UNIVERSIDADE DE SÃO PAULO ESCOLA POLITÉCNICA

MÁRCIA LORENA DA SILVA FRAZÃO

**Análise de sensibilidade de demanda para sistema de apoio à decisão com visualização interativa para localização de instalações logísticas**

> São Paulo 2022

MÁRCIA LORENA DA SILVA FRAZÃO

# **Demand sensitivity analysis for decision support system with interactive visualization of logistic facilities location**

# **Versão Corrigida**

Dissertação apresentada à Escola Politécnica da Universidade de São Paulo para obtenção do título de Mestre em Ciências.

Área de Concentração: Engenharia de Sistemas Logísticos

Orientador: Prof. Dr. Hugo Tsugunobu Yoshida Yoshizaki

Autorizo a reprodução e divulgação total ou parcial deste trabalho, por qualquer meio convencional ou eletrônico, para fins de estudo e pesquisa, desde que citada a fonte.

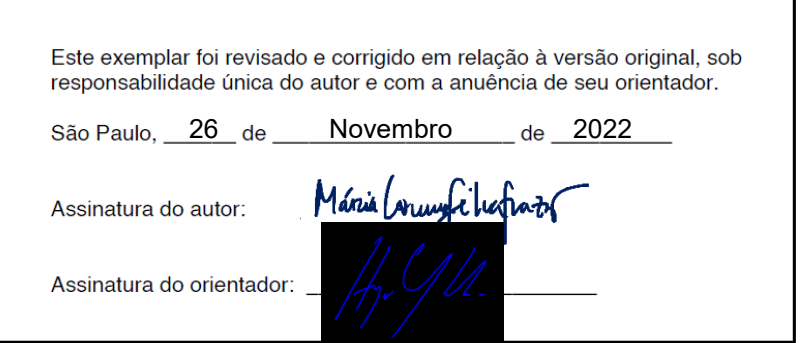

## Catalogação na Publicação

Frazão, Márcia Lorena da Silva Análise de sensibilidade de demanda para sistema de apoio à decisão com visualização interativa para localização de instalações logísticas / M. L. S. Frazão -- versão corr. -- São Paulo, 2022. 109 p.

Dissertação (Mestrado) - Escola Politécnica da Universidade de São Paulo. Departamento de Engenharia de Produção.

1. Logística 2. Localização de instalações 3. Sistemas de suporte a decisão 4. Análise de sensibilidade 5. Otimização visual interativa I. Universidade de São Paulo. Escola Politécnica. Departamento de Engenharia de Produção II.t.

Nome: FRAZÃO, Márcia Lorena da Silva

Título: Análise de sensibilidade de demanda para sistema de apoio à decisão com visualização interativa para localização de instalações logísticas.

Dissertação apresentada à Escola Politécnica da Universidade de São Paulo para obtenção do título de Mestre em Ciências.

Aprovado em: 26 de Setembro de 2022

## Banca Examinadora

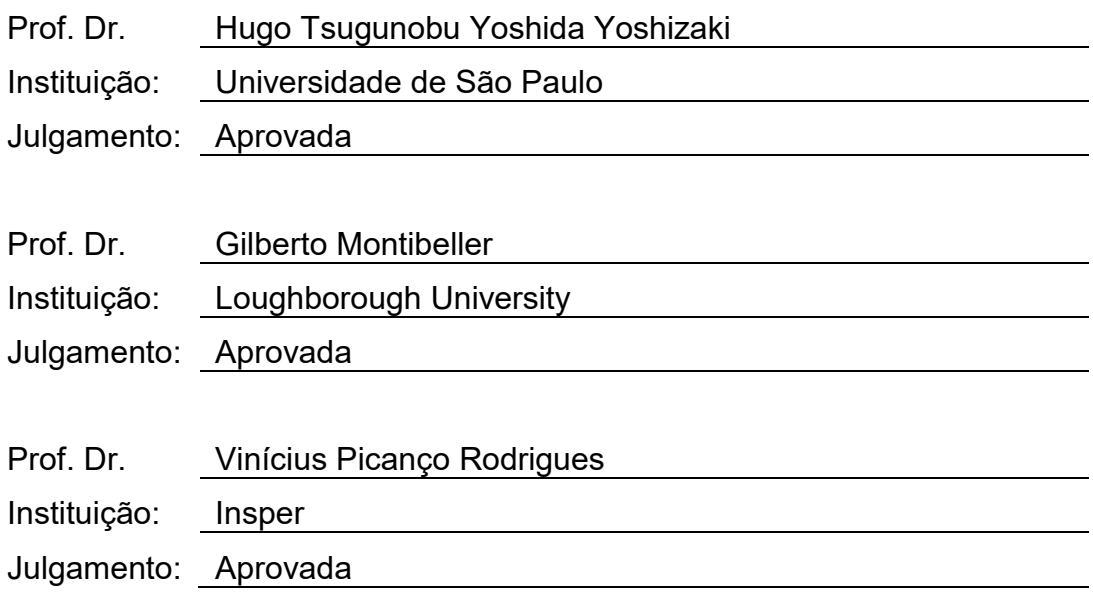

# **AGRADECIMENTOS**

Ao Prof. Dr. Hugo Yoshizaki, pelo apoio, incentivo e orientação durante todo desenvolvimento da dissertação.

Aos Prof. Dr. Gilberto Montibeller e Prof. Dr. Vinicius Picanço, pelo cuidado de sua leitura e por todos os comentários construtivos durante a avaliação desta dissertação.

À minha mãe, ao Danilo Faria e a todos meus colegas e amigos do CISLOG (USP), que nunca pouparam esforço em me apoiar quando necessário para que este trabalho pudesse ser concluído da melhor forma possível.

O presente trabalho foi realizado com apoio da Coordenação de Aperfeiçoamento de Pessoal de Nível Superior – Brasil (CAPES) – Código de Financiamento 001.

### **RESUMO**

FRAZÃO, M. L. S. **Análise de sensibilidade de demanda para sistema de apoio à decisão com visualização interativa para localização de instalações logísticas**. 2022. Dissertação (Mestrado) – Programa de Pós-graduação em Engenharia de Sistemas Logísticos, Escola Politécnica, Universidade de São Paulo, São Paulo, 2022.

Processos de tomada de decisão de localização de instalações são frequentemente estudados na literatura, costumam envolver objetivos conflitantes e apresentam diversas fontes de incerteza. Devido à natureza estratégica e complexa deste tipo de tomada de decisão, o uso da análise de sensibilidade é comum para a avaliação de cenários alternativos. Para realizar análises complexas, sistemas de apoio a decisão têm sido cada vez mais utilizados. No entanto, ainda é difícil encontrar sistemas que suportem tanto a otimização quanto a geração e comparação de cenários alternativos. O presente trabalho apresenta um módulo de análise de sensibilidade de demanda para o sistema GDSS, um sistema de apoio a decisão feito como aplicação *Web* desenvolvido para utilização em aulas e treinamentos para realizar otimizações de um problema de localização de instalações logísticas com múltiplos objetivos. As interfaces deste módulo foram desenvolvidas utilizando conceitos como usabilidade, *affordances* e *user-centered design*. O módulo possibilita variações da demanda total no Brasil ou de uma Unidade Federativa. Sendo assim, os usuários do GDSS conseguem otimizar o problema, analisar alternativas a partir da otimização realizada e comparar os resultados com apoio de recursos de visualização interativa. Um teste piloto de usabilidade com estudantes auxiliou na melhoria das interfaces. Projetos futuros podem desenvolver outros sistemas quem integrem otimização e comparação de alternativas, assim como considerar objetivos de sustentabilidade nos modelos destes sistemas.

Palavras-chave: Logística. Localização de instalações. Sistemas de suporte a decisão. Análise de sensibilidade. Otimização visual interativa.

## **ABSTRACT**

FRAZÃO, M. L. S. **Demand sensitivity analysis for decision support system with interactive visualization of logistic facilities location**. 2022. Dissertação (Mestrado) – Programa de Pós-graduação em Engenharia de Sistemas Logísticos, Escola Politécnica, Universidade de São Paulo, São Paulo, 2022.

Facility location decision-making is frequently studied in the literature, usually involving conflicting objectives and presenting several sources of uncertainty. Due to the strategic and complex nature of this type of decision-making, sensitivity analysis is often applied to evaluate alternative scenarios. Decision support systems have been increasingly used to perform complex analysis. However, it is still difficult to find systems that support optimization, generation and comparison among alternative scenarios. This dissertation presents a demand sensitivity analysis module for the GDSS system, a decision support system developed as a Web application for use in classes and training regarding optimizations of a multi-objective logistics facility location problem. Usability, affordances theory, and user-centered design are the concepts used to develop the interfaces of this module. The module allows variations in the total demand in Brazil or a Brazilian Federative Unit. Thus, GDSS users can optimize the problem, analyze alternatives based on the optimization performed, and compare results with the support of interactive visualization features. A pilot usability test with students helped to improve the interfaces. Future projects can develop other systems that integrate optimization and comparison of alternatives, besides considering sustainability objectives in the models of these systems.

Keywords: Logistics. Facility location. Decision support systems. Sensitivity analysis. Interactive visual optimization.

# **LISTA DE FIGURAS**

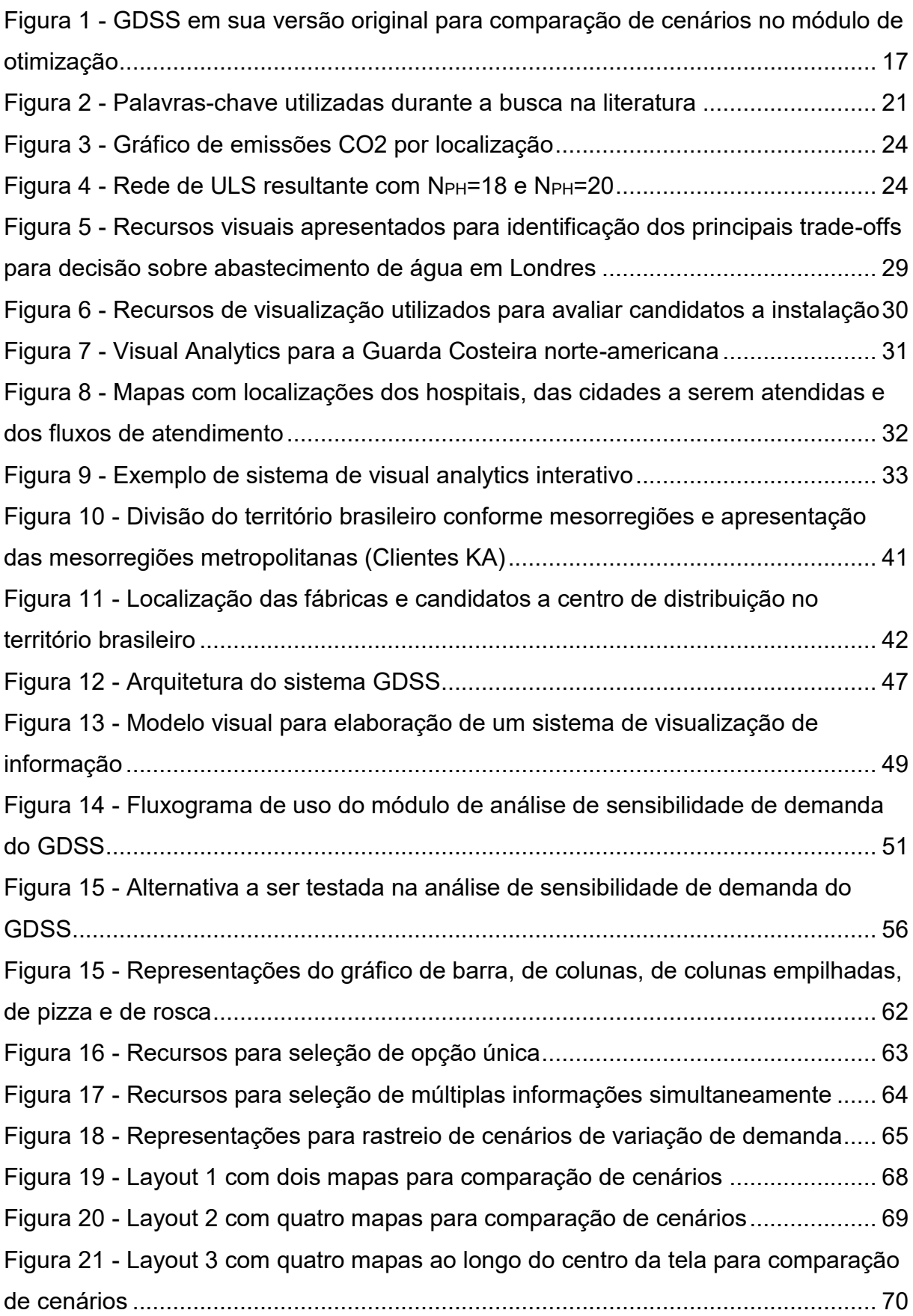

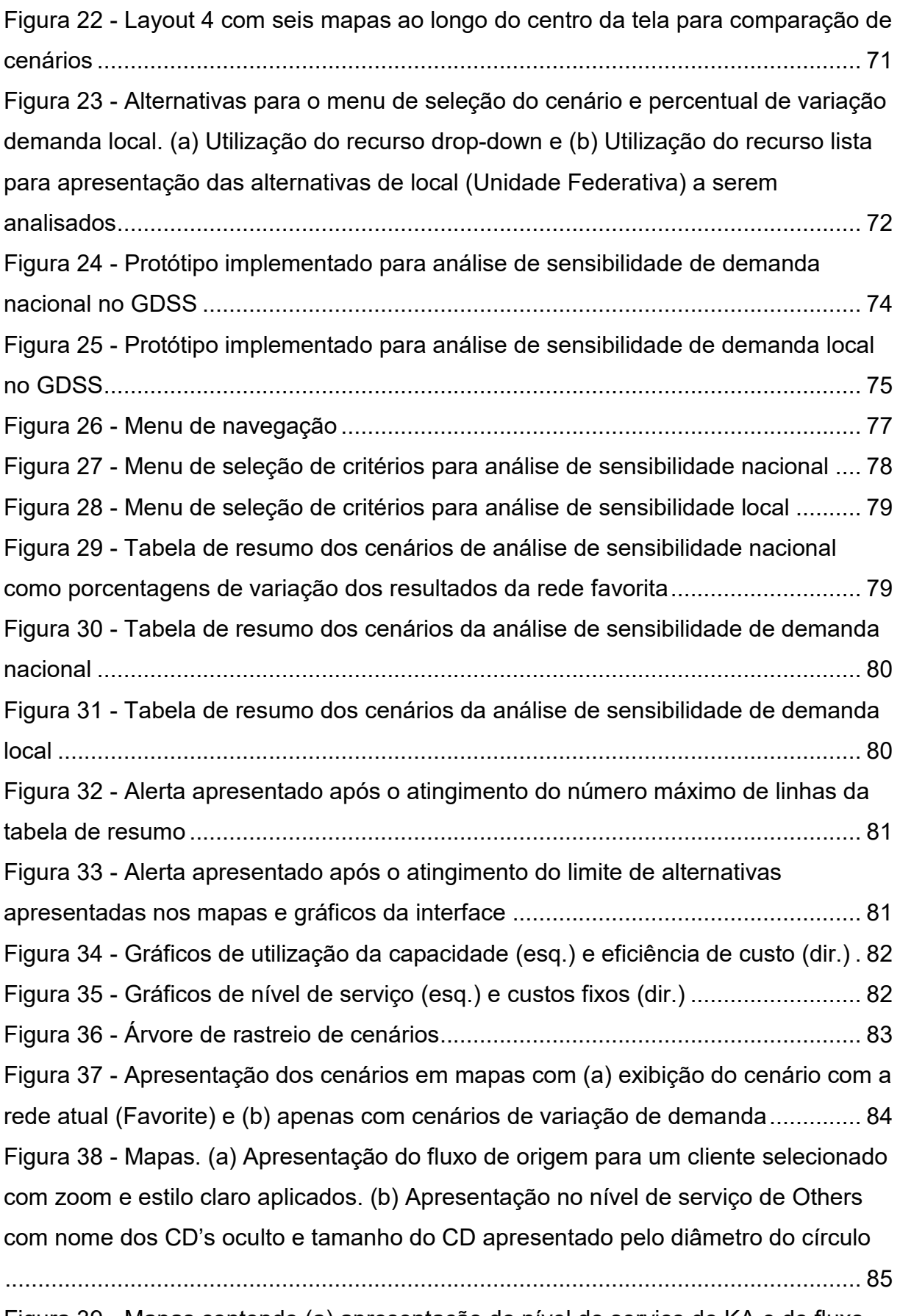

Figura 39 - [Mapas contendo \(a\) apresentação do nível de serviço de KA e do fluxo](#page-84-1)  [de origem para um cliente selecionado e \(b\) apresentação do nível de serviço de](#page-84-1) 

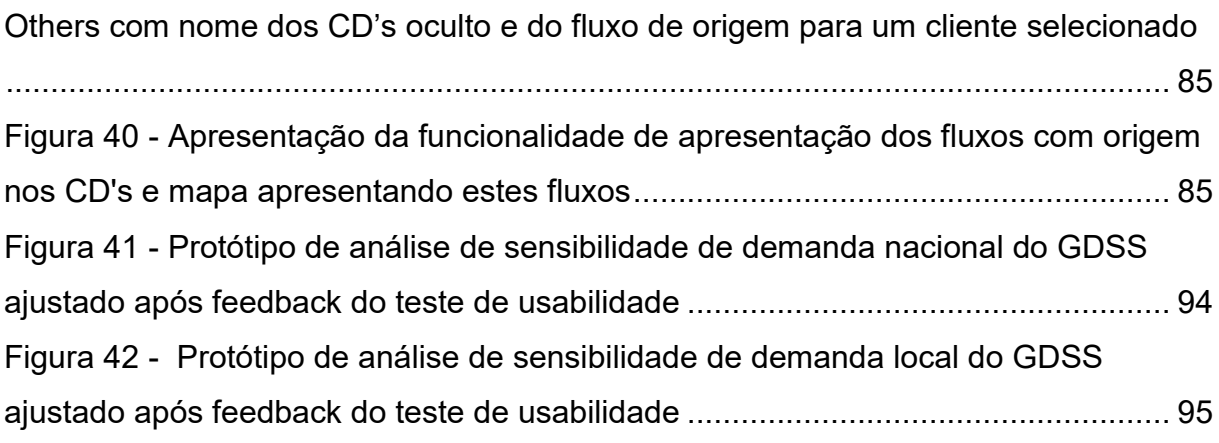

# **LISTA DE TABELAS**

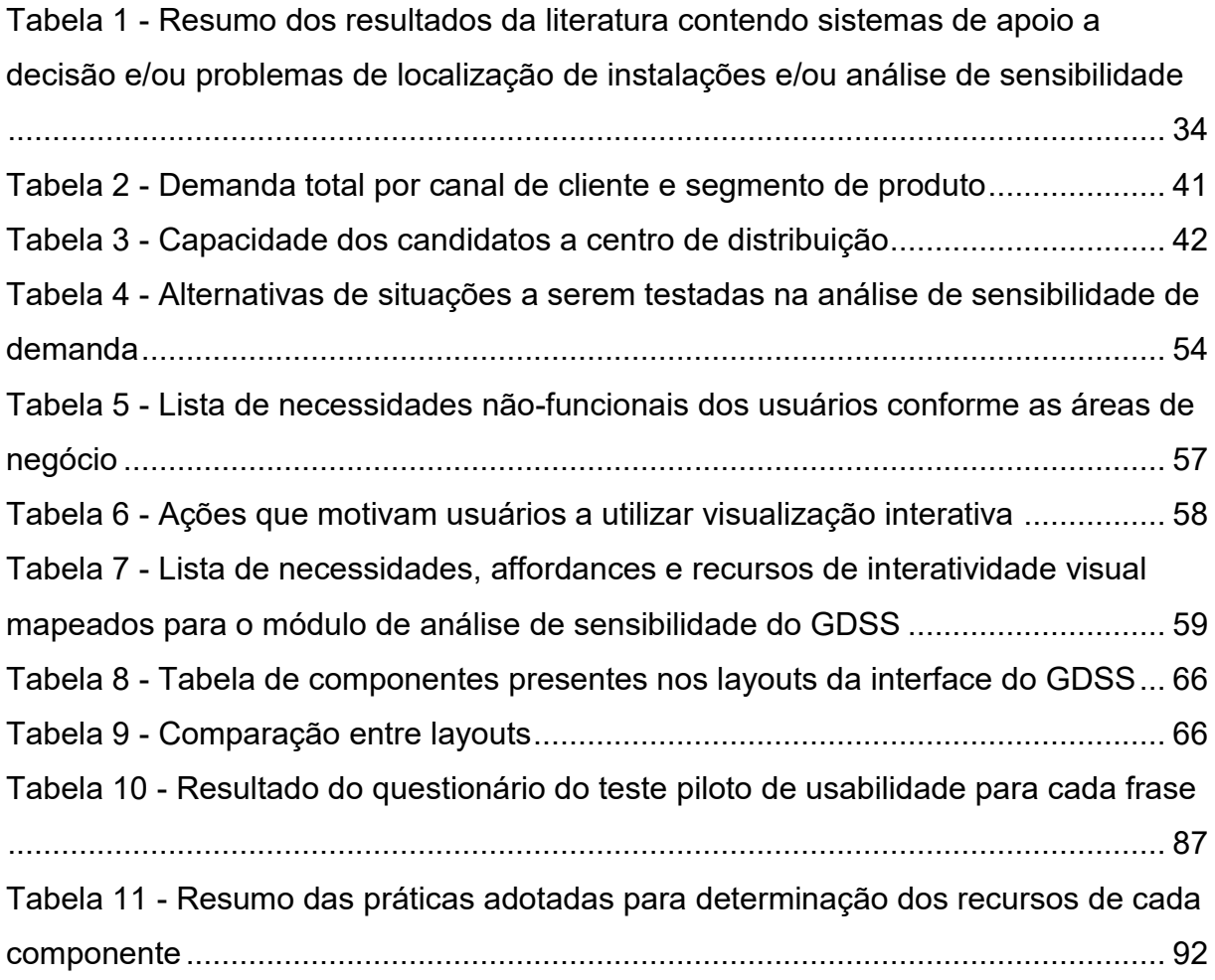

# **LISTA DE SIGLAS**

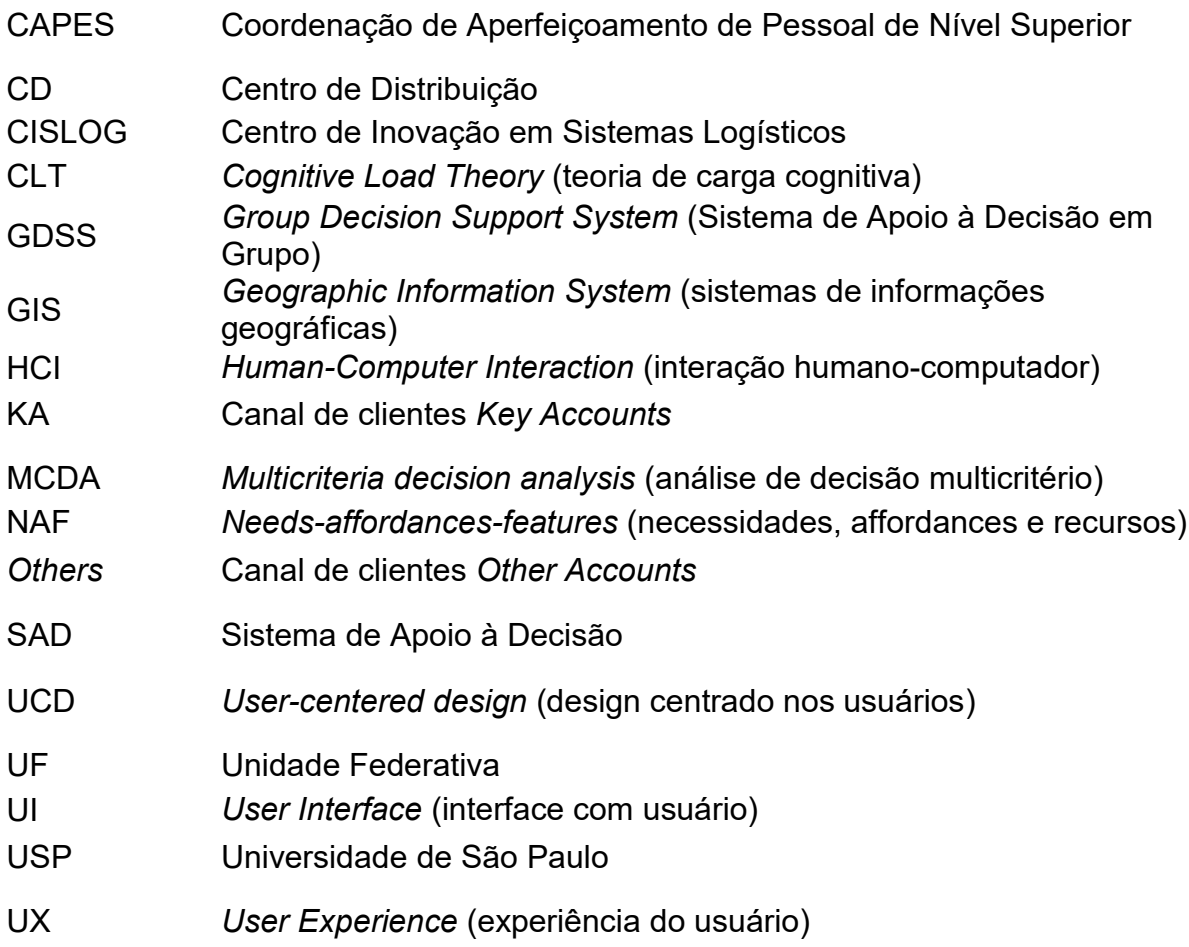

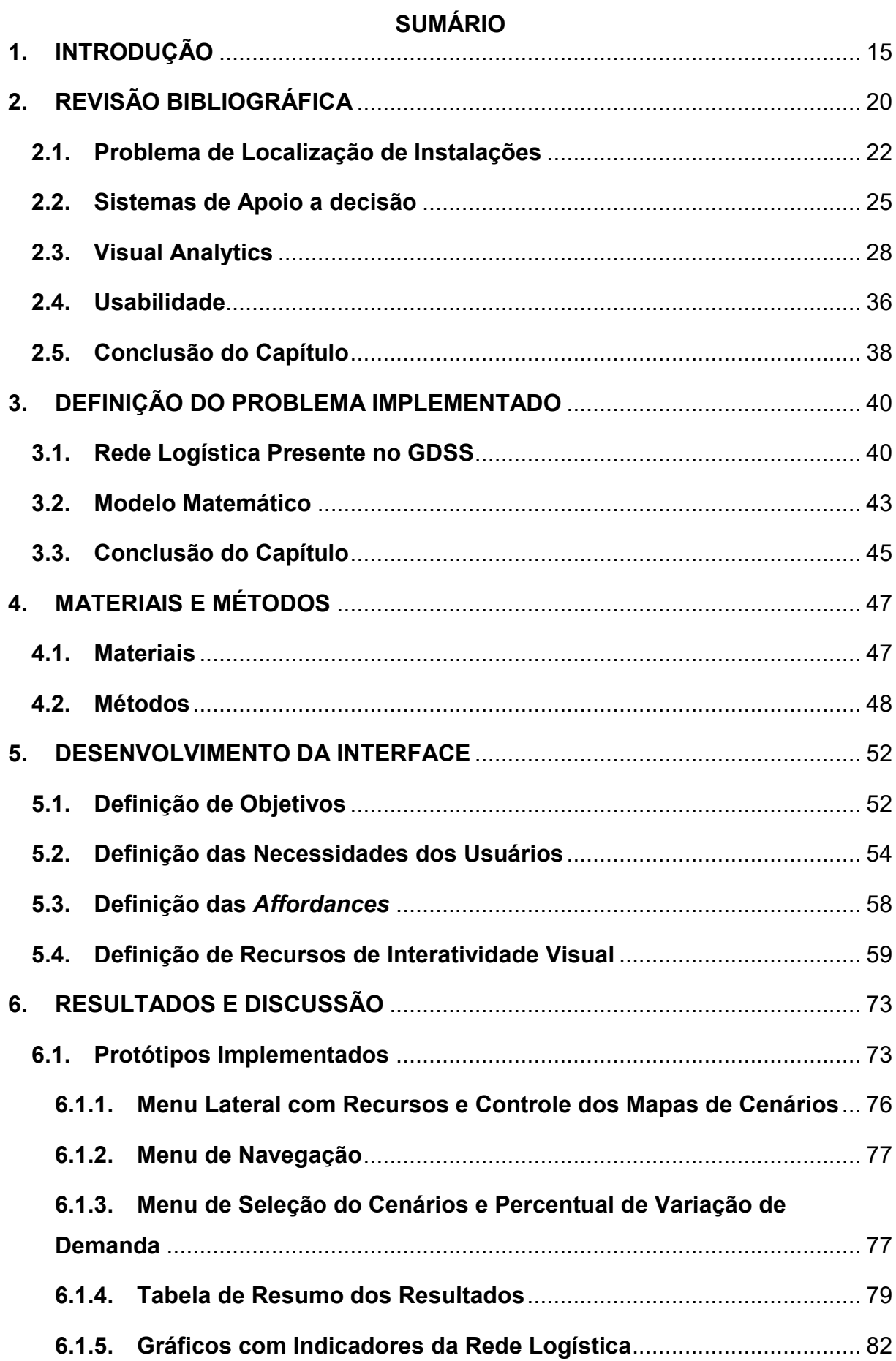

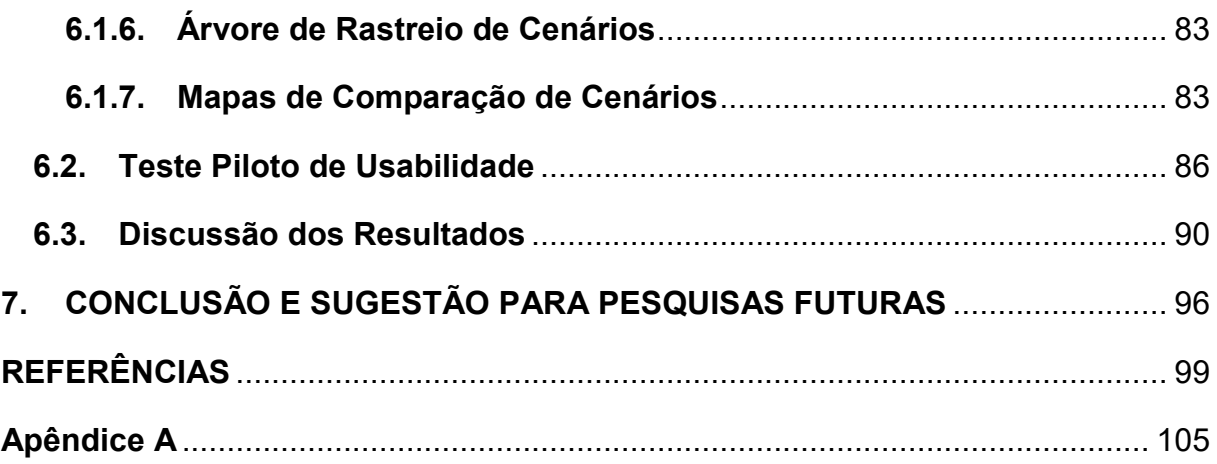

## <span id="page-14-0"></span>**1. INTRODUÇÃO**

O uso de sistemas interativos no ambiente corporativo tem se tornado cada vez mais comum. Diversos estudos apresentaram como resultado sistemas de apoio a decisão (SAD) que resolvem problemas empresariais (HU et al., 2017; MATROSOV et al., 2015; PARK; BELLAMY; BASOLE, 2016). Apesar do grande número de publicações e soluções computacionais gerados nos últimos anos, ainda é incomum aos SAD's possibilitar aos usuários a geração de cenários alternativos e análise de sensibilidade. Todavia, este tipo de análise acaba sendo importante em situações de tomada de decisão (WATSON et al., 2013).

Os primeiros SAD's surgiram em meados dos anos 1960. Naquele momento, o uso de computadores não era difundido na sociedade e só com o avanço tecnológico alcançado nos últimos 35 anos é que se percebe maior desenvolvimento de abordagens para utilização desses sistemas (SHIM et al., 2002). Um SAD é caracterizado por ser informatizado e auxiliar pessoas a utilizarem fontes diversas de informação e representação de dados para resolver problemas. Também é esperado que esses sistemas apresentem rapidamente respostas para as mudanças estabelecidas pelos usuários (PHILLIPS-WREN; POWER; MORA, 2019).

Um processo de tomada de decisão explorado de forma recorrente na literatura é o de localização de instalações para empresas, governos e organizações nãogovernamentais. Problemas de localização tem por objetivo definir a posição geográfica de um determinado tipo de instalação que pode ser uma fábrica, centro de distribuição, hospital, etc. (WATSON et al., 2013) Este tipo de problema costuma envolver objetivos conflitantes como custo, nível de serviço, necessidade de atendimento a demandas muito afastadas, requisitos socioambientais, etc. Uma vez implementadas, decisões de localização são difíceis de reverter, pois é necessário um grande investimento inicial para preparação da operação e o seu fechamento pode gerar desde perda em imagem até desafios jurídicos para a empresa (WATSON et al., 2013).

Por conta da natureza complexa de problemas reais, o processo de tomada de decisão dentro dos mais diversos ambientes costuma ser realizado por grupos de pessoas com níveis de conhecimento diferente com relação ao problema estudado e ao método de solução utilizado. Por vezes, os tomadores de decisão têm interesses

conflitantes para o resultado do mesmo problema (PHILLIPS-WREN; POWER; MORA, 2019; WATSON et al., 2013). Além disso, o processo de planejamento apresenta diversas incertezas com relação a parâmetros como custos e demanda (SNYDER, 2006). Farahani, Steadieseifi e Asgari (2010) comentam que ainda são poucos os trabalhos na literatura de localização de instalações multiobjetivo que realizam a solução dos problemas com a variação nos parâmetros como demanda, custos, disponibilidade, entre outros. Uma revisão de literatura foi realizada a fim de identificar se, uma década depois, este comentário ainda se aplica.

Diversos trabalhos apresentam SAD's para auxiliar a tomada de decisão por grupos, como o de Perez Estrada, Groen e Ramirez-Marquez (2017) no qual foi desenvolvido um sistema para facilitar o processo de localização de campos de refugiados com o uso de *serious games*. O termo *serious games* se refere a aplicação de jogos à atividades de educação e capacitação através da realização de atividades individuais ou em grupos (DETERDING et al., 2011). Outro trabalho desenvolvido para facilitar o processo de localização de instalações, desta vez de pontos para recarga gerenciada de aquíferos, foi o de Tsangaratos et al. (2017) utilizando sistema de informação geográfica (GIS) e análise de decisão multicritério. Um terceiro exemplo utiliza GIS em conjunto com simulação de sistemas e otimização para localização de fábricas de biocombustível (ZHANG et al., 2016). Na literatura recente de SAD para localização de instalações, a solução é dada a partir de diferentes abordagens, como se nota pelas citações anteriores. No entanto, o desenvolvimento de elementos interativos para geração de cenários alternativos e realização de análise de sensibilidade é escasso, sendo Hu et al. (2017) o único exemplo recente encontrado.

Estudos utilizam análise de sensibilidade com o objetivo de avaliar o impacto de um determinado custo, parâmetro ou da mudança de variáveis de decisão sobre a solução de um problema (DELGADO; SENDRA, 2004; SNYDER, 2006). Em um cenário de incerteza com relação à demanda, aos custos de transporte ou custos de operação, a análise de sensibilidade é útil para verificar se há mudanças drásticas no comportamento da solução inicialmente apresentada (WATSON et al., 2013). Este tipo de informação adicional auxilia para que a tomada de decisão seja feita com confiança em relação às medidas que serão levadas adiante.

Outra motivação para realização de análise de sensibilidade é garantir às pessoas que estão desenvolvendo os modelos matemáticos que as soluções não

sofrerão alterações devido às incertezas de causas diversas (BORGONOVO; PLISCHKE, 2016). No entanto, não é comum encontrar estudos que realizem uma exploração ampla dos cenários alternativos. Geralmente, são realizados testes em parâmetros com um número reduzido de variações para mais ou para menos. Uma forma sucinta e muito comum de se fazer isso é definindo um percentual decremental e incremental para o parâmetro de estudo, como ao criar cenários pessimista, esperado e otimista para um problema (BORGONOVO; PLISCHKE, 2016).

O SAD chamado de "GDSS", apresentado por Yoshizaki et al. (2022), possibilita aos usuários solucionar um problema de localização de centros de distribuição com os objetivos de minimizar custos logísticos e prover um nível de serviço adequado, a partir da minimização da distância total até os clientes. O GDSS é um SAD aplicado a uma rede logística de equiparável à rede de grandes produtoras de bens de consumo que comercializam seus produtos para varejistas e atacadistas no Brasil [\(Figura 1\)](#page-16-0). Este SAD foi desenvolvido com intuito ter como usuário final os tomadores de decisão e representa o estado-da-arte para SAD's deste tipo. A rede do GDSS apresenta complexidade real, com diferentes produtos, fábricas e tipos de clientes.

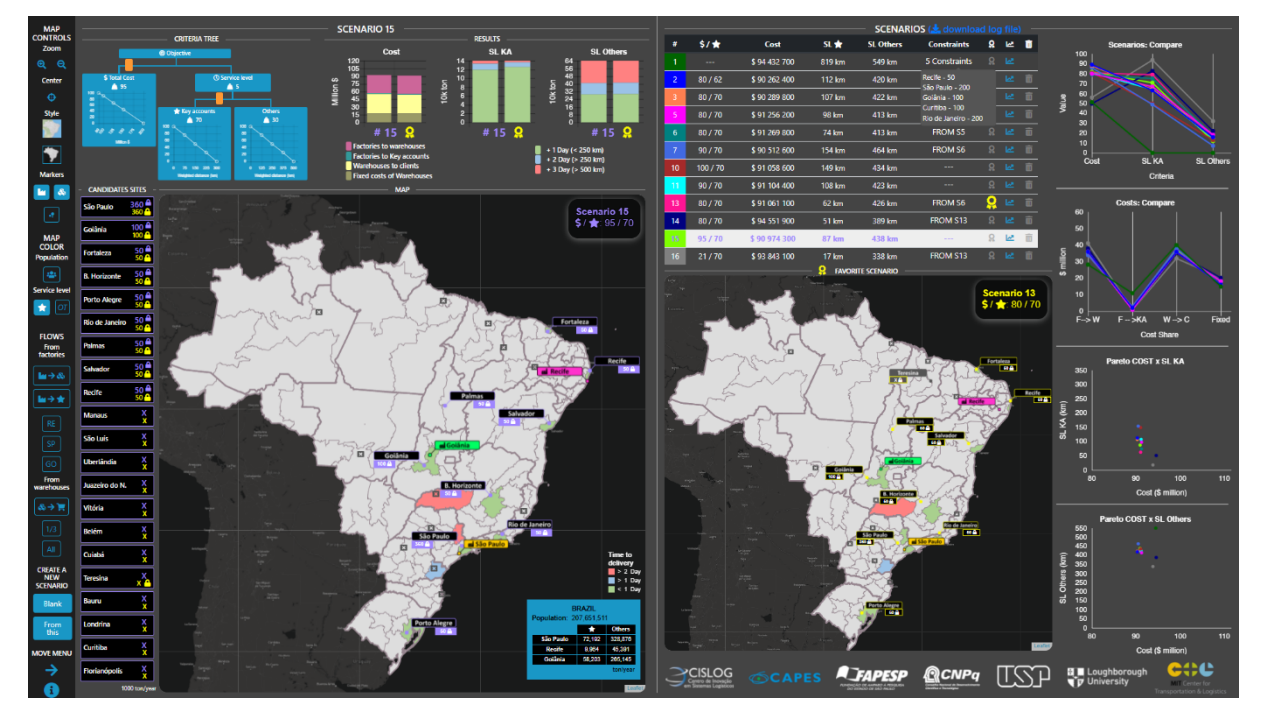

<span id="page-16-0"></span>Figura 1 - GDSS em sua versão original para comparação de cenários no módulo de otimização Fonte: Yoshizaki et al. (2022).

17

Por meio do GDSS, os usuários são capazes de modificar o peso atribuído a cada uma das funções objetivo e otimizar diversos cenários, além de visualizar, interagir e comparar soluções por meio de GIS, gráficos e outros recursos interativos. Os usuários também têm a possibilidade de inserir restrições adicionais sobre abertura ou fechamento das instalações ao modelo matemático e definir o peso de cada função objetivo. O GDSS foi desenvolvido para aplicação em atividades educacionais como dinâmicas de grupo ou treinamentos sobre problemas de localização com múltiplos objetivos para usuários sem conhecimento em Pesquisa Operacional. Foi elaborado pelos autores do módulo de otimização do GDSS um estudo de caso para ser aplicado durante as atividades. A autora desta dissertação fez parte do time de pesquisa que acompanhou a aplicação do estudo de caso antes da pandemia de COVID-19.

O escopo do GDSS pode ser resumido à otimização de um mesmo problema de localização, sendo possível atribuir diferentes pesos às funções objetivos e manipular as restrições de nível de capacidade dos centros de distribuição (CD's). No entanto, outros parâmetros não podem ser alterados. Uma vez que este SAD busca retratar um processo de tomada de decisão real, percebe-se que há uma limitação no que diz respeito a teste de cenários "*what if*", algo muito comum em processos reais de tomada de decisão. Isto é, a partir da definição das prioridades (peso atribuído a cada objetivo), busca-se entender como cenários futuros de flutuação de demanda, custos, preço de venda, etc. impactam a solução gerada. Nesta dissertação busca-se ampliar o escopo do GDSS por meio da introdução de um módulo de análise de sensibilidade de demanda ao mesmo. Desta forma, é possível identificar o impacto da variação de demanda na rede logística de uma das soluções geradas pelos usuários no módulo de otimização.

Durante a busca na literatura relativa à SAD's, localização de instalações e análise de sensibilidade, foi possível perceber que análises de sensibilidade são recorrentes em trabalhos de Pesquisa Operacional, mas não a SAD's que utilizam resultados de modelos de Pesquisa Operacional. Levando em consideração este *gap* da literatura e o SAD chamado GDSS, o qual utiliza resultados de um modelo de localização de instalações e ao qual a autora tem acesso ao código-fonte, foi apresentada a seguinte questão de pesquisa: *Quais recursos de interatividade visual*  *devem ter a interface do GDSS para que se viabilize a realização de análises de sensibilidade de demanda?*

Para responder à questão acima, a dissertação tem os seguintes objetivos:

- Identificar as necessidades dos usuários para uma interface de análise de sensibilidade de demanda;
- Identificar os recursos de interatividade visual possíveis e necessários para implementação da interface;
- Apresentar uma interface interativa a partir da qual seja possível realizar análise de sensibilidade de demanda em uma rede logística multiobjetivo no GDSS.

A organização da dissertação é feita da forma a seguir. Na Seção 2 é apresentada a revisão bibliográfica de problemas de localização de instalações com análise de sensibilidade, sistemas de apoio a decisão e visualização interativa. Na Seção 3, é apresentado o problema de localização de instalações multiobjetivo utilizado no GDSS. Na Seção 4, são apresentados os materiais e métodos utilizados para obtenção dos resultados da dissertação. A Seção 5 apresenta as necessidades dos usuários e recursos de interatividade visual identificados. Na Seção 6, encontramse os protótipos elaborados e a discussão dos resultados obtidos. Finalmente, na Seção 7 são apresentadas as conclusões e sugestões para pesquisas futuras.

## <span id="page-19-0"></span>**2. REVISÃO BIBLIOGRÁFICA**

Esta revisão bibliográfica tem por objetivo mapear o estado-da-arte referente aos três temas centrais da dissertação, sendo estes: análise de sensibilidade para modelos de otimização de localização de instalações; sistemas de apoio de decisão (SAD) e *visual analytics;* e usabilidade. Através da revisão do primeiro tema, pretendese compreender como são conduzidas as análises de sensibilidade aplicadas a modelos de localização de instalações, quais parâmetros são analisados e quais resultados são ressaltados dentro dessas análises. Desta forma, busca-se compreender mais sobre indicadores relevantes na apresentação deste tipo de análise e, posteriormente, os recursos indicados para sua visualização. A revisão do segundo tema tem por objetivo mapear o estado-da-arte de sistemas de apoio a decisão e de *visual analytics*. Isto é, verificar quais análises têm sido apresentadas com este tipo de sistema, se há SAD's tratando de problemas de localização de instalação e de análise de sensibilidade, além dos recursos de interatividade visual utilizados. Por último, a revisão sobre usabilidade foi proposta com intuito de identificar práticas utilizadas para desenvolver interfaces amigáveis a usuários e abordagens que podem ser aplicadas para o desenvolvimento da interface de análise de sensibilidade do GDSS.

Através de buscas iniciais, chegou-se a palavras-chaves específicas de cada tema, com as quais foram feitas as buscas que trouxeram maior qualidade aos resultados. As buscas foram realizadas por meio do *Scopus*, *Web of Science*, Portal de Periódicos CAPES e *Google Scholar*, pois nessas bases são encontradas as revistas e anais de referência dos temas pesquisados. As buscas foram realizadas com filtro de publicações produzidas desde 2010. No entanto, através das publicações lidas foram acessadas outras mais antigas e que servem de referência para as publicações recentes.

Todas as palavras-chave utilizadas são apresentadas na [Figura 2.](#page-20-0) Para o primeiro tema revisado, foram utilizadas as palavras-chave "facility location" ou "location-allocation" ou "network design" em conjunto com "MILP" ou "integer programming". Também foram utilizados os termos "sensitivity analysis" ou "demand analysis", "sensitivity analysis" em conjunto a "linear programming" e *sensitivity analysis decision making linear programming multiobjective*. Para o segundo tema,

foram utilizadas as palavras-chave "decision support system" ou "DSS", "interactive computer systems" e "decision making", "visualization information" ou "visual analytics", "dashboards", "micro world simulation" ou "micro-world simulations", "webbased simulation". Já para o último tema, foram feitas buscas com as palavras-chave "user centered design", "UX design", "human-computer interaction", "usability" e "usability test". Nem todas as palavras-chave recorrentes ao último tema, como "human centered design", foram buscadas nominalmente. Foi possível notar em artigos encontrados o uso simultâneo de palavras-chaves relevantes que foram e não foram buscadas de forma exaustiva. As buscas foram feitas em inglês e algumas combinações utilizando a conjunção "e" foram utilizadas para encontrar publicações que cobriam mais de um tema simultaneamente. Foram selecionadas 278 publicações através da triagem de título e resumo, das quais 46 se relacionam diretamente ao tema deste trabalho.

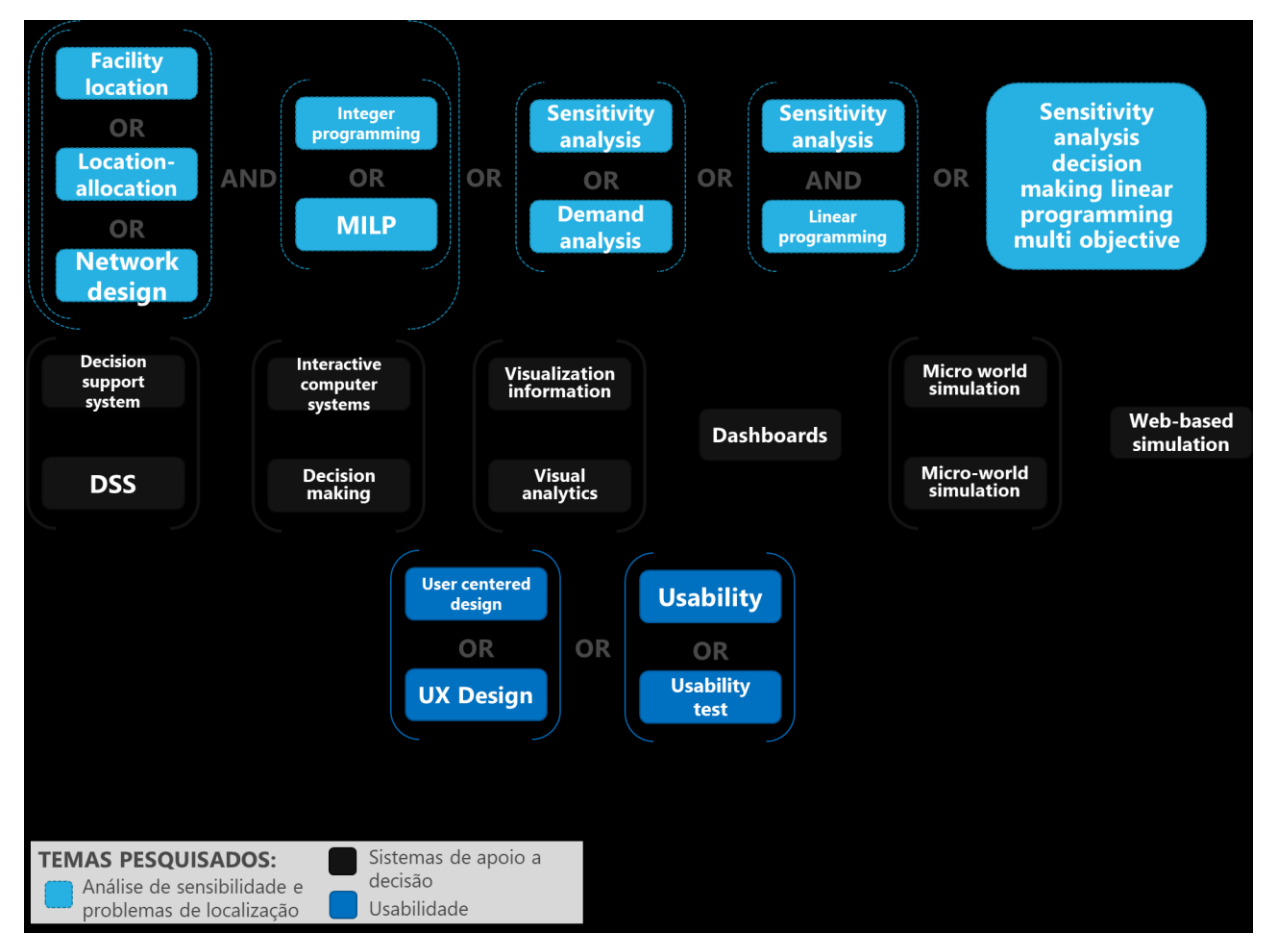

<span id="page-20-0"></span>Figura 2 - Palavras-chave utilizadas durante a busca na literatura Fonte: Elaboração própria.

#### <span id="page-21-0"></span>**2.1. Problema de Localização de Instalações**

Modelos de localização de instalações são desenvolvidos há séculos. No entanto, foi no último século que a literatura passou a apresentar modelos aderentes às mais diversas e complexas configurações de redes logísticas (FARAHANI; STEADIESEIFI; ASGARI, 2010). Projetos de localização requerem grande investimento, uma vez implementados são difíceis de reverter e contam com critérios para decisão que podem levar a *trade-offs* de difícil resolução (FARAHANI; STEADIESEIFI; ASGARI, 2010; SNYDER, 2006). Para solucionar este tipo de problema, pode-se recorrer à análise de decisão multicritério, programação por metas ou uma abordagem utilizando Fronteira de Pareto.

A realização de análise de sensibilidade também é útil para avaliação da melhor decisão considerando os objetivos, pois há diversas fontes intrínsecas de variação (FARAHANI; STEADIESEIFI; ASGARI, 2010). Segundo Watson et al. (2013), a demanda costuma ser o parâmetro com maior incerteza. Sob o sub ou hiper dimensionamento da demanda, podem incorrer altos custos e a inviabilização do projeto de implementação das instalações. A variação de demanda e suas consequências têm sido tema recorrente nos últimos anos devido a recentes acontecimentos como a pandemia de COVID-19, guerras e iminente desabastecimento de matérias-primas de origem natural.

Tari e Alumur (2014) determinaram a localização e capacidade de centros de coleta para uma rede de logística reversa considerando critérios de custos logísticos, equidade para as empresas que recebem os resíduos a serem reciclados e uniformidade no fluxo enviado. Nesse artigo, os autores utilizam análise de sensibilidade para avaliar o impacto da mudança de diversos parâmetros sobre a solução (como custos de instalação, peso médio de resíduos gerado per capita, taxa de crescimento da coleta de resíduos, etc.). Em termos de apresentação de resultados, foi gerada uma tabela de resumo dos resultados para todas as análises apresentadas. Mogale, Cheikhrouhou e Tiwari (2020) consideram custos logísticos e emissões de CO2 para localizar centros de distribuição em uma rede logística de grãos para consumo humano. A análise de sensibilidade teve por objetivo avaliar alterações no suprimento e na demanda, através de variações percentuais no número de fornecedores e da demanda total. Os resultados foram apresentados em gráficos de linha.

Fu et al. (2017) realizam a análise de sensibilidade para a taxa de subsídio e de penalização imposta pela prefeitura pela recuperação de material reciclável. Foram criados três cenários. Uma vez definidos os cenários, foram geradas Fronteiras de Pareto do custo total conforme as taxas de recuperação. García et al. (2021) realizam uma análise de sensibilidade em seu problema multiobjetivo variando o valor das emissões de CO2. Foi gerada a Fronteira de Pareto a partir qual foi possível identificar o ponto de inflexão de lucro com o qual as emissões de CO2 passam a aumentar muito rapidamente. É possível notar, através da pesquisa nas bases de dados, que grande parte da literatura recente dedicada à localização com múltiplos objetivos considera algum aspecto de sustentabilidade ou se aplica a problemas de cadeia de ciclo fechado.

Vanajakumari, Kumar e Gupta (2016) estudam por meio da análise de sensibilidade o impacto do orçamento disponível e da capacidade dos veículos utilizados em uma situação de desastre. O objetivo do estudo foi identificar os locais e veículos utilizados para distribuição de itens de alívio. Os resultados foram apresentados de forma gráfica, sendo que a variação no número de veículos foi mostrada de forma incremental. Roozbahani, Abbasi e Schreider (2017) utilizam seu modelo de localização para determinar o número de barragens hidrelétricas da bacia de Sefid-Rud (Irã) a serem abertas, considerando aspectos ambientais na tomada de decisão. Com a análise de sensibilidade, verificam o número de barragens necessárias por trecho da bacia. Em um modelo aplicado a uma rede logística multinacional, Sundarakani, Pereira e Ishizaka (2020) consideram critérios de custo, emissão de CO2 e resiliência da rede à desabastecimentos. Foram estabelecidos cenários em termos de expectativa de crescimento da demanda. Uma das representações gráficas destaca as emissões por localização selecionada.

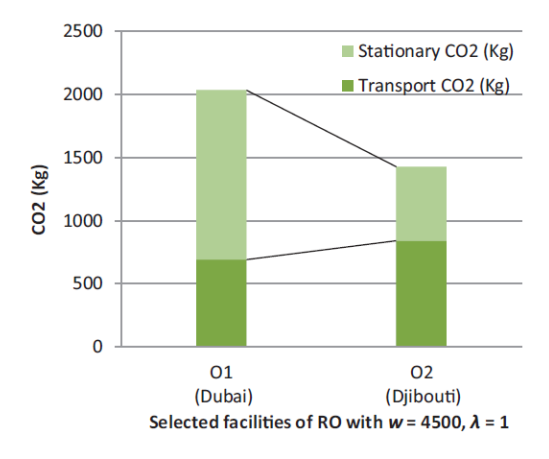

<span id="page-23-0"></span>Figura 3 - Gráfico de emissões CO2 por localização Fonte: Sundarakani, Pereira e Ishizaka (2020).

Bashiri e Hasanzadeh (2016) apresentam uma proposta de algoritmo lexicográfico para solucionar problemas de instalação de localização e distribuição para clientes com diferentes prioridades. Os autores realizam comparações gráficas da solução por meio de seu algoritmo e da otimização do modelo clássico. Por meio da análise de sensibilidade, apresentam de forma gráfica a relação entre número de prioridades estabelecidas e custo total para seu algoritmo e para o modelo clássico de otimização. Enquanto, Hu et al. (2020) verificam o impacto dos custos e da capacidade do sistema no desempenho de uma rede de logística urbana subterrânea (ULS). Foi feita a análise do impacto da variação do número e da capacidade dos *hubs* primários instalados. Na [Figura 4,](#page-23-1) são apresentados os resultados dos fluxos com 18 e 20 *hubs* abertos. Os autores apresentam o percentual de carga por túnel (retas) por meio de gradação de cores.

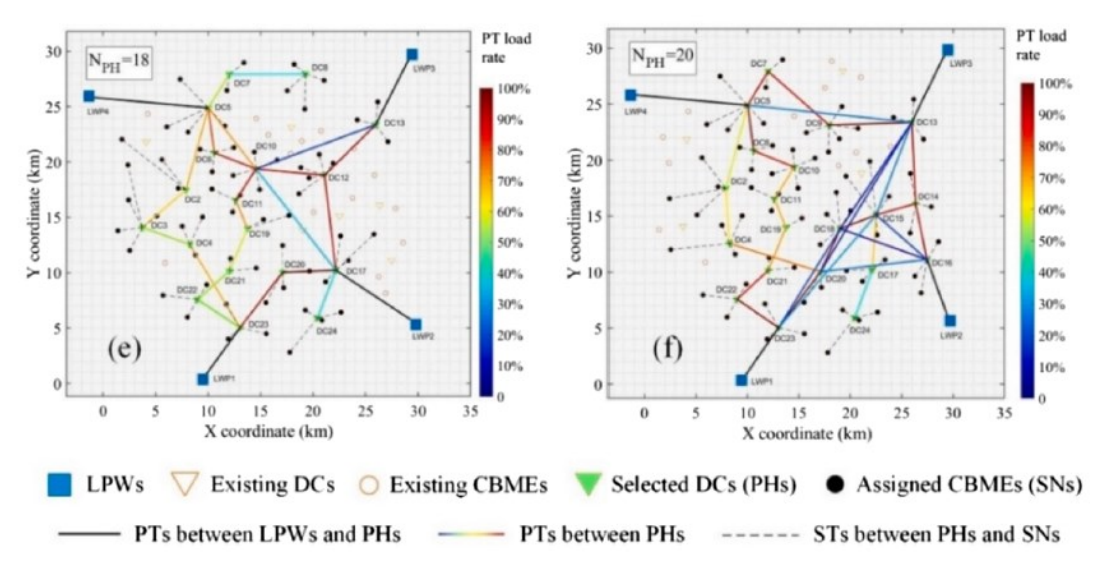

<span id="page-23-1"></span>Figura 4 - Rede de ULS resultante com N<sub>PH</sub>=18 e N<sub>PH</sub>=20 Fonte: Hu et al. (2020).

No presente trabalho, é apresentado um modelo com três categorias de produtos, sendo esta uma variação do problema de localização capacitada com custos fixos de abertura (DASKIN, 2013)*.* No entanto, considera-se custos logísticos totais e o nível de serviço como critérios a serem otimizados através da função de valor estabelecida por Montibeller e Yoshizaki (2011). A partir da revisão deste tema, foi possível notar que a literatura recente de problemas de localização multiobjetivo geralmente apresenta como critério de decisão algum aspecto ambiental. As representações visuais foram pouco exploradas nos artigos lidos, no entanto Sundarakani, Pereira e Ishizaka (2020) e Hu et al. (2020) são bons exemplos da apropriação de representações gráficas para apresentação dos resultados de análises de sensibilidade.

### <span id="page-24-0"></span>**2.2. Sistemas de Apoio a decisão**

Sistemas de apoio a decisão são uma classe de sistemas de informação utilizados para apoiar atividades de tomada de decisão (SPRAGUE JR.; CARLSON, 1982). Os SAD's têm por objetivo apresentar dados, documentos, modelos e conhecimentos de forma que seja possível utilizar estes recursos para tomar decisões (POWER, 2002). O uso de interatividade visual possibilita aos usuários alterar a forma como são apresentadas as informações. Nos SAD também é possível incorporar a interação com o algoritmo responsável pela geração dos resultados.

Coutinho-Rodrigues et al. (1997) apresentam um SAD multiobjetivo para otimização da localização e roteamento para instalações de processamento utilizadas em uma malha de substâncias perigosas. Os usuários podem gerar 5 ou 11 soluções, escolhendo o método de solução entre *goal programming*, *weighted sum* e *constraint method*. É possível alterar os custos da função objetivo de forma a priorizar dentre custos e riscos da instalação e transporte. Também é possível escolher as soluções geradas que serão comparadas graficamente e o tipo de gráfico no qual vão apresentar as soluções.

Rikalovic, Cosic e Lazarevic (2014) apresentam um SAD que utiliza análise de decisão multicritério (MCDA) para auxiliar na localização de uma fábrica. Os critérios utilizados no MCDA são de cunho social, ambiental e econômico. Os resultados são apresentados por meio de um mapa. A partir deste mapa é possível apresentar diferentes camadas de informação como macro e microlocalizações, áreas protegidas ambientalmente e malha rodoviária.

Ustundag et al. (2014) criam um SAD disponibilizado via *web* para resolução de um problema de localização de instalações utilizando otimização. Neste SAD, os usuários precisam inserir as planilhas de dados no sistema. Isto traz certa flexibilidade, referente à instância utilizada para resolução do problema matemático, no entanto aumenta o risco de erros na inserção dos dados e requer dos usuários um nível de conhecimento maior sobre a tecnologia utilizada. Neste caso, somente os custos logísticos totais são otimizados. Os resultados são apresentados por meio de um mapa com ícones sobre a localização das fábricas, centros de distribuição e clientes.

Hu et al. (2015) apresentam um SAD para otimização de uma cadeia de biocombustível. É necessário que os usuários realizem a preparação dos dados antes de realizar a otimização. O modelo tem como objetivo otimizar os custos totais. Após a otimização, os usuários podem visualizar os resultados por meio de um mapa com ícones nas localizações instaladas e têm acesso a algumas estatísticas do modelo apresentadas em tabela. Uma atualização deste artigo, apresentada por Hu et al. (2017), apresenta melhorias no sistema com a consideração de incertezas e de análise de sensibilidade. Uma vez que os usuários introduzam distribuições de probabilidade, o sistema realiza simulações de Monte Carlo para gerar resultados para o modelo. A análise de sensibilidade tem por objetivo identificar a existência de dominância entre parâmetros. É possível analisar o impacto na alteração do custo total de transporte ou da demanda total sobre as localizações e áreas de atendimento. O resultado deste tipo de análise é apresentado aos usuários por meio de dois mapas, um com a situação inicial e outro com o parâmetro atualizado.

Li et al. (2020) utilizam MCDA para solucionar um problema de localização de centros de distribuição por meio de um SAD. A seleção dos locais candidatos é feita pelos usuários, desenhando polígonos sobre um mapa. O sistema apresenta um *ranking* de locais candidatos estabelecido conforme a preferência por critérios definidos anteriormente pelos usuários. A comparação entre diferentes candidatos é feita com gráficos de radar, de área, de dispersão e de barra. Os gráficos apresentam informações como custos, nível de congestionamento e tempo médio de viagem até clientes finais.

Alguns artigos apresentam SAD's para problemas de localização em redes de logística humanitária. O SAD elaborado por Erdoğan, Stylianou e Vasilakis (2019) permite a otimização da rede. Os usuários devem selecionar a função objetivo a ser utilizada no sistema (minimizar a distância máxima, minimizar o custo logístico total ou maximizar a cobertura da demanda). Os resultados são apresentados por meio de um mapa contendo os locais candidatos que abriram e suas conexões a regiões de atendimento de demanda. No artigo de Saha et al. (2018), foi criado um sistema de *visual analytics* para determinar as zonas de risco e áreas vulneráveis a desastres antes que os mesmos ocorram. Para demarcar as áreas, são utilizados polígonos de Voronoi. A apresentação dos resultados foi feita de forma mais sofisticada que a de Erdoğan, Stylianou e Vasilakis (2019), sendo possível selecionar dentre as várias camadas de informação com os critérios para tomada de decisão quais serão apresentadas. Além disso, é possível gerar gráficos com a variação do risco em uma área dado o período de tempo analisado e histogramas com a distribuição de risco e vulnerabilidade.

Diferente dos demais artigos citados sobre SAD's, Ploskas et al. (2015) criaram um sistema para um problema de localização no qual os usuários devem indicar as localizações na qual se encontram as demandas e podem indicar localizações candidatas para a solução. A inserção dessas informações é realizada por toques com carimbos personalizados em uma mesa sensível ao toque (chamada *tabletop*). Além disso, os usuários podem explorar visualmente a solução por meio do *tabletop*.

Delgado e Sendra (2004) fizeram uma revisão de como a análise de sensibilidade é utilizada em modelos com GIS e métodos multicritério (como MCDA). Os autores argumentam que processos de tomada de decisão devem ter como etapa final a realização de análises rigorosas da solução gerada, sendo a análise de sensibilidade muito útil. É incomum verificar este tipo de prática em SAD's. Apesar deste artigo ter mais de dez anos e, desde então o número de aplicações utilizando GIS ter aumento, não foram encontrados artigos semelhantes que o atualizasse. A atualização deste artigo através de uma revisão detalhada da literatura de GIS e SAD's é uma oportunidade para pesquisas futuras.

### <span id="page-27-0"></span>**2.3. Visual Analytics**

*Visual Analytics*, na definição apresentada por Hermann e Klein (2015), é a combinação entre técnicas de visualização interativa e de análises automatizadas para auxiliar a compreensão de informações e proporcionar tomadas de decisão mais acertadas. Por meio da interação com elementos gráficos, é possível realizar análises complexas com mais facilidade sem a necessidade de acessar dados brutos (MUNZNER, 2014). A apresentação de sistemas de *visual analytics* possibilita aos tomadores de decisão a associação do conhecimento provindo da experiência prática com o conhecimento gerado por meio de algoritmos ou modelos de otimização sem a necessidade de usuários acessarem estes modelos e algoritmos. A avaliação de artigos neste tema, possibilita identificar quais elementos gráficos são utilizados para melhorar a percepção que os usuários têm das informações que são apresentadas aos mesmos.

Matrosov et al. (2015) implementam um algoritmo para definição das opções de abastecimento e gerenciamento da demanda de água em Londres. Os autores utilizam *visual analytics* para identificar os principais *trade-offs* nessa tomada de decisão. Para isto, foram apresentados um mapa das possíveis operações disponíveis e informações geográficas relevantes, gráficos de área e Fronteiras de Pareto tridimensional para apresentação dos resultados e identificação da relação entre critérios [\(Figura 5](#page-28-0) a, b e c). A limitação deste tipo de estudo está na impossibilidade de os usuários gerarem cenários adicionais.

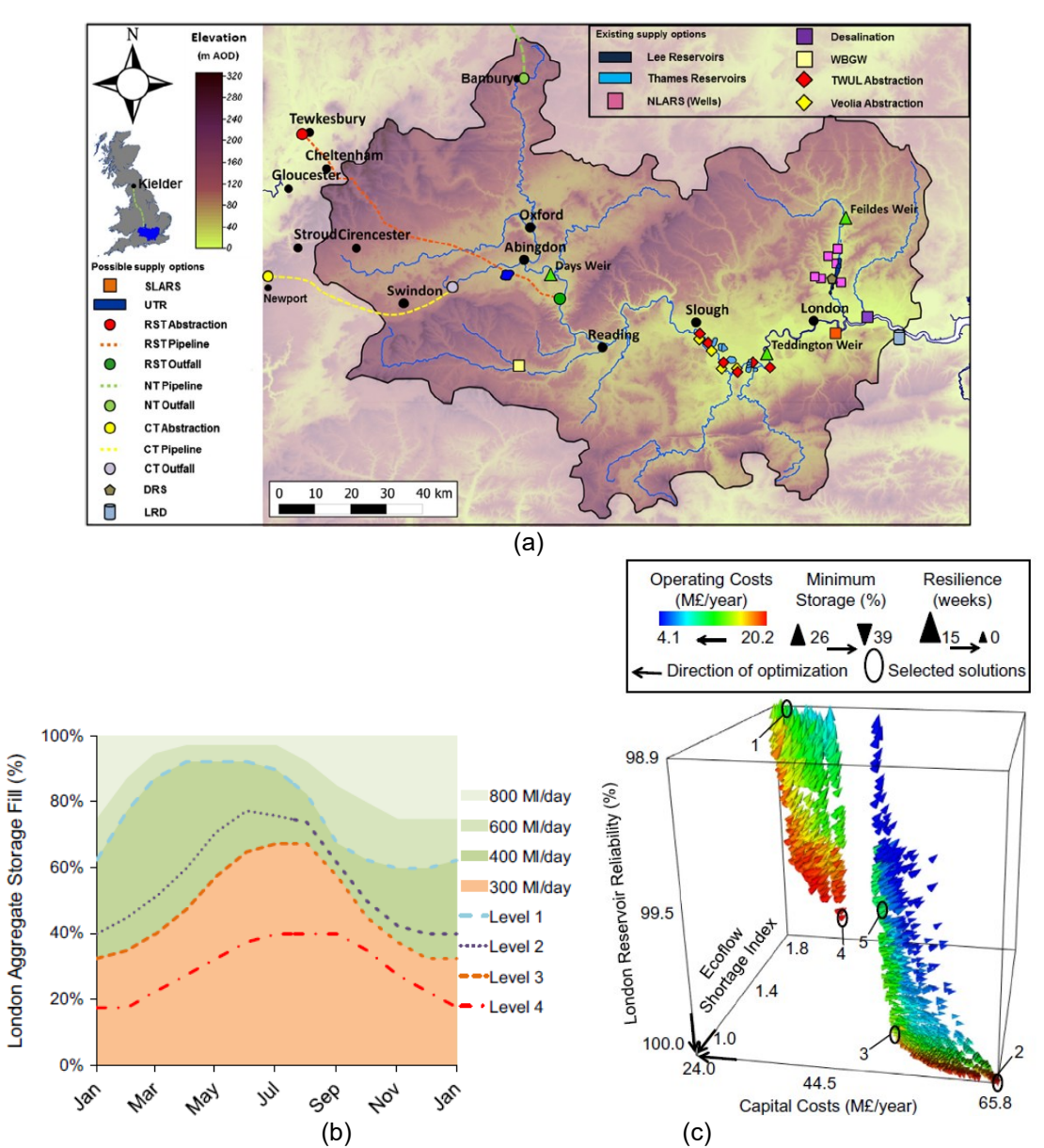

<span id="page-28-0"></span>Figura 5 - Recursos visuais apresentados para identificação dos principais trade-offs para decisão sobre abastecimento de água em Londres Fonte: Matrosov et al. (2015).

No trabalho de Park, Bellamy e Basole (2016), foi criado um sistema utilizando *visual analytics* para localização em uma cadeia de suprimento. Este sistema foi implementado utilizando uma instância teórica. Os usuários podem definir se querem visualizar o resultado por meio de um *treemap*, tabela ou diagrama de corda. No diagrama de corda, os pontos da rede logística são apresentados sem uso de um GIS ou de um mapa estático. No entanto, é possível identificar por meio da largura das retas as conexões mais fortes [\(Figura 6](#page-29-0) a). Neste sistema, os autores apresentam um gráfico de linha para realizar a análise de sensibilidade de custos em comparação à performance média da rede, como mostra a [Figura 6](#page-29-0) c.

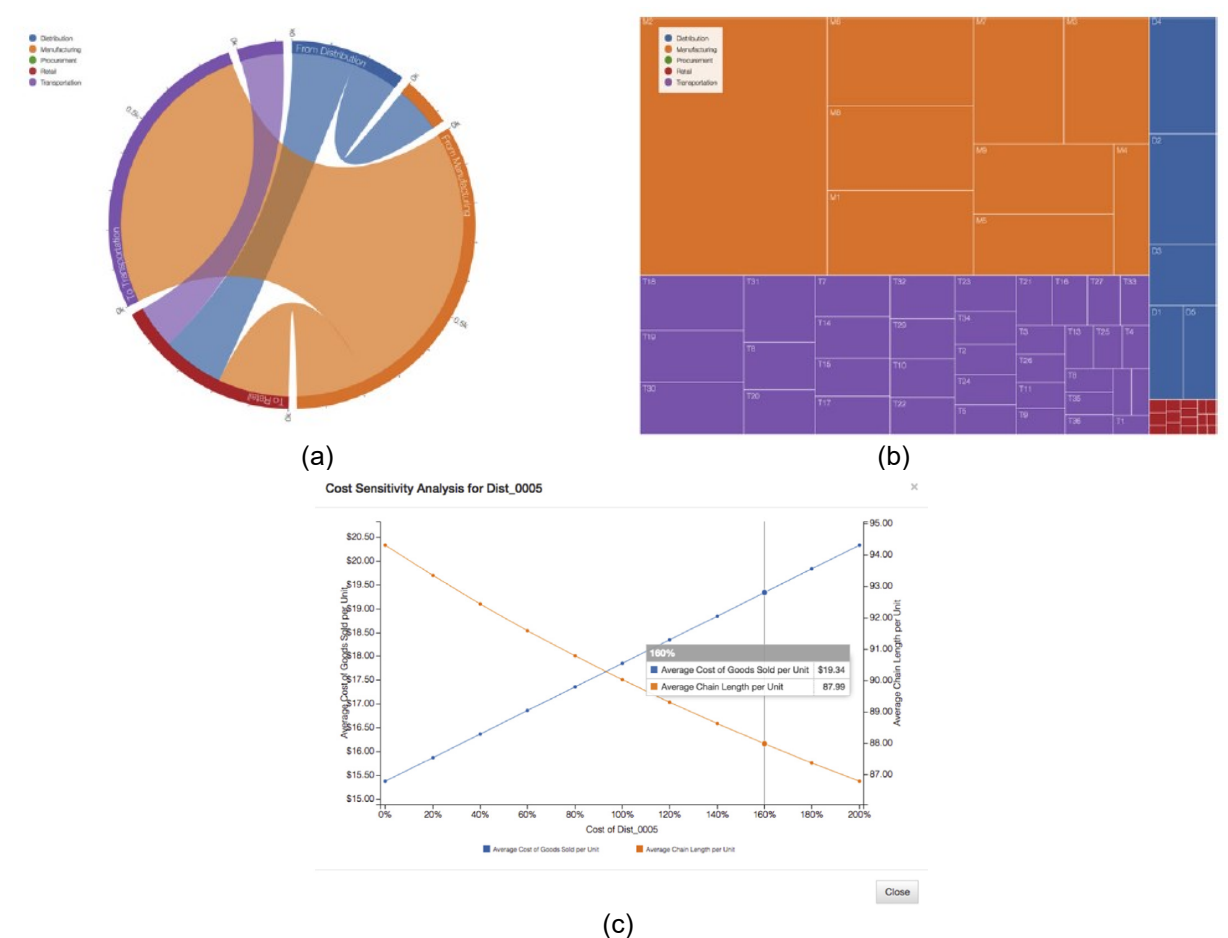

<span id="page-29-0"></span>Figura 6 - Recursos de visualização utilizados para avaliar candidatos a instalação Fonte: Park, Bellamy e Basole (2016).

Malik et al. (2014) desenvolveram um sistema de *visual analytics* para apresentação de locais para instalação dos recursos da Guarda Costeira norteamericana e seus principais riscos. Através deste sistema, foram identificadas geograficamente as áreas de instalação com base no número e local de ocorrências passadas. Essas informações podem ser apresentadas de forma agregada ou a partir da derivação dado um espaço de tempo determinado pelo usuário. Os autores utilizaram GIS em conjunto com recursos adicionais como pontos para visualização dos locais mais indicados, mapa de calor conforme indicadores para tomada de decisão, além disso é possível aos usuários alterar o período para o qual gostariam de visualizar resultados [\(Figura 7\)](#page-30-0).

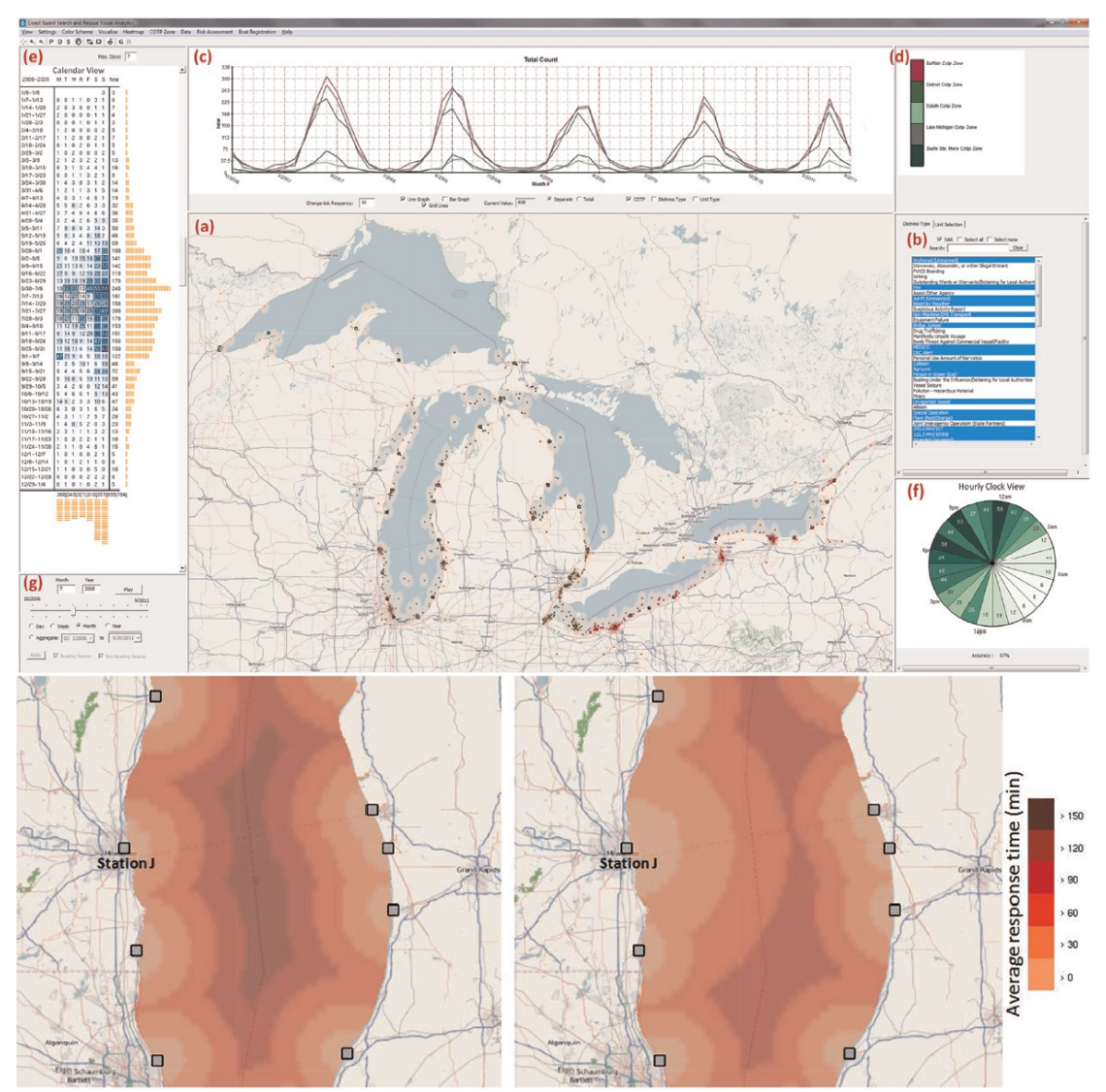

<span id="page-30-0"></span>Figura 7 - Visual Analytics para a Guarda Costeira norte-americana Fonte: Malik et al. (2014).

Jia et al. (2014) utilizam *visual analytics* para auxiliar na decisão sobre abertura e área de cobertura de atendimento de novos hospitais na China. Além do mapa com a localização dos candidatos e da malha rodoviária e ferroviária disponíveis, foram criados gráficos de dispersão, histogramas e gráficos de coordenadas paralelas para comparação dos candidatos conforme os objetivos de custo, capacidade e área de cobertura. Na [Figura 8,](#page-31-0) são apresentados os mapas contendo a localização dos hospitais e das cidades a serem atendidas por eles, conectados por retas que representam os fluxos de atendimento em dois cenários com variação do modelo pmediana aplicado. Abaixo dos mapas, os autores complementaram com informações que resumem o resultado dos cenários para sua comparação.

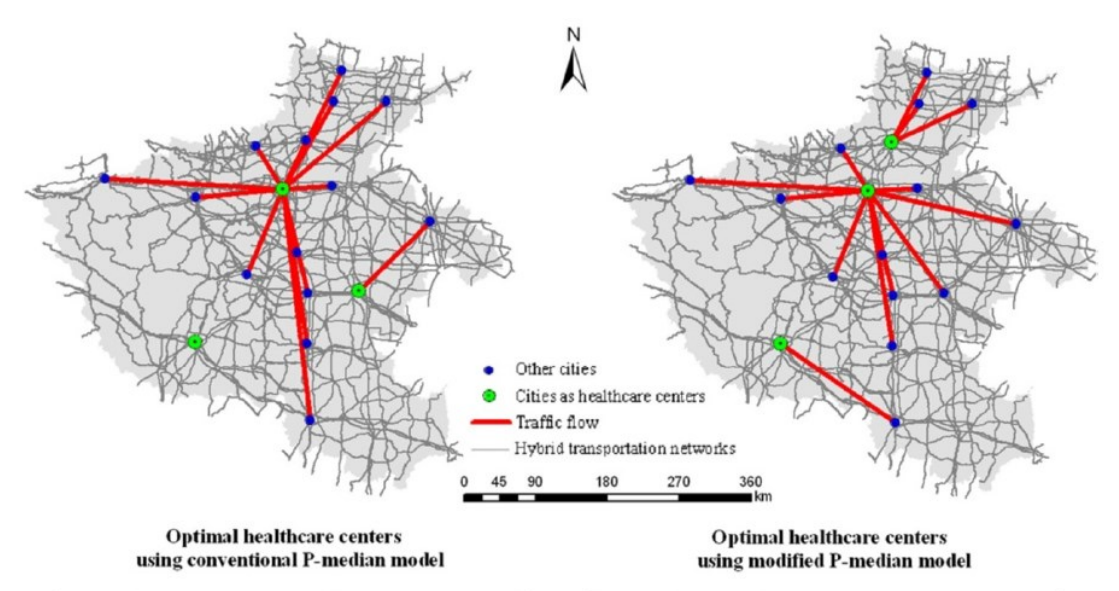

|          |          |          | Total cost Travel cost Spatial cost Capacity cost | Capacity<br>mvestment |                     |          | Total cost Travel cost Spatial cost Capacity cost | Capacity<br>mvestment |
|----------|----------|----------|---------------------------------------------------|-----------------------|---------------------|----------|---------------------------------------------------|-----------------------|
| 737394.1 | 501989.7 | $-32400$ | 267804.3                                          | 255062                | $617573.6$ 641013.3 | $-31200$ | 7760.2                                            | 119990.3              |

<span id="page-31-0"></span>Figura 8 - Mapas com localizações dos hospitais, das cidades a serem atendidas e dos fluxos de atendimento Fonte: Jia et al. (2014).

Um modelo conceitual contendo a taxonomia para dinâmicas interativas de *visual analytics* foi apresentado por Heer, Shneiderman e Park (2012). Os autores agrupam nas categorias "especificação de visualização e dados", "manipulação das visualizações" e "proveniência e análise de processos" as tarefas críticas à desenvolvedores de *visual analytics* interativos. No artigo, são apresentados diversos exemplos de sistemas com boas práticas de pelo menos uma das tarefas críticas apresentadas. A taxonomia apresentada pode servir como *checklist* de pontos a serem levados em consideração na elaboração de *visual analytics* interativos.

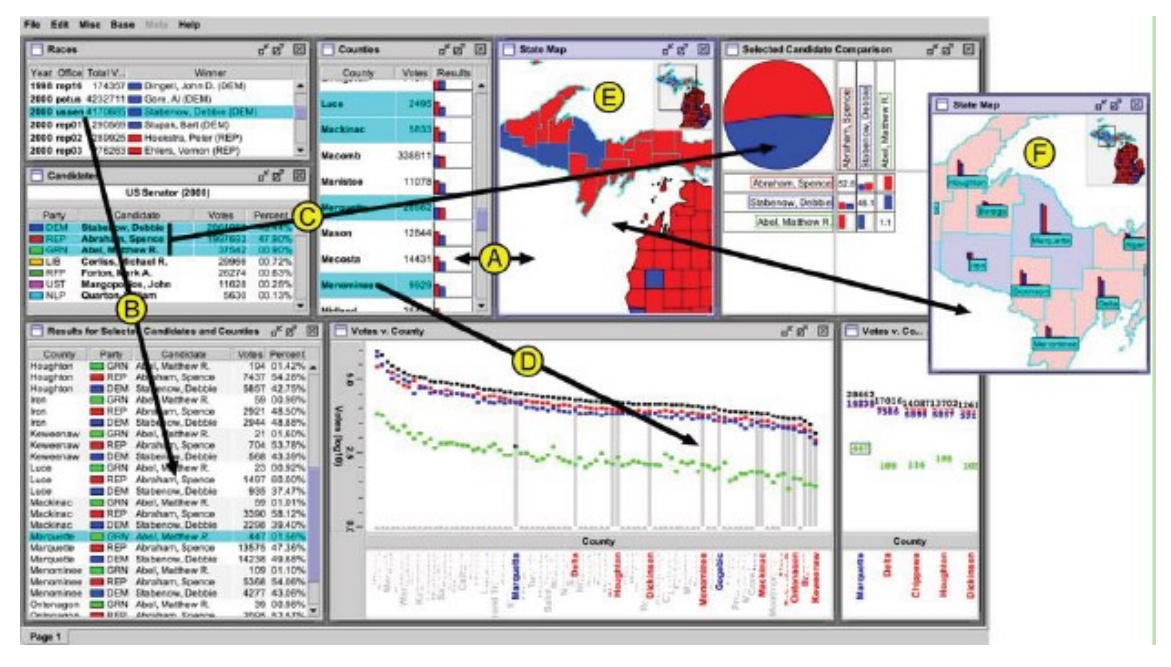

<span id="page-32-0"></span>Figura 9 - Exemplo de sistema de visual analytics interativo Fonte: Heer, Shneiderman e Park (2012).

A [Tabela 1](#page-33-0) resume as publicações selecionadas cobrindo os temas de visual analytics, *micro-world simulation* e SAD's. 70% dos artigos obtidos apresentam um SAD, os demais apresentam modelos de otimização com múltiplos objetivos e/ou análise de sensibilidade. Dentre os artigos com SAD, aproximadamente um terço possui algum tipo de interatividade visual para os usuários e dois terços possuem GIS. Apenas seis publicações possibilitam aos usuários alguma forma de interação com modelagem matemática ou algoritmo. Destes artigos, apenas um também possibilita a realização de análise de sensibilidade de algum parâmetro.

O resumo das publicações relevantes à esta dissertação evidenciou que ainda não foi realizada uma pesquisa que contemple o escopo desta dissertação. SAD's e sistemas de *visual analytics* não costumam permitir aos usuários interagirem com a modelagem matemática ou algoritmo. Isto é, não há soluções que integram a possibilidade de modificar de modelos e algoritmos de forma amigável aos usuários e a comparação dos resultados desses modelos e algoritmos. Quando se é permitido manipular o modelo, não é possível realizar comparações mais complexas sobre os *trade-offs* das alternativas geradas. Além disso, ainda é comum artigos de modelagem matemática com análise de sensibilidade não explorarem de forma ampla e adequada este tipo de análise (SALTELLI et al., 2019).

<span id="page-33-0"></span>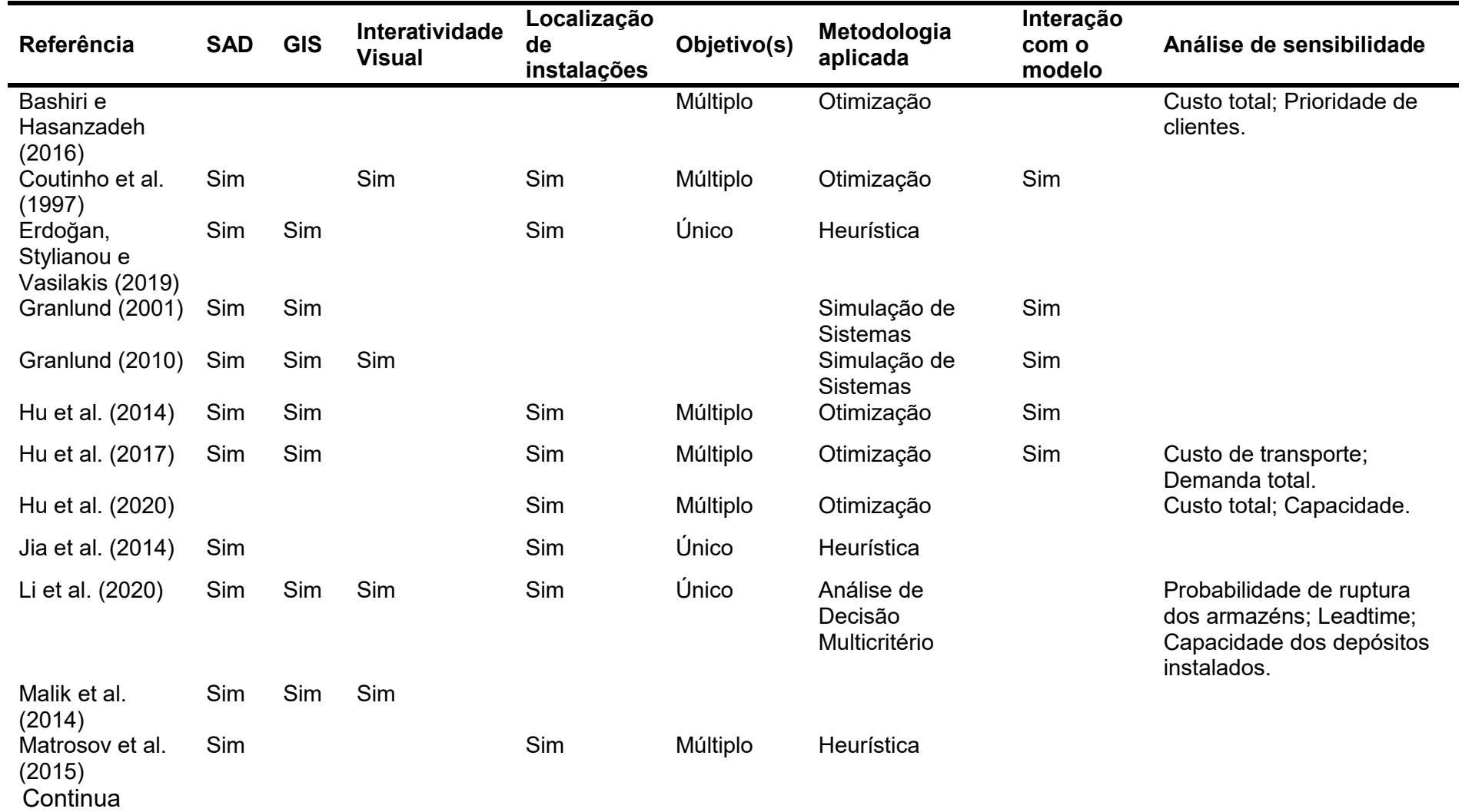

Tabela 1 - Resumo dos resultados da literatura contendo sistemas de apoio a decisão e/ou problemas de localização de instalações e/ou análise de sensibilidade

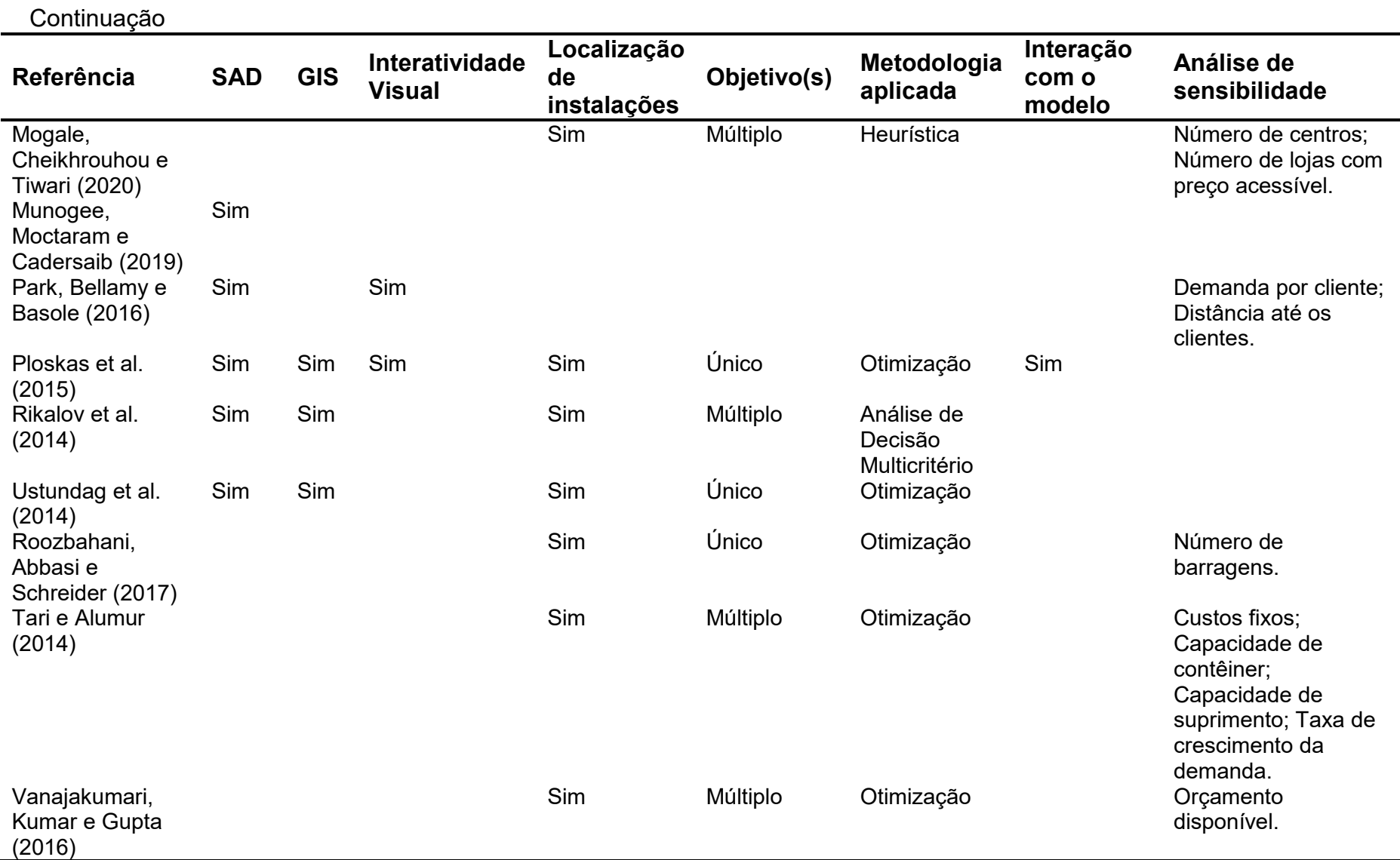

Fonte: Elaboração própria.

#### <span id="page-35-0"></span>**2.4. Usabilidade**

Usabilidade é a extensão na qual um sistema pode ser utilizado para atingir objetivos específicos, sendo necessária a garantia da eficácia, eficiência e satisfação de seu uso (ISO, 2018). Nielsen (1994) agrupa em heurísticas fatores que ajudam a explicar maior parte dos problemas de usabilidade em sistemas computacionais que mapeou. Resumidamente, as heurísticas são: consistência na identidade visual e termos utilizados, vocabulário e figuras apropriados ao nível de conhecimento dos usuários, presença de feedback e alertas relevantes, prevenção de erros e *design* simples e agradável. Diversas sugestões disponibilizadas por desenvolvedores comerciais e trabalhos acadêmicos foram utilizados pelo autor para a determinação destas heurísticas, sendo que atualmente algumas dessas sugestões estão desatualizadas ou foram descontinuadas por conta do avanço tecnológico. Contudo, ainda hoje profissionais de desenvolvimento de *user interfaces* (UI) apoiam-se nas heurísticas estabelecidas por Nielsen em conjunto com trabalhos mais recentes como o *Material Design* da Google, *Human Interface Guideline* da Apple e *Carbon Design System* da IBM para desenvolver apropriadamente suas UI em termos de usabilidade.

A sugestão do conjunto de heurísticas que auxiliam no desenvolvimento de sistemas não é unânime. Para Koohang e Du Plessis (2004), um sistema garante usabilidade caso tenha uma boa aparência e funcione apropriadamente. O bom funcionamento está associado à facilidade de navegação, entendimento do usuário sobre os recursos disponíveis no sistema, bom funcionamento técnico e suporte à aprendizagem. Ao destacar as heurísticas associadas à usabilidade, nota-se que são incluídas, além das heurísticas de Nielsen (1994), o seguinte: facilidade de operação e de entendimento, satisfação do usuário quanto ao uso e retenção de atenção dos usuários.

Hollender et al. (2010) realizaram uma revisão da literatura com objetivo de relacionar os conceitos de teoria da carga cognitiva (CLT) à *human-computer interaction* (HCI). O conceito de CLT está associado à limitação da memória de curto prazo (*working memory*) dos seres humanos. Por conta desta limitação é ideal que, durante o desenvolvimento de sistemas, seja levada em consideração a possibilidade de redução do aprendizado associada à uma sobrecarga da memória de curto prazo. Para redução da CLT, uma das sugestões dos autores é que múltiplas fontes de informação visual sejam disponibilizadas de forma integrada, caso não possam ser
apresentadas de forma única, para evitar que a atenção seja dispersada. Além disso, caso haja diferentes fontes para o entendimento completo de uma informação é melhor que essas fontes sejam agregadas. Por exemplo, ao invés de ler diversas frases, que o usuário possa ouvi-las de uma vez só.

Smith-gratto e Fisher (1999) apresentam a aplicação dos Princípios de Gestalt através da demonstração de melhoria de uma apresentação de conteúdo acadêmico no qual se encontravam diagramas, imagens e textos. Segundo Ware (2013), os Princípios de Gestalt podem ser interpretados como uma série de princípios de *design* a serem aplicados na geração de uma UI. Para esta dissertação, uma vez que mapas, gráficos e tabelas são considerados itens estáticos (apesar de passíveis de interatividade), são aplicadas de forma indireta sete dos oito Princípios de Gestalt: proximidade, semelhança, unidade, continuidade, simetria, fechamento e pregnância de forma.

*User-centered design* (UCD) é a prática de desenvolvimento na qual se envolve ativamente os usuários durante o processo (MAO et al., 2005) e se trata de uma extensão da usabilidade (LEWIS, 2014). A partir da *survey* aplicada por Mao et al. (2005), com profissionais responsáveis pelo desenvolvimento de sistemas, foi identificado que aplicar práticas de UCD melhora a usabilidade e utilização dos sistemas desenvolvidos. Dentre as medidas mais efetivas é possível encontrar, além da aplicação de *surveys* e realização de entrevistas com usuários potenciais, o levantamento de requisitos dos usuários, avaliação de usabilidade e utilização de grupos focais para teste do sistema.

Em muitos casos, a concepção de sistemas e interfaces é realizada de forma anterior à definição dos usuários finais. Nesses casos, Lowdermilk (2013) sugere mesmo sem usuários específicos aos quais se endereça um sistema ou interface, é importante mapear os usuários potenciais e especificar de forma empírica ou por meio de *brainstorming* os objetivos e necessidades dos usuários. Com essas informações é possível entender as ações e recursos necessários à interface e, com isto, gerar protótipos. Uma vez com público-alvo bem definido e protótipos, é possível realizar testes com usuários potenciais. Daí em diante ocorre o refinamento da ferramenta.

Franco (2014) partiu da teoria das *affordances* para testar como alguns aspectos de um sistema com otimização podem modificar o comportamento de tomadores de decisão. A teoria das *affordances* de Gibson (1977) tem por objetivo identificar o que afeta a percepção de indivíduos sobre as possibilidades de interação

com objetos a partir de seus aspectos físicos e digitais. O termo materialidade é utilizado por Gibson para se referir aos aspectos de um objeto. Para Franco (2014), as principais dimensões da materialidade analisadas em seu estudo de caso foram o quão tangível, associável, rastreável e editável o sistema era para os tomadores de decisão. Nesta dissertação, utiliza-se das *affordances* de Franco (2014) para ajudar a estabelecer os recursos que possibilitam o atendimento das necessidades dos potenciais usuários. No entanto, para Ware (2013) uma das limitações da teoria de *affordances* é que percepção e ação estão relacionados de forma indireta e subjetiva quando se trata de sistemas. A fim de minimizar potenciais distorções trazidas da adoção das *affordances* de Franco (2014), também é utilizado nesta dissertação o teste de usabilidade. Lowdermilk (2013) sugere a aplicação de testes de usabilidade para verificar a efetividade do uso de determinado recurso em sistemas.

Ahmad e Hussaini (2021) aplicam um teste de usabilidade para avaliar seu sistema *mobile* com estudantes de graduação e pós-graduação. Os autores também partiram das heurísticas de usabilidade de Nielsen (1994) para desenvolver seu sistema. Uma vez com o protótipo desenvolvido e em pleno funcionamento realizaram o teste, que consistiu no uso experimental do sistema acompanhado do preenchimento de um questionário com frases acerca de aspectos de usabilidade que constam nas heurísticas. Os estudantes foram convidados a assinalar as frases utilizando a escala de Likert como referência. A UI apresentada por Sari, Al-Khowarizmi e Ramadhani (2021) foi desenvolvida utilizando os conceitos de UCD e testada por meio do teste de usabilidade. Os autores também utilizam como método de avaliação um questionário com frases a serem assinaladas utilizando escala de Likert caso concordassem ou não.

#### **2.5. Conclusão do Capítulo**

A partir da revisão da literatura, foi possível identificar os custos da função objetivo, custos de transporte, emissões de gases de efeito estufa e demanda como os principais parâmetros sobre os quais é feita análise de sensibilidade em problemas de localização de instalações. Nas publicações, a análise de sensibilidade foi utilizada principalmente com intuito de avaliar a robustez da solução encontrada. Foram apresentadas representações gráficas simples e gerais dos resultados, como tabelas

ou gráfico com custo ou emissão total. Além disso, a discussão sobre os impactos do resultado da análise de sensibilidade sobre o problema real também foi algo pouco explorado.

Há diversos exemplos de SAD's aplicados a problemas de localização. Esses SAD's apresentam diferentes recursos gráficos para que o resultado do problema seja apresentado e compreendido pelos usuários. Sendo assim, muitos desses SAD's são projetados para que um conjunto específico e previamente executado de cenários seja analisado, não cabendo ao usuário a possibilidade de interagir com o modelo, apenas com a forma de apresentação das soluções. Diferente dos modelos matemáticos recentemente publicados, não há tanto apelo à modelagem multiobjetivo e inserção de objetivos de sustentabilidade ambiental nos SAD's aplicados a problema de localização. Do ponto de vista do desenvolvimento de SAD's, as heurísticas de usabilidade, teoria de *affordances* e prática de *user-centered design* são bons direcionadores para a definição dos recursos a serem apresentados nas interfaces conforme a necessidade dos usuários.

#### **3. DEFINIÇÃO DO PROBLEMA IMPLEMENTADO**

Nesta seção é apresentado o problema de localização de instalações multiobjetivo utilizado como base para a interface apresentada nesta dissertação. Em seguida a esta apresentação, encontra-se o modelo matemático implementado no GDSS.

#### <span id="page-39-0"></span>**3.1. Rede Logística Presente no GDSS**

Este problema é apresentado por Yoshizaki (2002). Apesar de ser usada uma instância específica, os recursos de visualização interativa e modelo presentes no GDSS podem ser futuramente replicados a outras instâncias de problemas de localização. Trata-se de um modelo para localização de centros de distribuição (CD's) na rede logística de uma empresa que comercializa produtos alimentícios, de higiene pessoal e de limpeza para clientes varejistas e atacadistas no Brasil. A modelagem tem por objetivo minimizar o custo logístico total, enquanto maximiza o nível de serviço para os dois tipos de clientes da rede.

A rede contém três fábricas especializadas, uma para cada segmento de produto que comercializa. Os alimentos saem da fábrica em Goiânia, os produtos de higiene pessoal de Recife e os produtos de limpeza saem de São Paulo. Considerase que toda a demanda deve ser atendida. A rede logística apresentada no modelo conta com 137 clientes. Cada mesorregião brasileira representa um ou mais clientes [\(Figura 10\)](#page-40-0). A demanda desses clientes é uma função do número de habitantes, sendo assim quanto mais populosa a mesorregião maior sua demanda. Para esta análise, além da variação da demanda total, considera-se que pode ocorrer diferença no percentual de demanda que varia de uma Unidade Federativa para outra. Esta característica é encontrada de forma recorrente em projetos de revisão de malha logística feitos no Brasil.

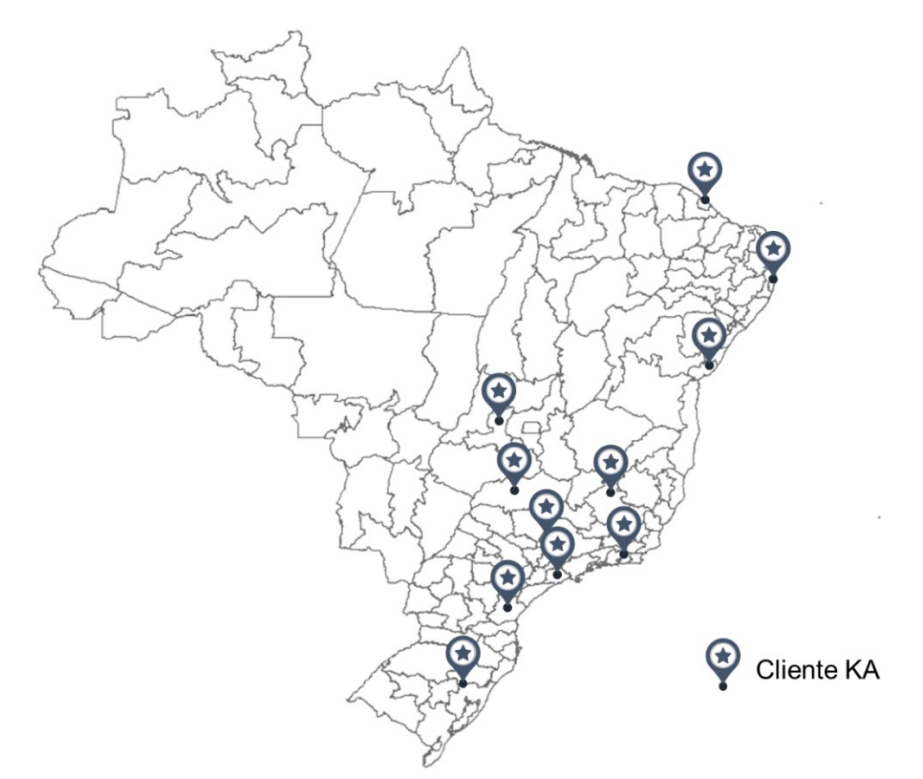

<span id="page-40-0"></span>Figura 10 - Divisão do território brasileiro conforme mesorregiões e apresentação das mesorregiões metropolitanas (Clientes KA) Fonte: Elaboração própria.

A rede apresenta dois tipos de cliente, os *Key Accounts* (KA) e *Other Accounts* (*Others*). Clientes KA são prioritários e requerem um nível de serviço melhor, podendo ser atendidos pelos centros de distribuição ou diretamente pelas fábricas. KA são grandes varejistas e atacadistas localizados em 11 regiões metropolitanas, destacadas na [Figura 10.](#page-40-0) Os *Others* são varejistas e atacadistas de pequeno e médio porte distribuídos entre todas as mesorregiões do país. *Others* só podem ser atendidos a partir dos centros de distribuição. A demanda total atendida pela empresa do estudo de caso é compatível com os líderes de mercado, ou seja, de 15% a 20% da demanda total do Brasil para os segmentos de produto da rede. A demanda total por canal de cliente e segmento de produto é apresentada na [Tabela 2](#page-40-1) abaixo. Este parâmetro é o foco da análise de sensibilidade. Para esta análise, entende-se que a variação de demanda ocorre sem distinção por tipo de cliente ou segmento de produto. Tabela 2 - Demanda total por canal de cliente e segmento de produto

<span id="page-40-1"></span>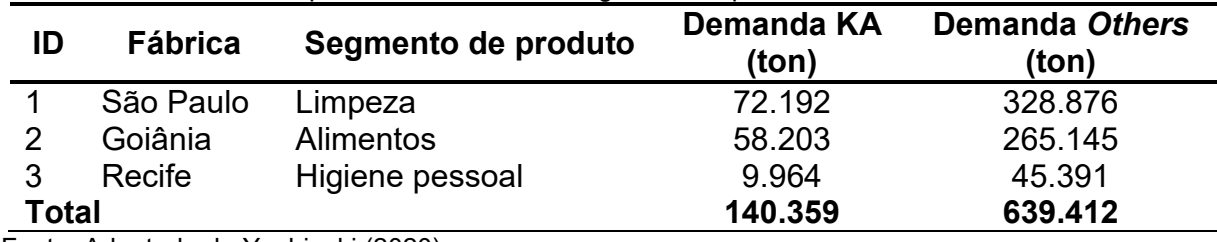

Fonte: Adaptado de Yoshizaki (2020).

O custo logístico total é composto pelos custos de armazenagem, de transporte das fábricas até os centros de distribuição, transporte das fábricas até os clientes KA e transporte dos centros de distribuição aos clientes. O nível de serviço é determinado em função da distância total percorrida até os clientes. Centros de distribuição ou fábricas até 250 km do cliente realizam o atendimento em até 1 dia. Distâncias de até 500 km, considera-se como 2 dias até o atendimento. Para distâncias superiores a 500 km, os atendimentos são feitos em pelo menos 3 dias.

Considera-se 21 candidatos a centro de distribuição na rede logística atual. A localização das fábricas e candidatos são apresentados na [Figura 11.](#page-41-0) As fábricas apresentam capacidade de produção infinita, porém os centros de distribuição devem operar com um nível de capacidade determinado. Os níveis de capacidade [\(Tabela 3\)](#page-41-1) limitam a demanda anual (em toneladas) que um centro de distribuição pode atender. Existe economia de escala ao aumentar a capacidade do centro.

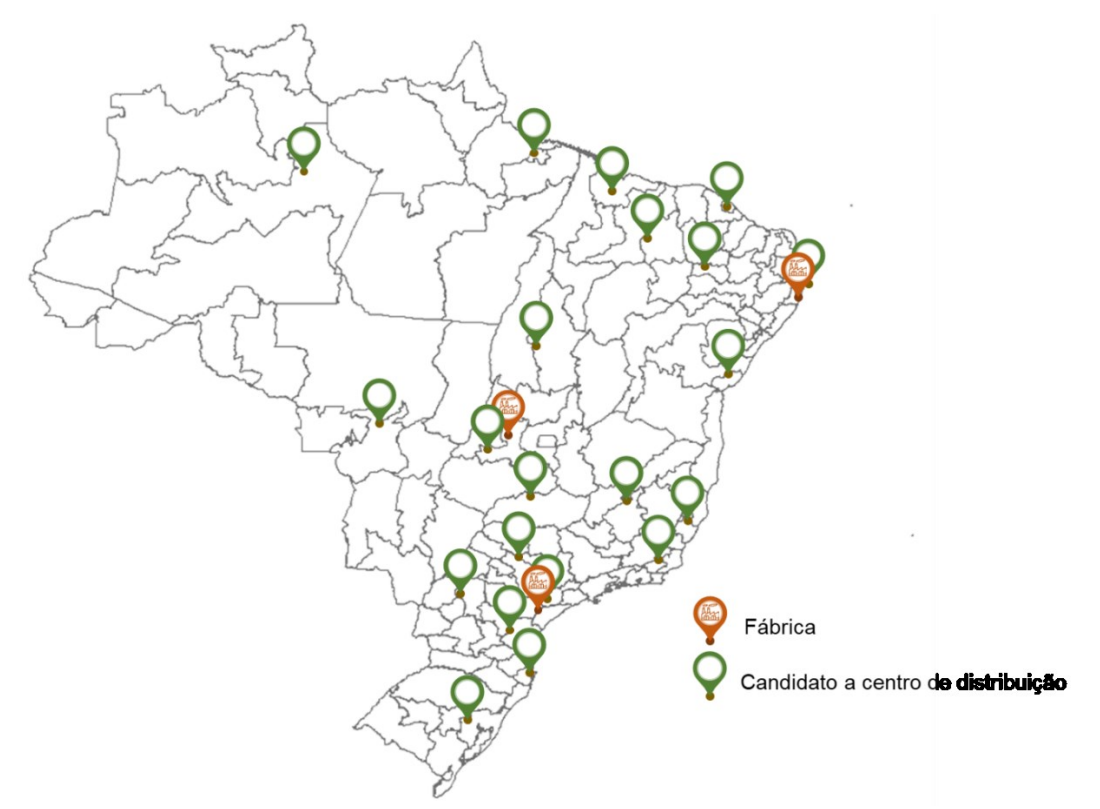

<span id="page-41-0"></span>Figura 11 - Localização das fábricas e candidatos a centro de distribuição no território brasileiro Fonte: Elaboração própria.

<span id="page-41-1"></span>Tabela 3 - Capacidade dos candidatos a centro de distribuição

| ID | Nível de Capacidade | Capacidade Máxima (ton/ano) |
|----|---------------------|-----------------------------|
|    | Pequeno             | 50,000                      |
| 2  | Médio               | 100.000                     |
| 3  | Grande              | 200,000                     |
| 4  | <b>Muito Grande</b> | 360.000                     |

Fonte: Adaptado de Yoshizaki (2020).

# <span id="page-42-0"></span>**3.2. Modelo Matemático**

O modelo implementado nesta dissertação pode ser considerado uma variação do problema de transbordo multiprodutos com custos fixos de instalação dos centros de distribuição, estes últimos tratados como variáveis binárias. As notações e equações utilizadas são apresentadas em detalhe a seguir. Foram necessárias algumas adaptações ao modelo a fim de considerar variações de demanda nas restrições de atendimento.

#### Conjuntos:

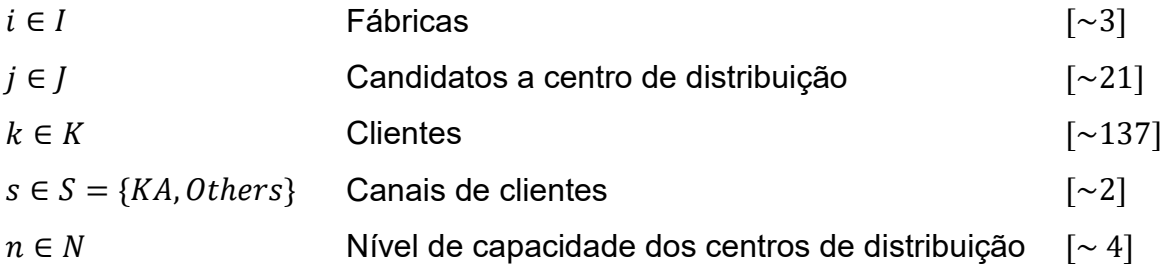

# Parâmetros:

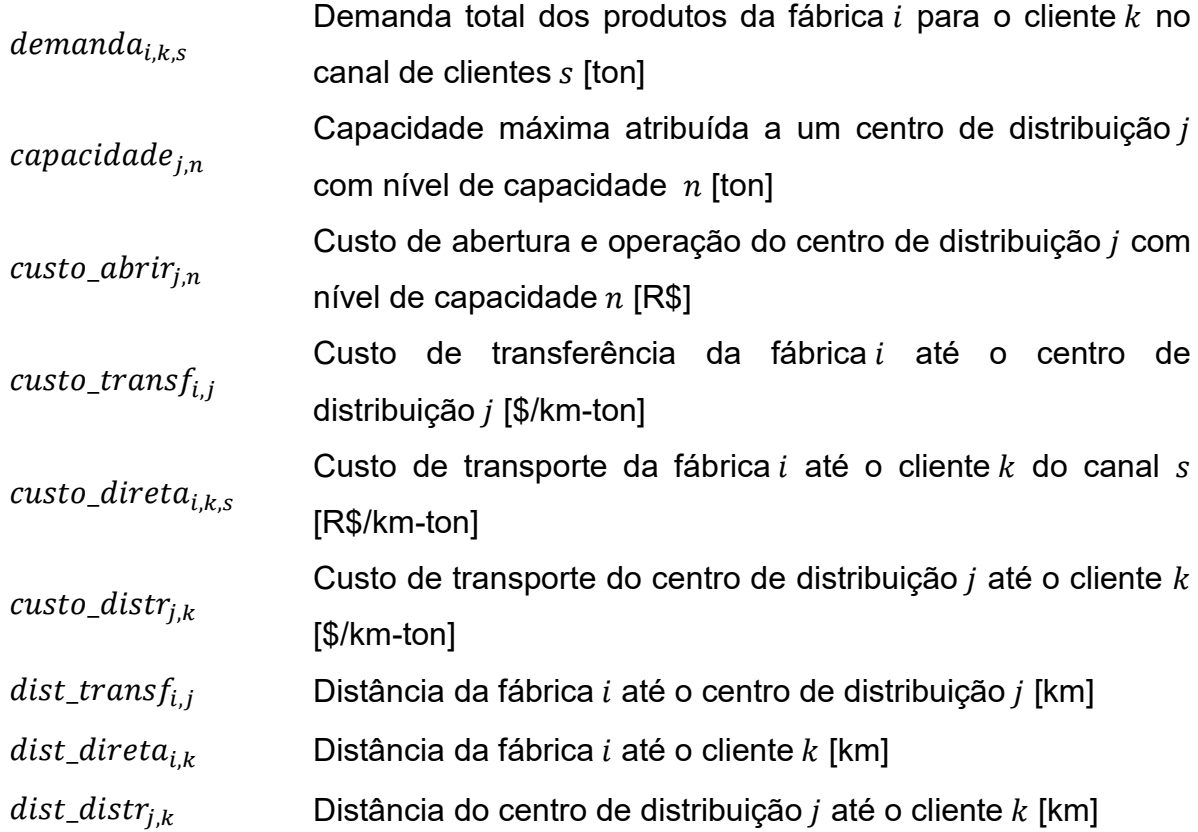

 $variacao_{i,k,s}$ Variação da demanda dos produtos da fábrica i para o cliente  $k$  no canal  $s$  [%]

Variáveis de decisão:

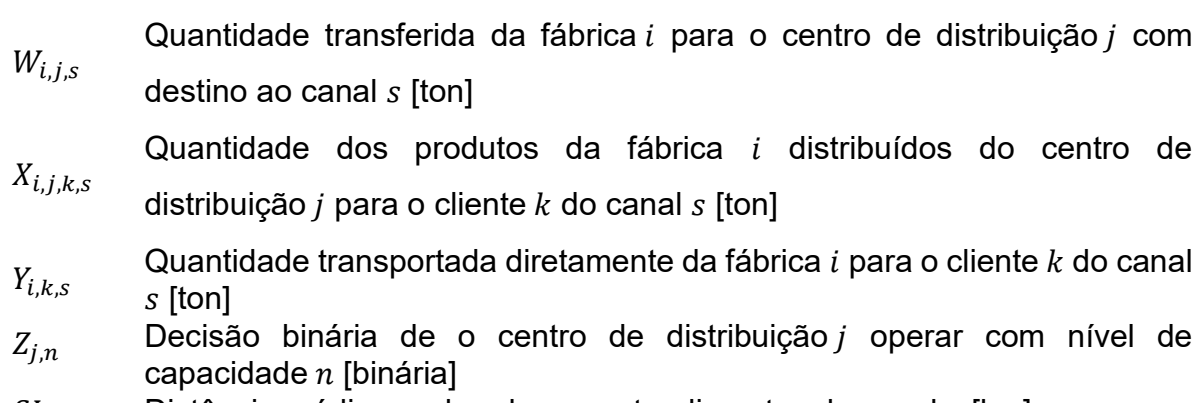

 $SL<sub>s</sub>$  Distância média ponderada para atendimentos do canal  $s$  [km]

Função objetivo:

$$
\min \sum_{j \in J} \sum_{n \in N} \text{cust}o_{abrirj,n} Z_{j,n} + \sum_{i \in I} \sum_{j \in J} \sum_{s \in S} \text{cust}o_{\text{trans}} f_{i,j} \text{dist}_{\text{trans}} f_{i,j} W_{i,j,s}
$$

$$
+ \sum_{i \in I} \sum_{j \in J} \sum_{k \in K} \sum_{s \in S} \text{cust}o_{\text{dist}} f_{j,k} \text{dist}_{\text{dist}} f_{i,k} X_{i,j,k,s} \tag{1}
$$

$$
+\sum_{i\in I}\sum_{k\in K} custo\_directa_{i,k,s}dist\_directa_{i,k}Y_{i,k,s}
$$

$$
\min SL_{KA} \tag{2}
$$
\n
$$
\min SL_{others} \tag{3}
$$

$$
min \, SL_{Others}
$$

Restrições:

$$
\sum_{s \in S} \sum_{i \in I} W_{i,j,s} \leq \sum_{n \in N} capacidade_{j,n} Z_{j,n} \qquad \forall j \in J
$$
 (4)

$$
W_{i,j,s} = \sum_{k \in K} X_{i,j,k,s} \qquad \qquad \forall \ i \in I, j \in J, s \in S \qquad (5)
$$

$$
\sum_{j\in J} X_{i,j,k,s} + Y_{i,k,s} = (1 + variacao_{i,k,s})demanda_{i,k,s} \qquad \forall i \in I, k \in K, s \in S
$$
 (6)  

$$
\sum_{j\in J} Z_{j,n} \le 1 \qquad \forall j \in J
$$
 (7)

$$
\sum_{i\in I} \sum_{k\in K} Y_{i,k,others} = 0
$$
\n(8)

$$
SL_{s} = \frac{\sum_{i\in I} \sum_{k\in K} dist\_directa_{i,k} Y_{i,k,s} + \sum_{j\in J} dist\_dist_{j,k} X_{i,j,k,s}}{\sum_{i\in I} \sum_{k\in K} (1 + variance a_{i,k,s}) demanda_{i,k,s}} \quad \forall s\in S
$$
(9)  

$$
Z_{j,n} \in \{0,1\}
$$
 
$$
W_{i,j,s}, X_{i,j,k,s}, Y_{j,k,s}, SL_{s} \ge 0 \qquad \forall i\in I, j\in J, k\in K, s\in S
$$
(11)

As equações (1), (2) e (3) são as funções objetivo do modelo. A equação (1) minimiza os custos logísticos totais, enquanto as equações (2) e (3) minimizam a demanda média ponderada de cada canal de cliente. As três equações apresentadas são ponderadas por meio de pesos inseridos pelos usuários no sistema. Os usuários selecionam um valor de 0 a 100 para demonstrar o grau de priorização das equações de custo (EQ(1) de peso(1)) e para a equação de nível de serviço para o canal KA (EQ(2) de peso(2)). A representação da forma como são priorizados os objetivos é apresentada a seguir:

$$
peso_{(1)}EQ(1) + (1 - peso_{(1)})\left(peso_{(2)}EQ(2) + (1 - peso_{(2)})EQ(3)\right)
$$
 (12)

As restrições do modelo são apresentadas através das equações (4) a (11). A equação (4) restringe a quantidade recebida pelo centro de distribuição *j* dos produtos da fábrica *i* para o canal *s* ao nível de capacidade instalado *n* no centro. Na equação (5) temos o balanço de massa entre a quantidade transferida de produtos da fábrica *i* ao centro de distribuição *j* para o canal *s* e a quantidade distribuída dos produtos da fábrica i pelo centro de distribuição *j* para a mesorregião *k* com o canal *s*. A equação (6) estabelece que toda a demanda da mesorregião *k* e canal *s* pelos produtos provindos da fábrica *i* deve ser atendida. Um centro de distribuição *j* deve ter apenas um nível de capacidade *n*, conforme a equação (7).

A equação (8) estabelece que clientes do canal *Others* não podem ser atendidos diretamente pelas fábricas. A equação (9) é utilizada para calcular o nível de serviço de cada canal de clientes *s*. Por fim, as equações (10) e (11) apresentam o domínio das variáveis de decisão.

### **3.3. Conclusão do Capítulo**

Nesta dissertação, é utilizado o problema de localização de instalações multiobjetivo apresentado por Yoshizaki (2002). Considera-se que a variação de demanda não distingue quanto aos tipos de produtos e de clientes. Contudo,

variações diferentes conforme as localizações são permitidas. A fim de possibilitar esta modificação, é adicionado um parâmetro de variação percentual da demanda à restrição de atendimento de demanda original. Este parâmetro terá seu valor estabelecido diretamente pelos usuários através da interface do módulo de análise de sensibilidade do GDSS.

# <span id="page-46-2"></span>**4. MATERIAIS E MÉTODOS**

### <span id="page-46-1"></span>**4.1. Materiais**

A estrutura utilizada para a criação dos protótipos conta com diferentes linguagens de programação para gerar a interface visual e a estrutura de apoio que lida com o armazenamento e processamento de dados, chamados de *front-end* e *back-end* pela European Union (2020). A partir da interação com o *front-end*, os usuários realizam a configuração dos critérios para a análise de sensibilidade de demanda. Sendo um sistema local desenvolvido para navegadores *web*, o *front-end* foi criado com HTML5, com o apoio de CSS3 para a definição de padrões de cor, tamanho de fontes, dentro outros detalhes de *design* gráfico. Além disso, foi necessário o uso de Javascript e JQuery para possibilitar a interatividade entre usuários e os recursos gráficos do sistema. O *front-end* é conectado ao *back-end* por meio da linguagem PHP, apoiado por um servidor local (*USB Web Server*) para a execução desta interface. Este servidor é facilmente instalado em computadores comerciais e a aplicação é suportada por navegadores *web*. No *back-end*, se encontra o modelo matemático escrito em linguagem Python (versão 3.6) executado com biblioteca do otimizador Gurobi (versão 8.1.1). Os resultados obtidos após a análise de sensibilidade são exportados para arquivos *Javascript* e enviados ao *front-end* para sua visualização. Esta estrutura é apresentada de forma gráfica na [Figura 12.](#page-46-0)

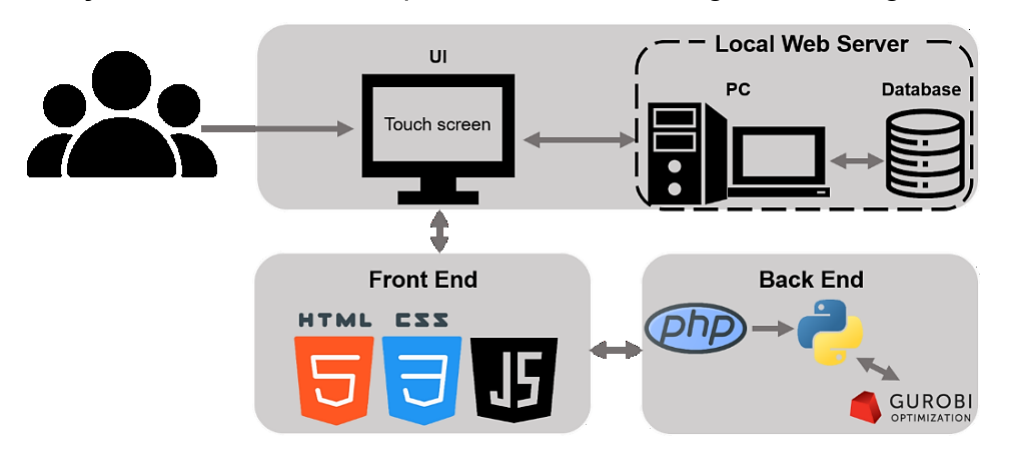

<span id="page-46-0"></span>Figura 12 - Arquitetura do sistema GDSS Fonte: Elaboração própria.

Além da estrutura básica apresentada acima, necessária para a geração da interface visual, foi feito o uso de bibliotecas de código aberto para suportar a

execução de propriedades mais avançadas de CSS e Javascript. Para o *design* gráfico, foi utilizado o *framework* Bootstrap (versão 4.3.1) em conjunto com a biblioteca de ícones Font Awesome. Foi utilizada a biblioteca Leaflet, em conjunto com tokens gerados através do site Mapbox, para a criação dos mapas com as localizações dos pontos da rede logística. A biblioteca Chart.js foi utilizada para gerar os gráficos com resumo de resultados e a biblioteca Google Charts para a criação da árvore de cenários com as alternativas geradas através da análise de sensibilidade.

# **4.2. Métodos**

Foi utilizada como estratégia a aplicação de métodos mistos para elaboração de uma pesquisa, ou seja, o estudo conta com técnicas qualitativas e quantitativas, conforme a definição apresentada por Creswell (2007). Para Creswell (2007), no método misto são empregadas técnicas pelas quais se obtém informações numéricas, mas também informações de texto obtidas por meio da colaboração de participantes. As etapas para elaboração desta dissertação são descritas a seguir.

O processo iterativo apresentado no modelo apresentado por Bresciani (2015), que pode ser visto na [Figura 13,](#page-48-0) sintetiza bem todos os processos necessários para a elaboração de uma interface visual. Esta metodologia, segundo a autora, é necessária para evitar que se comece o desenvolvimento pela fase de "seleção de ideias", sem que os objetivos e necessidades dos usuários sejam avaliados com cuidado. Existem diversos exemplos de metodologia para desenvolvimento de sistemas como os SAD's (KERNBACH, 2019; MUNZNER, 2014; SAHLI et al., 2022). Entretanto, o modelo apresentado por Bresciani (2015) foi considerado uma boa opção por não ser muito específico a uma única aplicação de sistema, assim como apresenta e descreve bem os resultados esperados em cada etapa e *stakeholders* envolvidos. Esta metodologia dialoga com o que é apresentado por Lowdermilk (2013), que considera que projetos de desenvolvimento de sistemas devem contar com o detalhamento do projeto, definição dos requisitos dos usuários e de requisitos funcionais, geração de diagramas de fluxo de informação e a apresentação de capturas de tela dos protótipos elaborados.

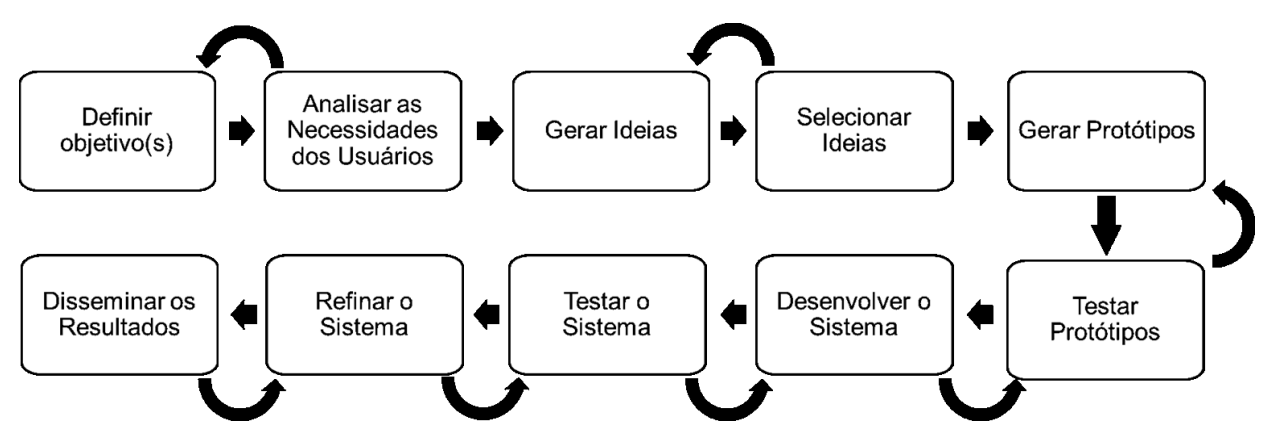

<span id="page-48-0"></span>Figura 13 - Modelo visual para elaboração de um sistema de visualização de informação Fonte: Adaptado de Bresciani (2015).

As primeiras fases do modelo de Bresciani (2015), "definir objetivo(s)" e "analisar as necessidades dos usuários", têm por objetivo auxiliar a entender o problema, o tipo solução que deve ser apresentada, restrições e requisitos, assim como o público-alvo (usuários finais). Para conseguir especificar os objetivos de interesse da análise de sensibilidade de demanda e seus potenciais usuários, foram assumidas diversas hipóteses com base na literatura e na experiência da autora em projetos de revisão de redes logísticas no território brasileiro realizados com grandes empresas para as quais foi necessário realizar análises de sensibilidade de demanda.

Uma vez definidos os objetivos, foram definidos os usuários e suas necessidades dentro da situação explorada. Para definir as necessidades dos potenciais usuários, foram utilizados os conceitos apresentados pela Teoria de *Affordances* de Gibson (2014), *Needs-Affordances-Features* de Karahanna et al. (2018) e das *affordances* identificadas em tomadas de decisão com uso de Pesquisa Operacional por Franco (2014).

As duas fases seguintes, "gerar ideias" e "selecionar ideias", são utilizadas para prever a solução, isto é, criar rascunhos de como seria o produto final. Para estas etapas do processo, foi feito um levantamento dos principais recursos de interatividade visual utilizados e das principais aplicações a que se destinam esses recursos. Foi feito um cruzamento entre as aplicações dos recursos encontrados e as necessidades dos potenciais usuários. Ao final, foram geradas algumas opções de layout para a interface combinando os possíveis recursos.

A criação da interface de análise de sensibilidade de demanda do GDSS é feita na "geração de protótipos". No início desta fase, foi feita uma batelada de testes com as adaptações do modelo matemático necessárias para a realização da análise de sensibilidade da demanda. Uma vez estabelecidas as adaptações do modelo e código, foram feitos testes a fim de entender o comportamento das soluções com diferentes pesos atribuídos a cada função objetivo. Nesta etapa, foi gerada a Fronteira de Pareto para cada combinação de pesos das funções objetivo e, em seguida, situações com diferentes percentuais de variação de demanda aplicados a um conjunto limitado de pesos. O rascunho dos protótipos foi elaborado com ferramentas de edição digital. Os recursos necessários para a realização da análise de sensibilidade de demanda foram desenvolvidos com o uso dos materiais apresentados na Seção [4.1.](#page-46-1) Estes recursos foram ao sistema *web* GDSS apresentado por Yoshizaki et al. (2022).

Assim que a estrutura de *front-end* e *back-end* foram desenvolvidas, foi realizado um teste de usabilidade com potenciais usuários. O teste envolveu 11 estudantes voluntários de pós-graduação, sendo que 5 destes também participaram dos testes realizados no desenvolvimento do módulo de otimização do GDSS em 2019. Todos estavam matriculados em programas de pós-graduação de Engenharia de Produção ou Logística. Foram convidados estudantes da disciplina de "Logística Industrial e Cadeia de Suprimentos" da USP, perguntando-se se gostariam de conhecer o módulo de otimização do GDSS pessoalmente. Também foram contatados participantes dos testes com usuários do módulo de otimização do GDSS, os quais já conheciam o problema aplicado ao modelo matemático deste SAD. Outros detalhes do teste são apresentados na seção de resultados. O teste foi realizado em sessões individuais de 60 minutos. Em cada sessão, os usuários foram apresentados ao problema implementado e aos recursos do módulo SAD, foram direcionados a utilizar o módulo SAD utilizando como base o estudo de caso do problema implementado. Uma vez cumprida esta etapa, os usuários foram convidados a avaliar, por meio de escala de Likert, um questionário com uma série de frases relativas à usabilidade. Com os resultados do teste, a interface foi refinada, assim como propõe o modelo de Bresciani (2015). O fluxograma apresentado na [Figura 14](#page-50-0) destaca o escopo das atividades a serem realizadas por meio deste módulo SAD. Como atividade predecessora à análise de sensibilidade está a geração de cenários no módulo de otimização do GDSS. As atividades de comparação não necessariamente são ou devem ser realizadas na ordem em que são representadas, assim como não se limitam às comparações apresentadas.

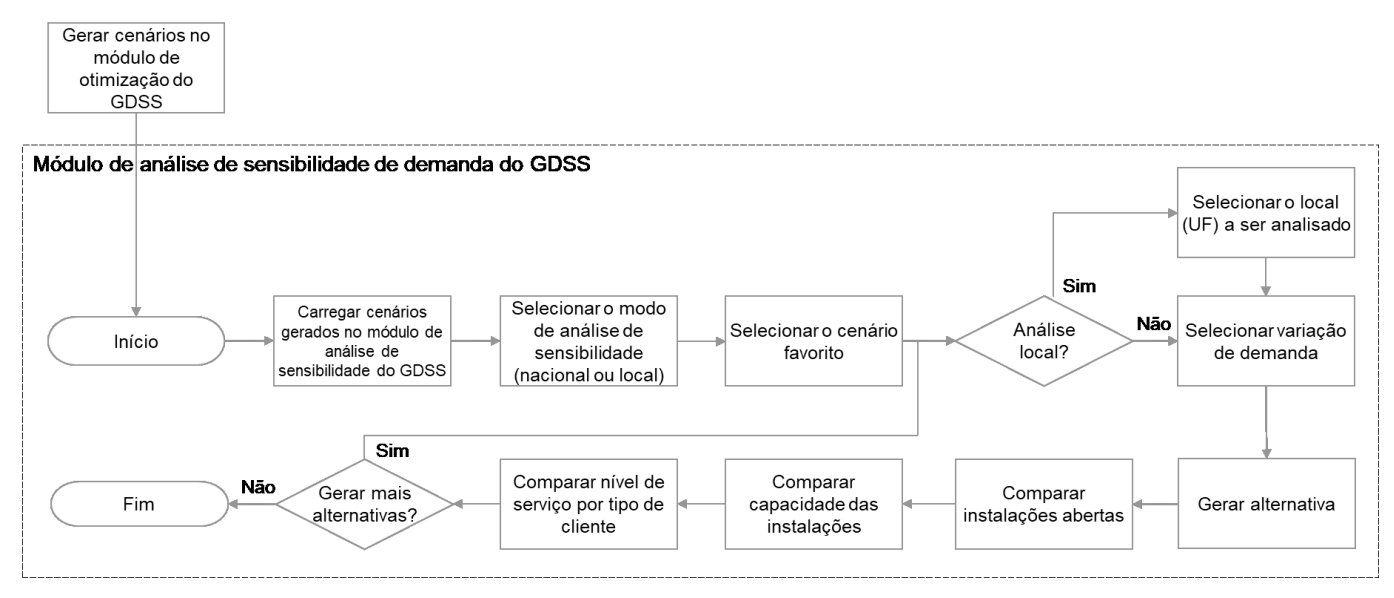

<span id="page-50-0"></span>Figura 14 - Fluxograma de uso do módulo de análise de sensibilidade de demanda do GDSS

Fonte: Elaboração própria.

## **5. DESENVOLVIMENTO DA INTERFACE**

Conforme explorado na Seção [4,](#page-46-2) o desenvolvimento da interface segue a metodologia sugerida por Bresciani (2015). O desenvolvimento foi organizado a partir das etapas sugeridas pela autora para o desenvolvimento de sistema sendo, à princípio, estabelecidos os objetivos específicos para o módulo, em seguida identificadas as necessidades dos usuários. Nesta etapa, foi adicionada a abordagem utilizada por Karahanna et al. (2018) de definir *needs-affordances-feature*. Isto é, para além das necessidades (*needs*), buscou-se identificar *affordances* que potencialmente satisfazem essas necessidades e os recursos (*features)* de visualização interativa que viabilizam o atendimento das necessidades dos usuários. A utilização desta abordagem garante que os recursos necessários para atender aos objetivos estabelecidos para o módulo SAD sejam identificados anteriormente à prototipagem e geração de ideias. Isto faz com que, na etapa seguinte de geração e seleção de ideias, seja necessário apenas identificar a melhor forma de combinar os recursos para gerar os protótipos. As etapas seguintes da metodologia, a partir da geração de protótipos, são detalhadas na apresentação e discussão dos resultados.

### **5.1. Definição de Objetivos**

Apenas utilizando a descrição do problema por trás do GDSS, não é possível definir os recursos da interface ou mesmo direcionar como deve ser feita a análise de sensibilidade de demanda, dada a diversidade de alterações que podem ser aplicadas aos parâmetros do modelo matemático que estão sujeitos a incerteza. A proposta atual incorpora a análise de sensibilidade de demanda como passo seguinte ao da otimização total da rede logística do problema implementado no GDSS. A demanda é um parâmetro sujeito à variação de diversos fatores externos, sobre os quais não se tem controle, e que afetam a capacidade de faturamento e crescimento de uma empresa (DELGADO; SENDRA, 2004). Em Watson et al. (2013), o autor realizou uma análise de sensibilidade de demanda a uma rede de cosméticos variando de 15% a 40% a demanda, em incrementos de 5%. No contexto do mercado brasileiro, a previsão da demanda também é um fator determinante para a viabilização de projetos

estratégicos e carrega muita incerteza intrínseca, apesar de dificilmente uma empresa estar sujeita à ordem de grandeza de variação proposta pelo exemplo anterior.

A forma mais simples de identificar os impactos da variação de demanda sobre uma rede logística é utilizando um fator de variação médio aplicado a todos os pontos de demanda da rede. Outro fator considerado neste caso é a possibilidade de existirem diferenças na taxa de variação da demanda dentre os pontos de demanda da rede. Isto pode ocorrer pela geografia do Brasil, com sua grande desigualdade em termos de densidade populacional e de fatores sócio econômicos, ou pela existência de demandas reprimidas que só são precisamente identificadas após a abertura de um CD em determinado local. Sendo assim, uma proposta a ser considerada é a geração de interfaces que juntas formam um módulo de análise de sensibilidade de demanda para o GDSS.

A demanda é agrupada por meio de mesorregiões e Unidades Federativas, conforme apresentado na Seção [3.1.](#page-39-0) Supõe-se que a menor fração de local ao qual pode ser associada uma taxa de variação de demanda diferenciada é a Unidade Federativa. Para distinguir as duas variações da análise de sensibilidade de demanda durante a apresentação dos resultados serão usados os termos análise ou variação "da demanda nacional" para descrever a variação da demanda aplicada a todos os clientes simultaneamente e para variações de demanda de uma Unidade Federativa serão chamadas de análise ou variação "da demanda local". Em ambos os casos, o objetivo da análise é verificar a robustez da solução do cenário. Isto é, se os CD's abertos são capazes de absorver a variação de demanda aplicada, seja ela a todo o território brasileiro ou a uma determinada Unidade Federativa. Além disso, se o nível de serviço é comprometido por conta das variações de demanda aplicadas.

Dado o caráter educativo do GDSS, para o desenvolvimento deste módulo, pressupõe-se que usuários potenciais são estudantes de pós-graduação em Engenharia de Produção, Logística e cursos correlatos. A partir do uso do módulo de análise de sensibilidade de demanda, é possível a estes estudantes ter contato com um problema realista e associar conhecimentos teóricos com sua aplicação prática. Em problemas empresariais estratégicos, os principais interessados são os tomadores de decisão. Neste caso, trata-se de profissionais generalistas, com anos de experiência no mercado de trabalho e no setor do problema estudado. Este módulo também pode ser aplicado a estes profissionais, caso seja adaptado para outro problema empresarial de interesse.

### **5.2. Definição das Necessidades dos Usuários**

Para determinar as necessidades dos usuários, primeiramente foi preparada uma tabela de alternativas de informações com entradas e saídas do módulo SAD [\(Tabela 4\)](#page-53-0). Cada alternativa contém as informações a serem definidas pelos usuários, as informações pré-carregadas no modelo matemático e os resultados obtidos através da solução do modelo. Dentre as informações que podem ser de entrada ou saída, conforme as alternativas, estão as variáveis de decisão apresentadas na Seção [3.2](#page-42-0) (quantidade transferida *W*, quantidades vendidas aos clientes *X* e *Y* e o resultado da abertura e tamanho dos CD's *Z*). Uma vez estabelecidas as alternativas, foi feita uma reflexão sobre o tipo de resposta prática se obtém com tais resultados de otimização. Tabela 4 - Alternativas de situações a serem testadas na análise de sensibilidade de demanda

<span id="page-53-0"></span>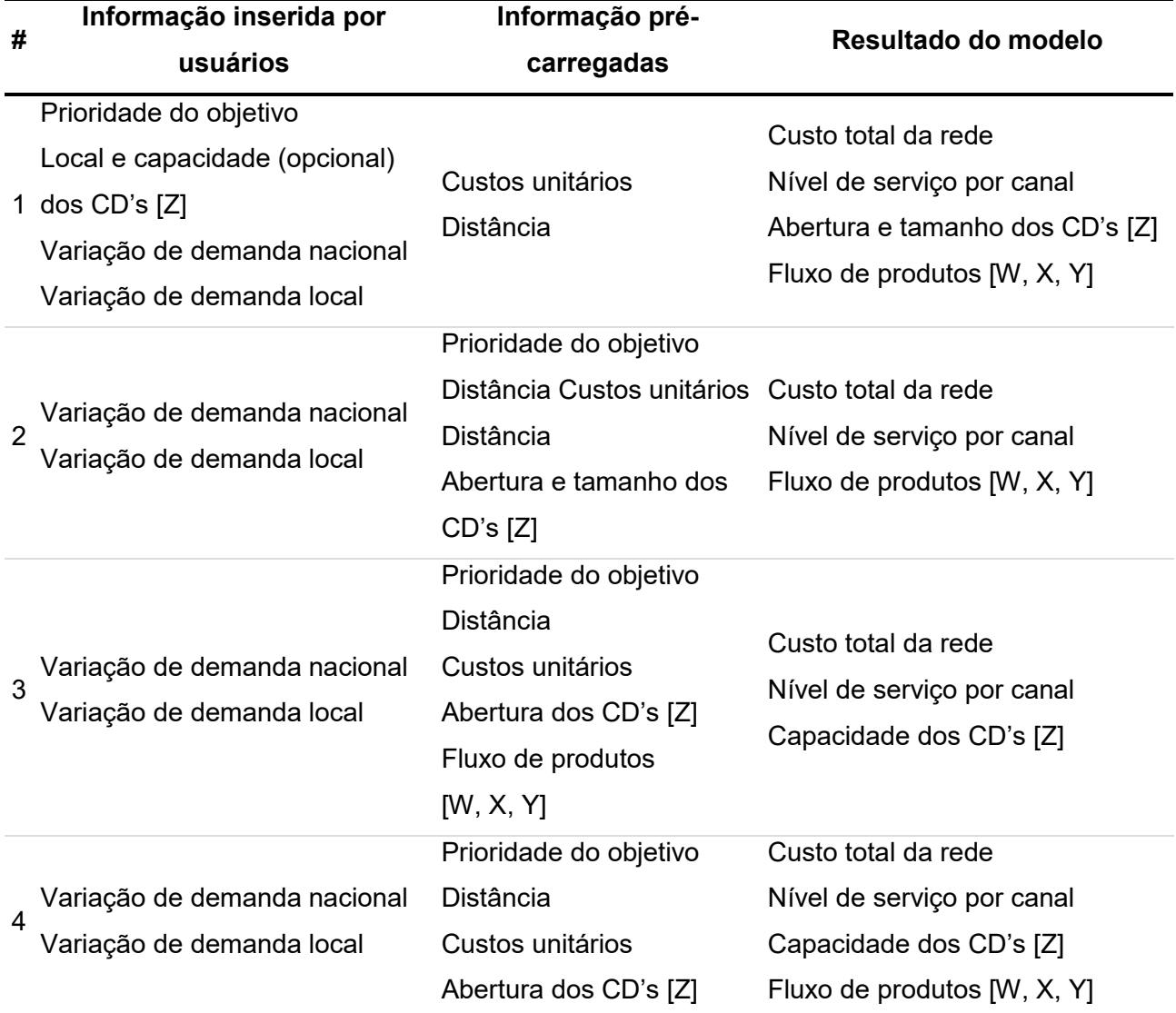

Fonte: Elaboração própria.

A **Error! Reference source not found.** apresenta quatro alternativas. A primeira alternativa reproduz o que foi apresentado em Yoshizaki et al. (2022) adicionada a necessidade de os usuários definirem os percentuais de variação da demanda. O modelo otimiza a rede como um problema de localização de instalações com um conjunto de parâmetros alternativo ao original. Neste caso, é possível obter uma rede completamente diferente a partir da variação de demanda, sem a possibilidade de verificar quanto mais de custo total ou a menos de nível de serviço seria necessário para manter a estrutura da rede definida pelos usuários com a demanda original.

A segunda alternativa proposta parte da premissa que os custos da função objetivo, a localização e nível de capacidade dos CD's são conhecidos *a priori*. Esta alternativa teria como resultados principais o percentual de variação de demanda máximo que a rede comporta e eventuais alterações de fluxo necessárias para atender toda a demanda. Apesar de interessante, este tipo de análise tem cunho operacional, o que não vem ao caso para uma tomada de decisão estratégica.

Nas alternativas três e quatro da **Error! Reference source not found.**, somente a demanda a ser analisada é determinada pelos usuários. A alternativa três tem como proposta que os locais nos quais os CD's são instalados sejam conhecidos, sendo o nível de capacidade dos mesmos um resultado. Os fluxos também são conhecidos, neste caso. Já na alternativa quatro, os fluxos também podem variar a fim de melhorar a distribuição da demanda e otimizar o nível de serviço. É importante notar que todas as alternativas partem do pressuposto que os principais parâmetros da rede logística são conhecidos. Além disso, as Alternativas 2 a 4 pressupõem conhecimento sobre a preferência dos usuários sobre os objetivos do modelo apresentado na Seção [3.2.](#page-42-0)

Todas as alternativas apresentadas na **Error! Reference source not found.** podem ser implementadas e são necessárias para atender a estudos específicos. Para gerar a interface do SAD desta dissertação, optou-se por seguir a Alternativa 4. Esta alternativa apresenta aspectos identificados pela autora em situações reais, nas quais uma vez tomada a decisão de abrir um determinado CD não é permitido que este feche, apenas que se adeque sua utilização. Além disso, se assemelha ao escopo do caso apresentado por Watson et al. (2013), no que diz respeito à possibilidade de os fluxos de atendimento à demanda serem alterados conforme a variação de demanda aplicada. Com isto, o objetivo da interface de análise de sensibilidade de demanda é de identificar o nível de capacidade dos CD's mais adequado à demanda futura, sendo possível a modificação dos fluxos de atendimento atuais e, por consequência, o nível de serviço.

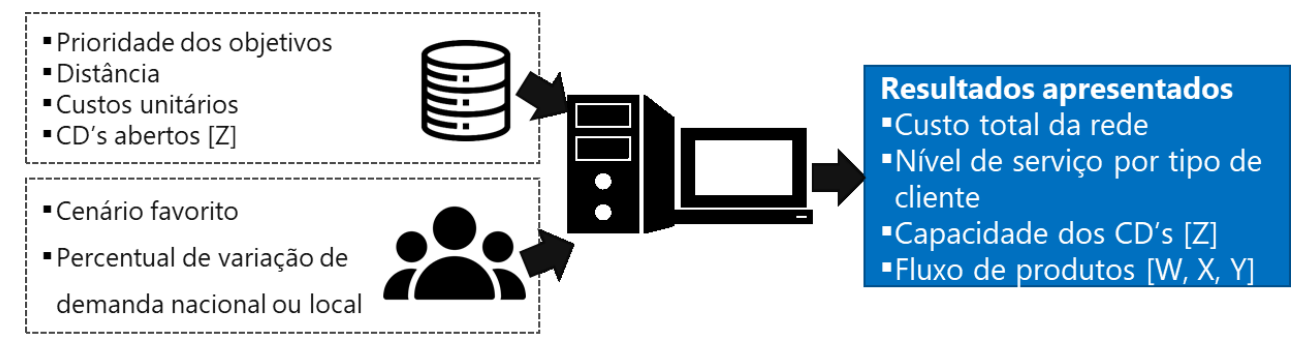

Figura 15 - Alternativa a ser testada na análise de sensibilidade de demanda do GDSS Fonte: Elaboração própria.

Lowdermilk (2013) sugere considerar potenciais usuários para estabelecer as necessidades, quando os usuários finais não são estabelecidos desde o início do projeto. Através da exploração das necessidades dos potenciais usuários, pode-se chegar aos requisitos funcionais, isto é, os recursos de visualização interativa que devem ser adicionados a este módulo. À princípio, deve-se realizar um levantamento de quais as necessidades não-funcionais dos potenciais usuários. Em seguida, transformá-las em necessidades funcionais. Ou seja, em ações que podem ser objetivamente introduzidas na aplicação desenvolvida.

O GDSS, em sua primeira versão, apresenta como potenciais usuários profissionais de três áreas diferentes: vendas, finanças e logística (YOSHIZAKI et al., 2022). Este tipo de abordagem se assemelha a de criação de personas, como pode ser observado em Lowdermilk (2013). Personas são elementos baseados em personagens utilizados para recordar a que usuários os sistemas se destinam (LOWDERMILK, 2004). No caso do GDSS, usuários com mentalidade de vendas podem apresentar mais necessidade em observar o impacto da variação de demanda sobre o nível de serviço, principalmente se tratando de KA. Enquanto usuários com objetivos financeiros, tendem a priorizar o desempenho dos custos totais da rede e usuários da logística tendem a buscar uma solução de compromisso. Os últimos, no entanto, dedicam mais tempo a entender a complexidade adicional trazida à rede logística e aos fluxos para atendimento da demanda. Para o viés educativo ao qual se dedica o GDSS, a adoção da premissa de que os usuários pertencem a essas três áreas pode facilitar a compreensão de estudantes sobre os objetivos e impactos da

análise realizada. A escolha das áreas para gerar as necessidades está associada ao tipo de conhecimento prévio que os usuários podem ter e quais devem desenvolver (visão logística). Isto não implica que os usuários devam desempenhar papeis específicos ao utilizar o GDSS, nem mesmo que a destinação deste SAD se limita a usuários com experiência em vendas, finanças ou logística. A lista com necessidades por área é apresentada na [Tabela 5.](#page-56-0)

| Mentalidade do<br>potencial usuário | Análise da demanda nacional                                                                                                    | Análise da demanda local                                                                                                    |
|-------------------------------------|----------------------------------------------------------------------------------------------------|----------------------------------------------------------------------------------------------------|
|                                     | Visualizar o nível de serviço de KA                                                                                                    | Visualizar o nível de serviço de<br>ΚA                                                                                                    |
| Vendas                              | Comparar o nível de serviço da rede<br>original e da rede após variação da<br>demanda                                                  | Comparar o nível de serviço<br>da rede original e da rede<br>após variação da demanda<br>Verificar o impacto de ações<br>pontuais de preço sobre a<br>demanda atendida por um CD |
|                                     | Visualizar o custo total da rede                                                                                                    | Não se aplica                                                                                                    |
| Finanças                            | Identificar o impacto da variação de<br>demanda nos custos                                                                             |                                                                                                    |
|                                     | Identificar alterações na localização<br>dos CD's                                                                                      | Identificar alterações na<br>localização dos CD's                                                                                                    |
|                                     | Identificar alterações na capacidade<br>dos CD's                                                                                       | Identificar alterações na<br>capacidade dos CD's                                                                                                    |
| Logística                           | Verificar alterações na ocupação do<br>CD do local e ao redor                                                                          | Verificar alterações na<br>ocupação do CD do local e ao<br>redor                                                                                                    |
|                                     | Identificar mudanças de fluxos                                                                                                    | Identificar mudanças de fluxos                                                                                                    |
|                                     | Visualizar o nível de serviço dos<br>clientes<br>Comparar o nível de serviço da rede<br>original e da rede após variação da<br>demanda | Visualizar o nível de serviço<br>dos clientes<br>Comparar o nível de serviço<br>da rede original e da rede<br>após variação da demanda                                           |

<span id="page-56-0"></span>Tabela 5 - Lista de necessidades não-funcionais dos usuários conforme as áreas de negócio

Fonte: Elaboração própria.

Munzner (2014) resume os motivos que levam usuários a utilizar visualização interativa e os dividiu nas ações analisar, pesquisar e consultar, conforme apresentado na [Tabela 6.](#page-57-0) Esses motivos também podem ser utilizados como necessidades funcionais para este módulo. Ao analisar, as motivações são a produção e consumo de informações. Ao pesquisar, a navegação e exploração de dados com localização e objetivo que podem ser conhecidos ou não. Ao consultar, o escopo da motivação está relacionado a identificação, comparação ou resumo de alvos para identificação de tendências e exceções. Em SAD's aplicados a contextos

específicos, existe um *mix* de ações possíveis e necessárias para se sejam tratadas informações novas e antigas e que seja possível compará-las (MUNZNER, 2014).

| Ação      | <b>Necessidade funcional</b>                                      |                          |
|-----------|-------------------------------------------------------------------|--------------------------|
| Analisar  | Produzir novas informações                                        | Apresentar               |
|           | Consumir informações existentes                                   | Salvar                   |
|           |                                                                   | Derivar/ Gerar variações |
| Pesquisar | Navegar                                                           |                          |
|           | Explorar (objetivo e localização da informação conhecidos ou não) |                          |
| Consultar | <b>Identificar</b>                                                |                          |
|           | Comparar                                                          |                          |

<span id="page-57-0"></span>Tabela 6 - Ações que motivam usuários a utilizar visualização interativa

Fonte: Munzner (2014).

Outras necessidades utilizadas nesta dissertação são as heurísticas sintetizadas por Nielsen (1994) para resolução de problemas de usabilidade. As heurísticas necessárias são: visibilidade do status do sistema, coerência entre mundo real e virtual, controle e autonomia do usuário, padrões e consistência, prevenção de erros, reconhecimento ao invés de recordação, flexibilidade e eficiência de uso, *design* e estética minimalista e ajuda na recuperação e solução de erros. Estas heurísticas são resumidas por Koohang e Du Plessis (2004) como atributos para que o sistema funcione bem e tenha boa aparência. Essas heurísticas são importantes para o estabelecimento dos recursos a serem adotados na interface uma vez que, sem a aplicação delas, não há garantia de que os critérios utilizados para escolher os recursos de visualização interativa vão garantir uma interface amigável para usuários.

## **5.3. Definição das** *Affordances*

Como *affordances* para este módulo foram adotadas as mesmas *affordances* utilizadas por Franco (2014) em seu trabalho sobre interação entre um grupo de tomadores de decisão e os resultados de um modelo de otimização de localização. Franco (2014) organiza os resultados por meio da apresentação das *affordances*, ações que materializam as *affordances*, assim como os recursos utilizados para tal. Este esforço foi realizado a fim de identificar quais ações e recursos apresentados impactaram positivamente a tomada de decisão. Os usuários não tinham profundo conhecimento sobre a metodologia utilizada para geração dos resultados, mas

apresentavam interesse em entender como os resultados eram impactados de acordo com os diferentes cenários possíveis. Sendo assim, o resultado da organização das *affordances* serve como guia para avaliação dos recursos de interatividade visual disponíveis para apresentação dos resultados.

O autor apresenta a *affordance* de tangibilidade como a que se refere a habilidade de tornar resultados visíveis e concretos. A segunda *affordance* apresentada refere-se à necessidade de associar diferentes conteúdos através de seus atributos semelhantes, formação de *clusters*, análises de correlação, etc. Rastreabilidade é necessária para associar resultados cronológica e estruturalmente. Por último é necessária a possibilidade de edição para transformar informações instantaneamente. No seu trabalho, Franco (2013) se refere à última *affordance* separando-a em duas outras, que são necessárias para possibilitar a alteração e análise das informações apresentadas.

## <span id="page-58-1"></span>**5.4. Definição de Recursos de Interatividade Visual**

A identificação e análise dos recursos foi feita através de diversas fontes da literatura e sistemas de design de referência no mercado. Foram utilizados para esta tarefa os livros de Garrett (2010), Munzner (2014) e Ware (2013) e os sistemas de design da Apple (2022), Google (2022) e IBM (2022). A [Tabela 7](#page-58-0) apresenta as necessidades (funcionais e não-funcionais) dos usuários, as *affordances* que associam as necessidades a recursos e os recursos disponíveis para visualização interativa. Através das referências foram identificados os recursos adequados a cada *affordance* e recomendados para que sejam atendidas as necessidades dos usuários. Os recursos apresentados na tabela são apresentados em detalhe abaixo.

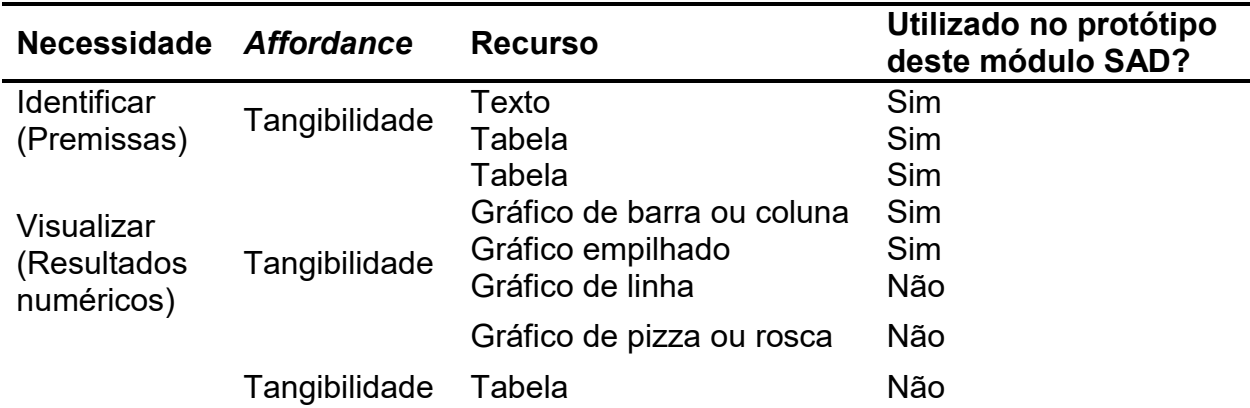

<span id="page-58-0"></span>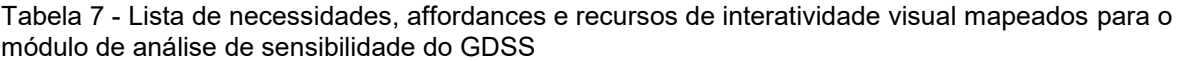

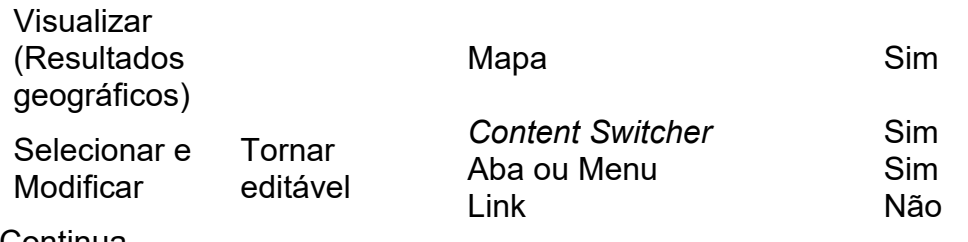

Continua Conclusão

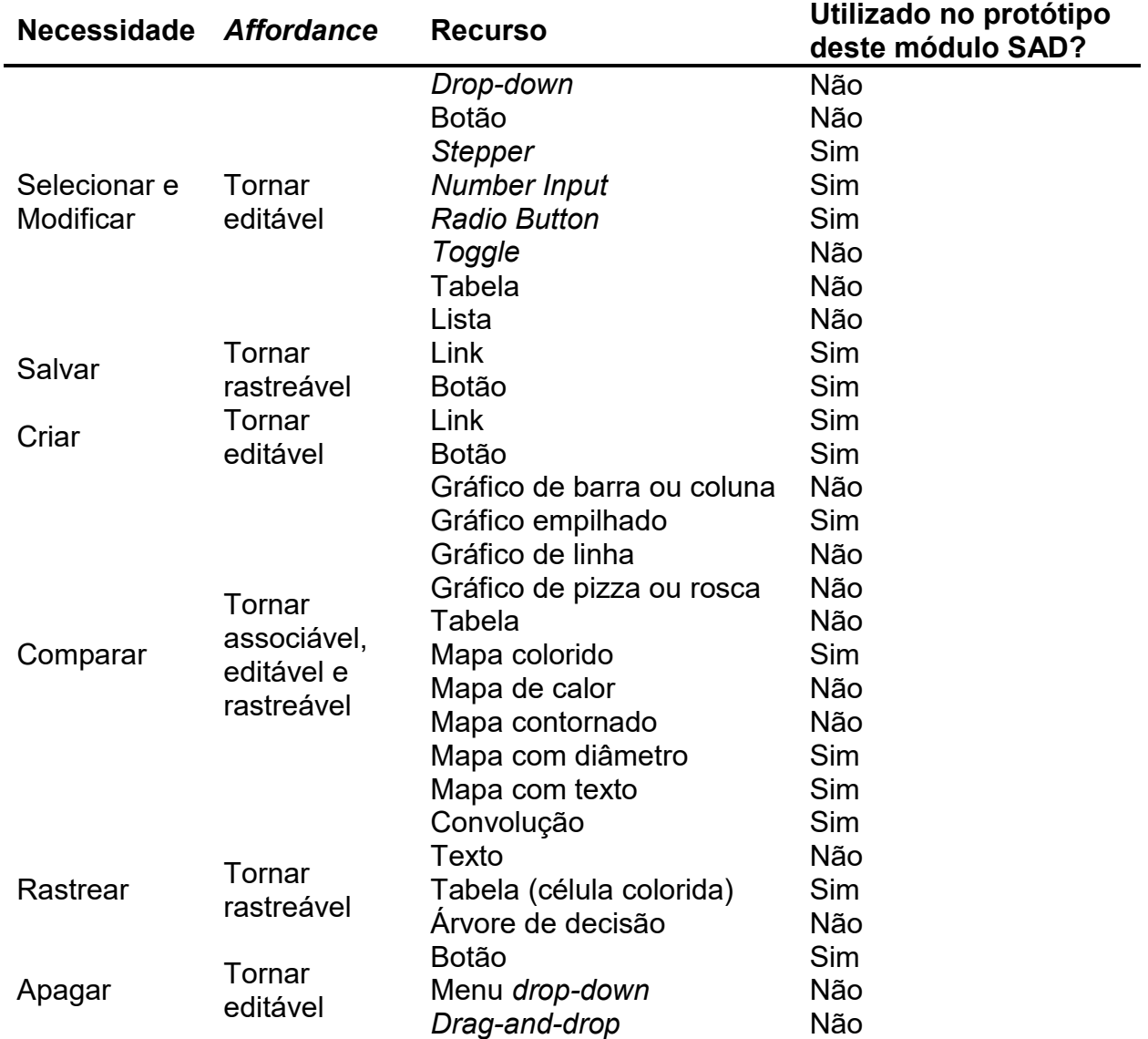

Fonte: elaboração própria.

A primeira necessidade apresentada na [Tabela 7](#page-58-0) foi de identificar premissas. Neste caso, trata-se de identificar premissas do cenário otimizado escolhido para realizar variações de demanda como os pesos priorização de custo e de nível de serviço, o percentual de variação de demanda aplicado e (no caso da análise de sensibilidade local) a Unidade Federativa selecionada. A primeira opção para fazer isto no módulo SAD é guardar e apresentar de forma resumida ou exaustiva essas informações através de texto. Uma alternativa, é apresentar as informações em células de tabela através de colunas com o cenário, local no qual será aplicada a variação de demanda e o percentual de variação. A apresentação das informações em tabela requer um tratamento dos dados para padronização e que as mesmas sejam guardadas na memória temporária do SAD; contudo, isto possibilita que a apresentação seja mais objetiva e menos espaço na interface seja ocupado.

Para visualizar e comparar resultados, as sugestões são muito amplas. A fim de facilitar o processo de seleção dos recursos a serem analisados, os resultados foram separados nos tipos numérico e geográfico. De acordo com as necessidades não-funcionais mapeadas, teríamos como resultados numéricos os custos, a eficiência da rede logística (custo para servir), a ocupação ou disponibilidade da capacidade dos CD's, a demanda total atendida por CD, nível de serviço e os impactos associados a cada um destes resultados quantificáveis. A principal *affordance* relacionada à visualização resultados é a tangibilidade, isto é, tornar os dados resultantes da otimização em informações interpretáveis (FRANCO, 2014). Novamente, as tabelas são uma forma de apresentar de forma organizada estas informações (MUNZNER, 2014) e podem servir para apresentar um resumo dos resultados da análise de sensibilidade.

Os gráficos de barra (ou coluna), de barra (ou coluna) empilhados, de linha ou rosca [\(Figura 16\)](#page-61-0) são alternativas comuns para facilitar a apresentação e comparação de tendências ou da representatividade de atributos sobre um total (MUNZNER, 2014). Segundo Munzner (2014), é interessante utilizar gráfico de barra ou coluna para comparar a mesma informação como, por exemplo, o custo total dadas diferentes alternativas de variação de demanda. O gráfico de linha é interessante se o objetivo for identificar tendências. Enquanto gráficos de rosca e pizza destacam partes do todo. É importante prestar atenção à potenciais problemas de interpretação ao utilizar gráficos de pizza ou rosca. Munzner (2014) aponta que nossa capacidade de julgamento sobre ângulos é inferior à de linhas retas. O julgamento quanto à área também compromete a interpretação, pois as larguras variam ao longo do eixo radial (de cada fatia da pizza ou rosca). Por conta desses comentários, foi dada prioridade ao uso de gráficos de coluna e linha.

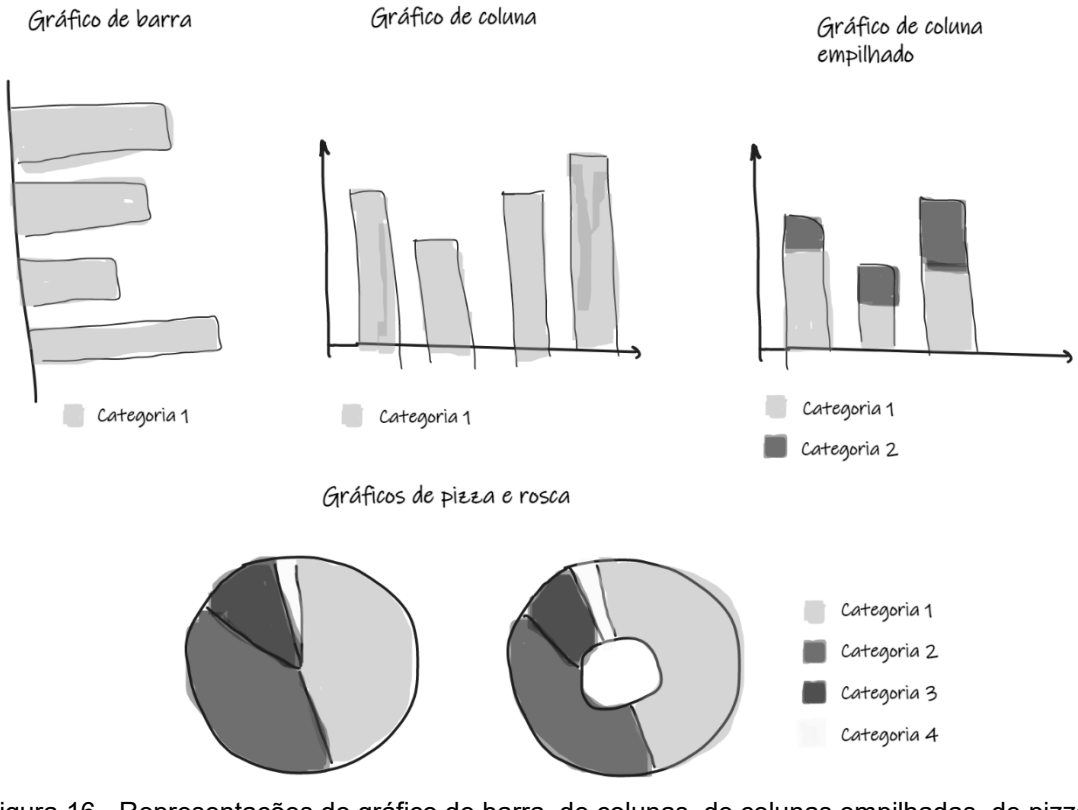

<span id="page-61-0"></span>Figura 16 - Representações do gráfico de barra, de colunas, de colunas empilhadas, de pizza e de rosca Fonte: elaboração própria.

Ao visualizar e comparar informações atreladas a localização, pode-se utilizar mapas. Desta forma, é possível adicionar atributos adicionais ao mesmo recurso de visualização e à geografia e pontos de localização que seriam apresentados em uma tabela ou gráfico (MUNZNER, 2014). Pode-se usar cor, contorno/polígonos, gradação de calor, ícones diferenciados conforme alguma característica da localização, textos auxiliares sobre as localizações, etc. Como já são utilizadas cores padronizadas por desempenho do nível de serviço no trabalho de Yoshizaki et al. (2022), optou-se por seguir a mesma codificação no segundo módulo do GDSS. O uso de cores de forma padronizada é apresentado como uma forma efetiva de codificação por Ware (2013).

Para representar fluxos de bens e informações numa cadeia de suprimento, geralmente se recorre ao uso de retas sobre as localizações nas quais há transação (HU et al., 2020; JIA et al., 2014; WATSON et al., 2013). Este recurso também é apropriado para visualizar e comparar a rede logística sob diferentes demandas. Tabelas deixam de ser uma boa opção por conta da quantidade exaustiva de colunas ou linhas que necessitariam ter, o que aumenta consideravelmente a carga cognitiva desta ação (WARE, 2004). Já os gráficos, não apresentam associação direta com a dimensão geográfica.

A primeira decisão a ser tomada pelos usuários deve ser por qual aba de análise de sensibilidade irão começar suas análises. Os usuários podem ser direcionados apropriadamente por clique em um link ou pelo uso de abas e menus (GOOGLE, 2022). Para selecionar opções disponibilizadas aos usuários, é possível utilizar diversos recursos como o botões radio, campos de inserção de texto, botões, *toggle* ou *slider* apresentados respectivamente na [Figura 17](#page-62-0) (GOOGLE, 2022; IBM, 2022). Por meio dos recursos apresentados acima, é possível selecionar uma única opção com identificação rápida do que está sendo selecionado e sua finalidade (GARRETT, 2011; IBM, 2022). Logo, a preferência pelo uso de algum destes recursos é uma avaliação subjetiva aos usuários e suas experiências prévias.

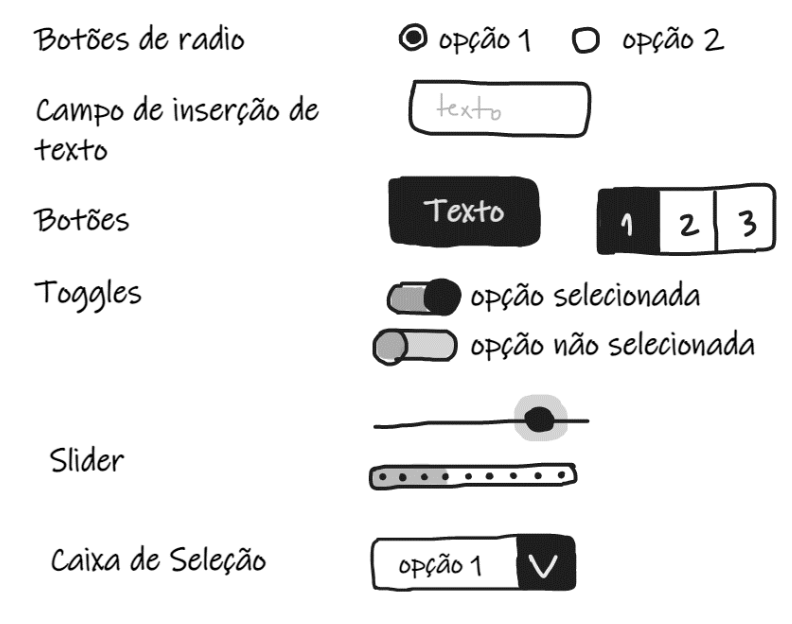

<span id="page-62-0"></span>Figura 17 - Recursos para seleção de opção única Fonte: elaboração própria.

O uso de recursos como botões, seleção múltipla em lista, *checkbox* ou *chips*, possibilita ao usuário identificar visualmente que informações estão sendo comparadas e realizar alterações na seleção conforme deseja (GARRETT, 2011; IBM, 2022). Os recursos na [Figura 18](#page-63-0) são úteis para a seleção das alternativas a serem comparadas ou da Unidade Federativa na qual será feita a análise de sensibilidade. Esses recursos podem ser disponibilizados na tabela de resumo, assim como feito por Yoshizaki et al. (2022) para seleção dos dois cenários apresentados simultaneamente ou em algum outro local da interface.

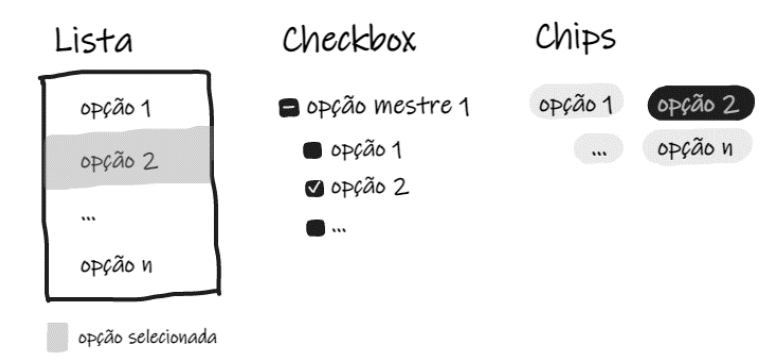

<span id="page-63-0"></span>Figura 18 - Recursos para seleção de múltiplas informações simultaneamente Fonte: elaboração própria.

Criar ou apagar alternativas da análise de sensibilidade são ações que requerem confirmação para evitar problemas de usabilidade (NIELSEN, 1994). Estas ações geralmente são feitas por meio de botões (GOOGLE, 2022) associados a caixas de diálogo (IBM, 2022). Para apagar informações, um recurso alternativo é o *dragand-drop* com o qual o usuário arrasta um recurso (texto ou imagem) para um espaço retangular na interface apropriadamente sinalizado (INKPEN, 2001). Assim como utilizado no módulo de otimização do GDSS, será possível excluir uma alternativa por meio do clique em um ícone de lixeira localizado na tabela de resumo (YOSHIZAKI et al., 2022). Esta é mais uma decisão tomada buscando não aumentar a carga cognitiva de ações simples (WARE, 2004). Para salvar informações, além dos botões, podem ser utilizados links de redirecionamento para exportar dados no formato apropriado (GOOGLE, 2022).

Finalmente, uma vez que há uma grande quantidade de combinações de pesos dos objetivos, percentuais de variação de demanda e locais a serem afetados pela variação de demanda, é necessário disponibilizar uma forma de rastreio aos usuários. Nielsen (1994) sugere que seja priorizada a manutenção da informação ao invés da capacidade de memorização dos usuários. Isto faz com que a memória de curto prazo dos usuários não seja ocupada pela tarefa de memorizar resultados ou mesmo quais análises já foram realizadas (HOLLENDER et al., 2010; WARE, 2004). Para resolver esta questão, a tabela de resumo já endereça parte da solução. No entanto, o uso de diagramas como árvore de decisão [\(Figura 19\)](#page-64-0), pode ser útil para identificar a cronologia e a raiz das análises realizadas.

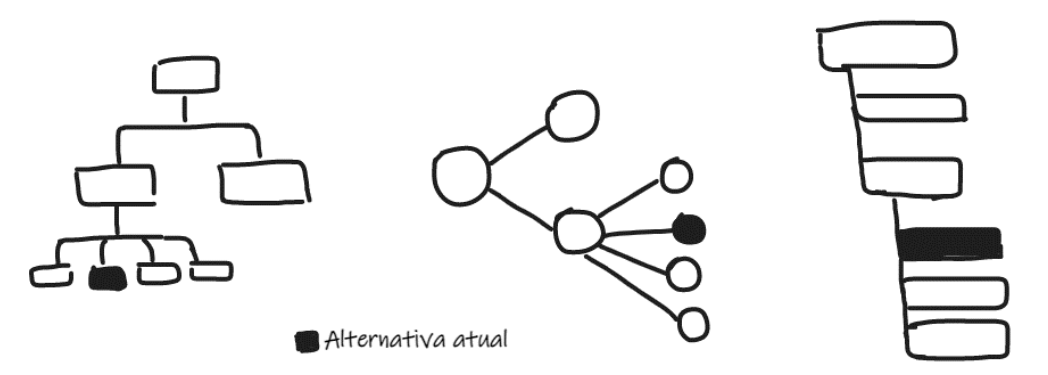

<span id="page-64-0"></span>Figura 19 - Representações para rastreio de cenários de variação de demanda Fonte: elaboração própria.

#### **5.5. Ideias de Protótipos**

As primeiras ideias para composição das interfaces foram elaboradas através de um editor de imagens comercial. As ideias foram compostas pela autora da dissertação, após completar a análise apresentada na Seção [5.4.](#page-58-1) Posteriormente à elaboração das do rascunho com as ideias, elas foram apresentadas e discutidas com o orientador da dissertação e grupo de estudantes e professores do Centro de Inovação em Sistemas Logísticos da USP (CISLOG). Este processo foi realizado algumas vezes, semanalmente, com ideias que foram aprimoradas a cada sessão a partir da discussão e dos *feedbacks* recebidos. Nesta fase, o propósito foi experimentar composições para o uso dos recursos apresentados na seção anterior. São apresentadas quatro ideias de layout para as interfaces, todas desenhadas para a análise de sensibilidade da demanda nacional. Posteriormente, são apresentadas duas versões do menu de seleção da Unidade Federativa para análise da demanda local, uma vez que os demais recursos podem ser idênticos aos utilizados para análise da demanda nacional.

A [Tabela 8](#page-65-0) resume os componentes dos layouts, sua descrição e necessidades as quais estão associados. Em todos os layouts, a lateral esquerda é dedicada ao menu lateral (componente 1) com botões e ícones idênticos ao utilizados por Yoshizaki et al. (2022). A partir do menu lateral, é possível apresentar ou ocultar nos mapas resultados para as diferentes localizações. Na parte superior dos layouts, se encontra o menu de navegação da interface, componente 2. A partir deste menu, é possível selecionar se a análise realizada será no território nacional ou local.

| #              | Descrição do componente                                                             | <b>Necessidades</b>                                                      |
|----------------|-------------------------------------------------------------------------------------|--------------------------------------------------------------------------|
| 1              | Menu lateral de recursos                                                            | Visualizar resultados, selecionar<br>e modificar                         |
| $\overline{2}$ | Menu de navegação                                                                   | Modificar                                                                |
| 3 <sup>1</sup> | Controle dos mapas de cenários                                                      | Modificar                                                                |
| 4              | Menu de seleção do cenário e<br>variação de demanda utilizados                      | Checar premissas, criar,<br>selecionar e modificar                       |
| 5              | Tabela de resumo dos resultados                                                     | Checar premissas, selecionar,<br>modificar, salvar, apagar e<br>rastrear |
| 6              | Gráficos com indicadores da rede<br>logística                                       | Visualizar resultados e comparar                                         |
| $\overline{7}$ | Árvore de rastreio das alternativas<br>criadas                                      | Rastrear                                                                 |
| 8              | Mapas                                                                               | Visualizar resultados, selecionar<br>e comparar                          |
| 9              | Logos de instituições de<br>financiamento da pesquisa<br>Fonte: elaboracão própria. | Divulgar o apoio de instituições<br>de ensino e pesquisa                 |

<span id="page-65-0"></span>Tabela 8 - Tabela de componentes presentes nos layouts da interface do GDSS

Fonte: elaboração própria.

A fim de apresentar as ideias de protótipo geradas, compará-las e definir qual será implementada e exposta no teste de usabilidade, foi estruturada a [Tabela 9.](#page-65-1) As principais variáveis foram o espaço dedicado aos principais recursos de comparação entre alternativas (tabela, mapas e gráficos), número de mapas disponíveis para apresentação de alternativas e a disposição dos mapas na tela.

<span id="page-65-1"></span>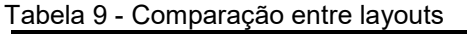

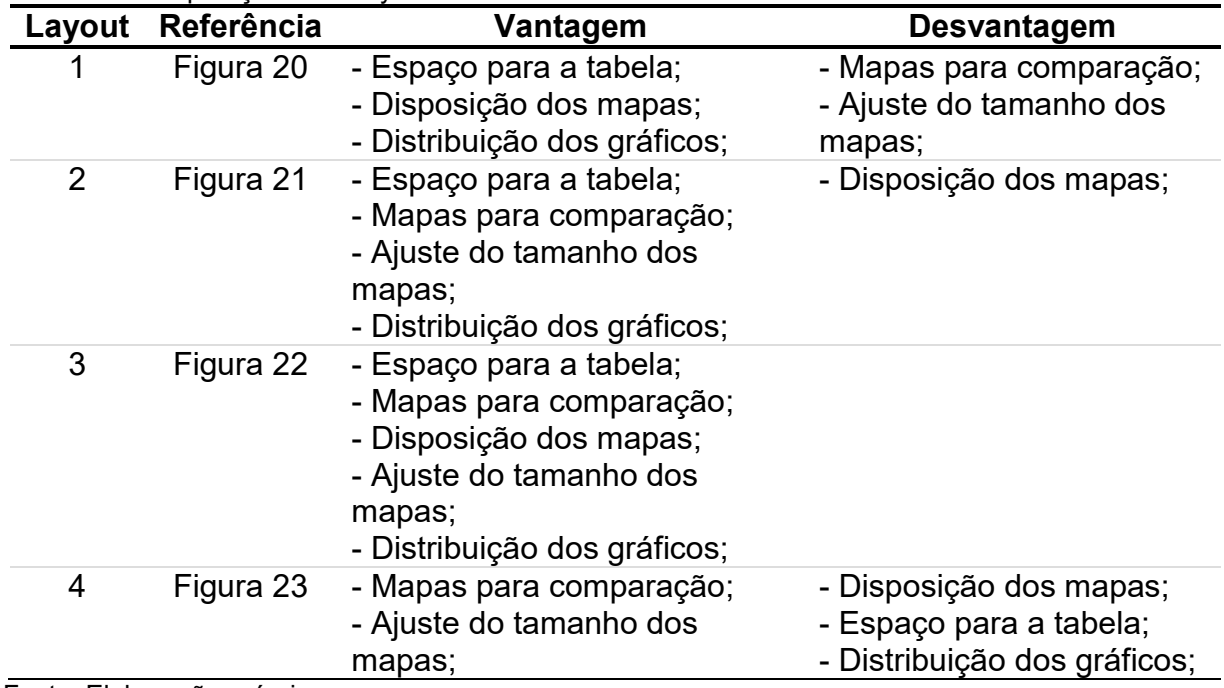

Fonte: Elaboração própria.

Não foi identificada na literatura qualquer tipo de análise com relação ao número de comparações simultâneas que podem ou devem ser feitas. Portanto, apenas a partir do teste com usuários é possível chegar a alguma conclusão sobre a quantidade ótima de mapas e cenários apresentados, conforme aponta a prática de UCD (BRESCIANI, 2015; KOOHANG; DU PLESSIS, 2004; LOWDERMILK, 2004). Ainda assim, a conclusão será particular ao escopo, objetivo e do público deste teste.

O protótipo feito para o módulo de análise de sensibilidade de demanda do GDSS utilizou o formato apresentado na [Figura 22](#page-69-0) com uso do menu apresentado na [Figura 24b](#page-71-0) para seleção da Unidade Federativa na qual pode ser feita a análise da demanda local. Esta decisão se deve a:

- 1. Este layout apresenta uma quantidade média de mapas, não adiciona tanta complexidade a interatividade, mas também não torna as possibilidades de comparação tão limitadas;
- 2. A composição do layout com o menu para seleção do cenário e porcentagem de variação da demanda acima, mapas para comparação das alternativas ao centro e gráficos para comparação de indicadores na parte inferior da tela pode facilitar o entendimento da sequência de ações;
- 3. A composição dos mapas enfileirados horizontalmente pode facilitar a comparação das alternativas, por ser a forma que estamos habituados a comparar coisas;
- 4. O menu de seleção do cenário e percentual de variação da demanda local que foi escolhido destaca as opções de Unidades Federativas disponíveis.

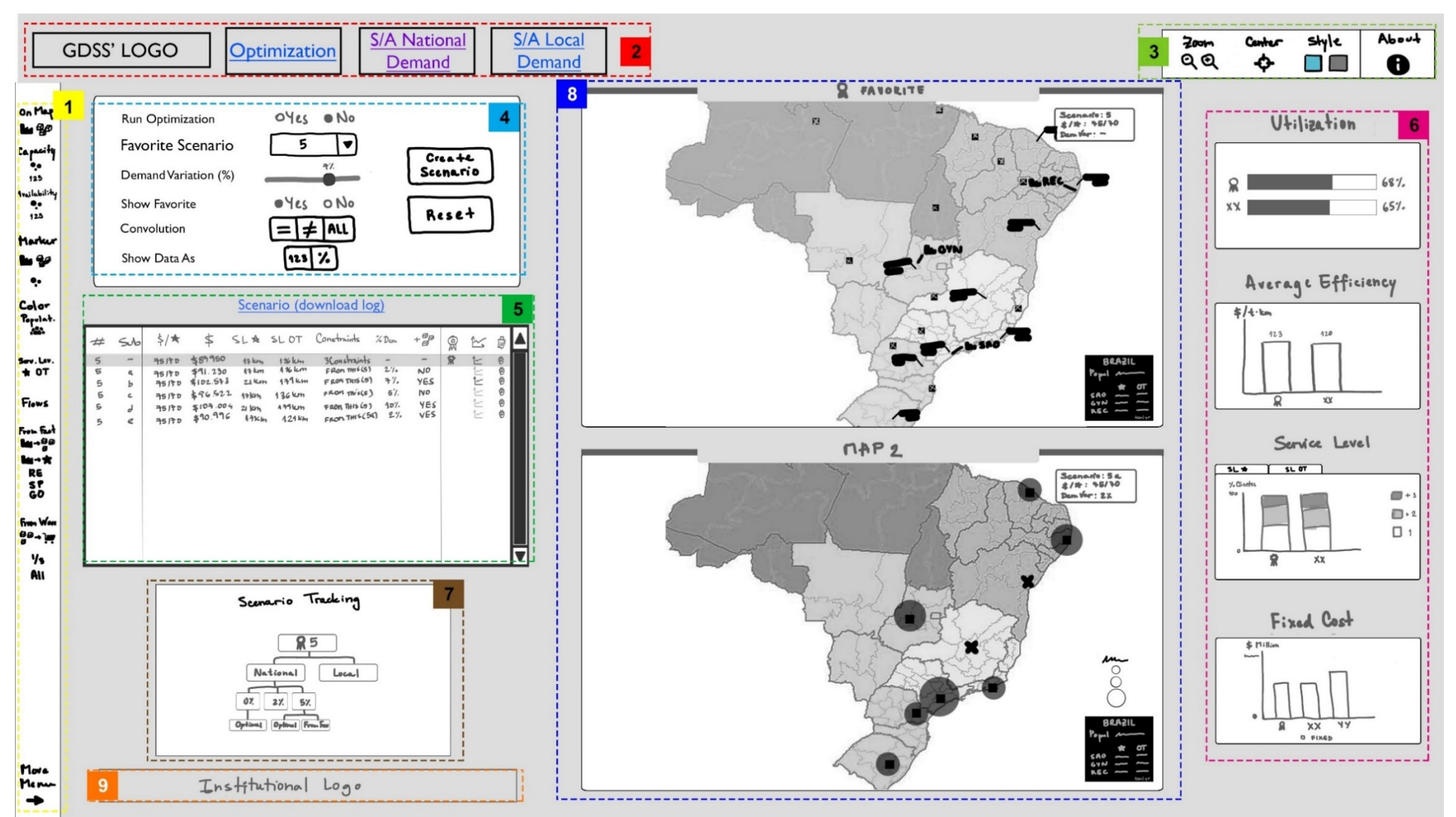

<span id="page-67-0"></span>Figura 20 - Layout 1 com dois mapas para comparação de cenários Fonte: elaboração própria.

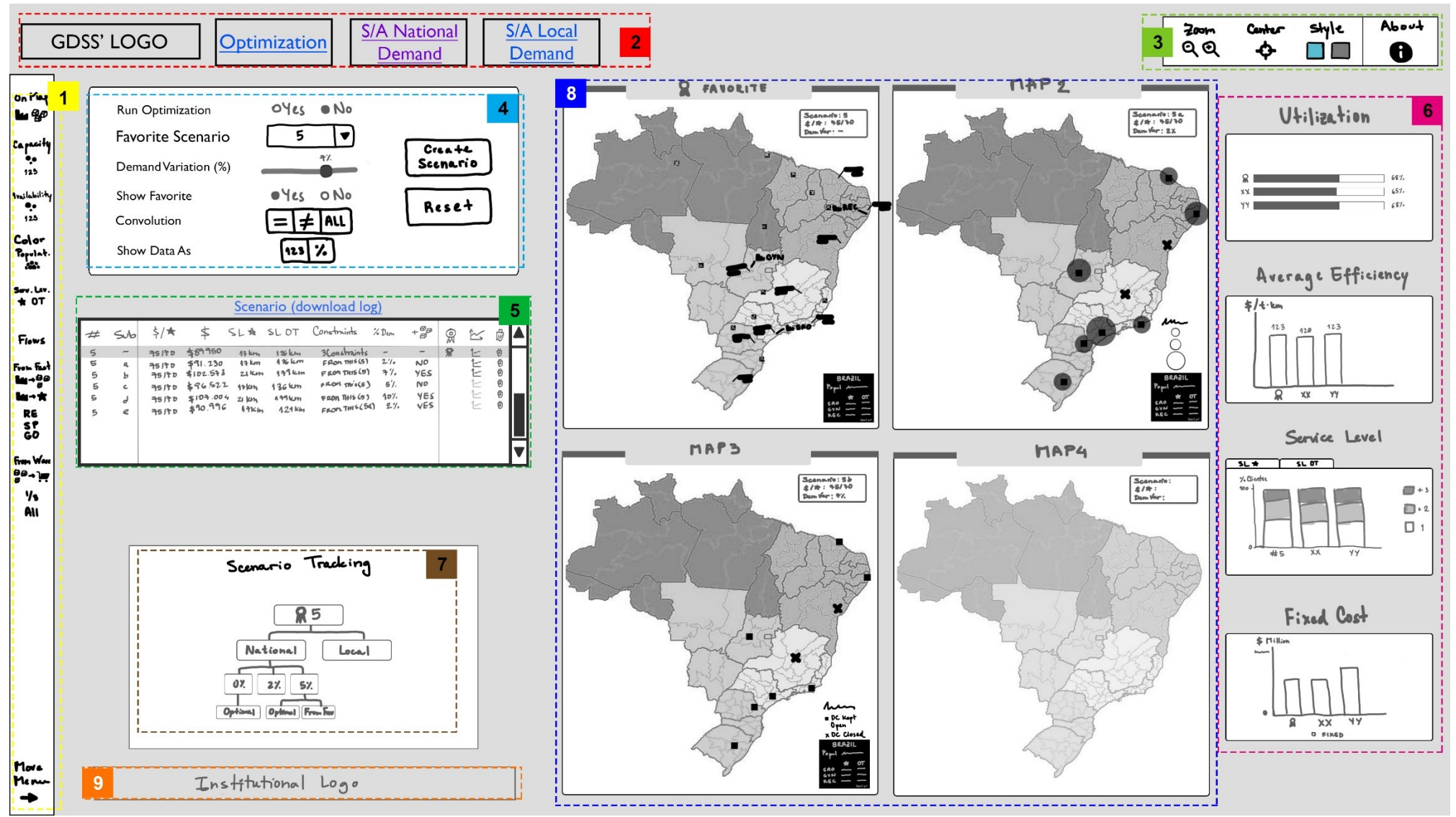

<span id="page-68-0"></span>Figura 21 - Layout 2 com quatro mapas para comparação de cenários Fonte: elaboração própria.

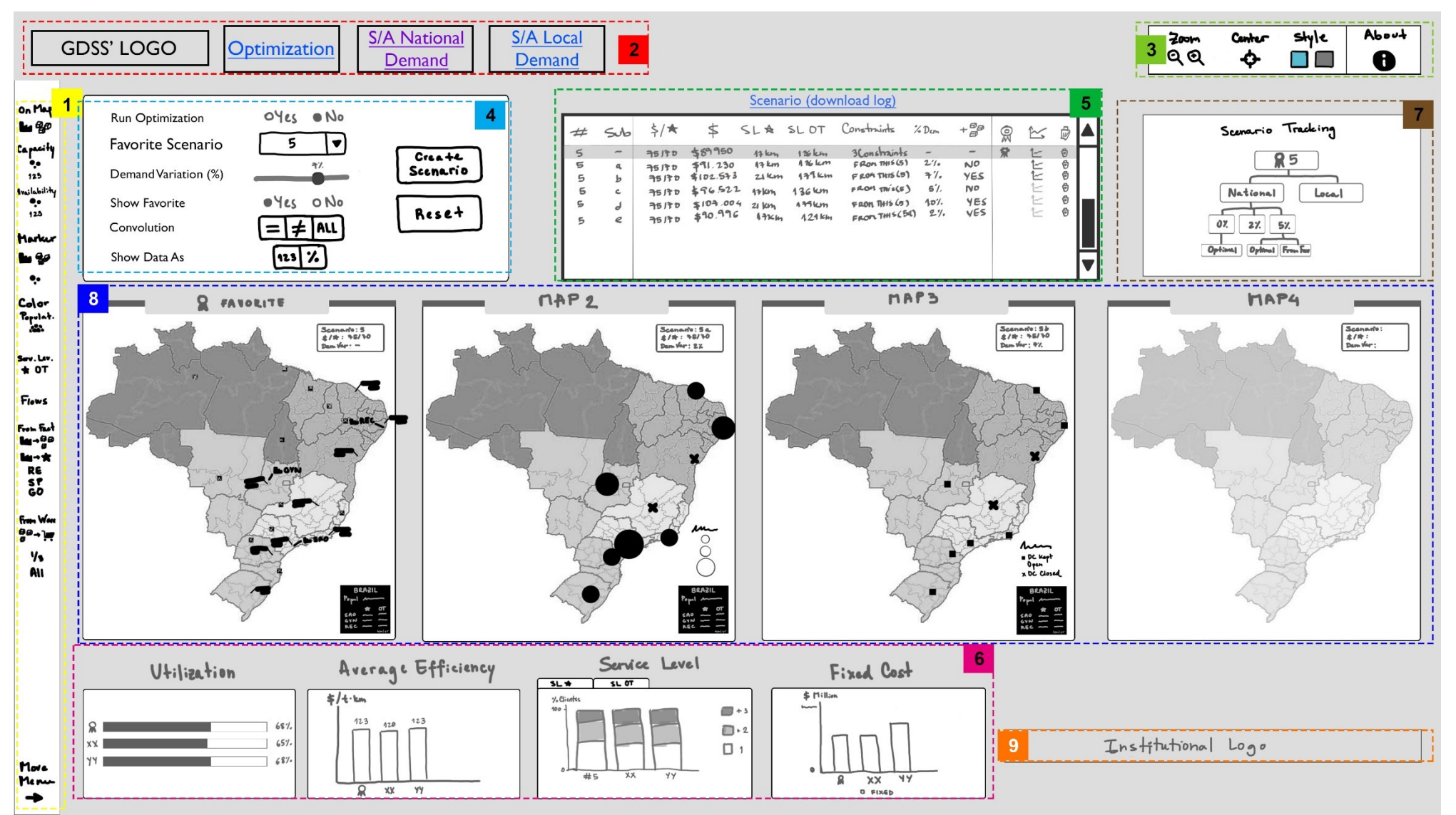

<span id="page-69-0"></span>Figura 22 - Layout 3 com quatro mapas ao longo do centro da tela para comparação de cenários Fonte: elaboração própria.

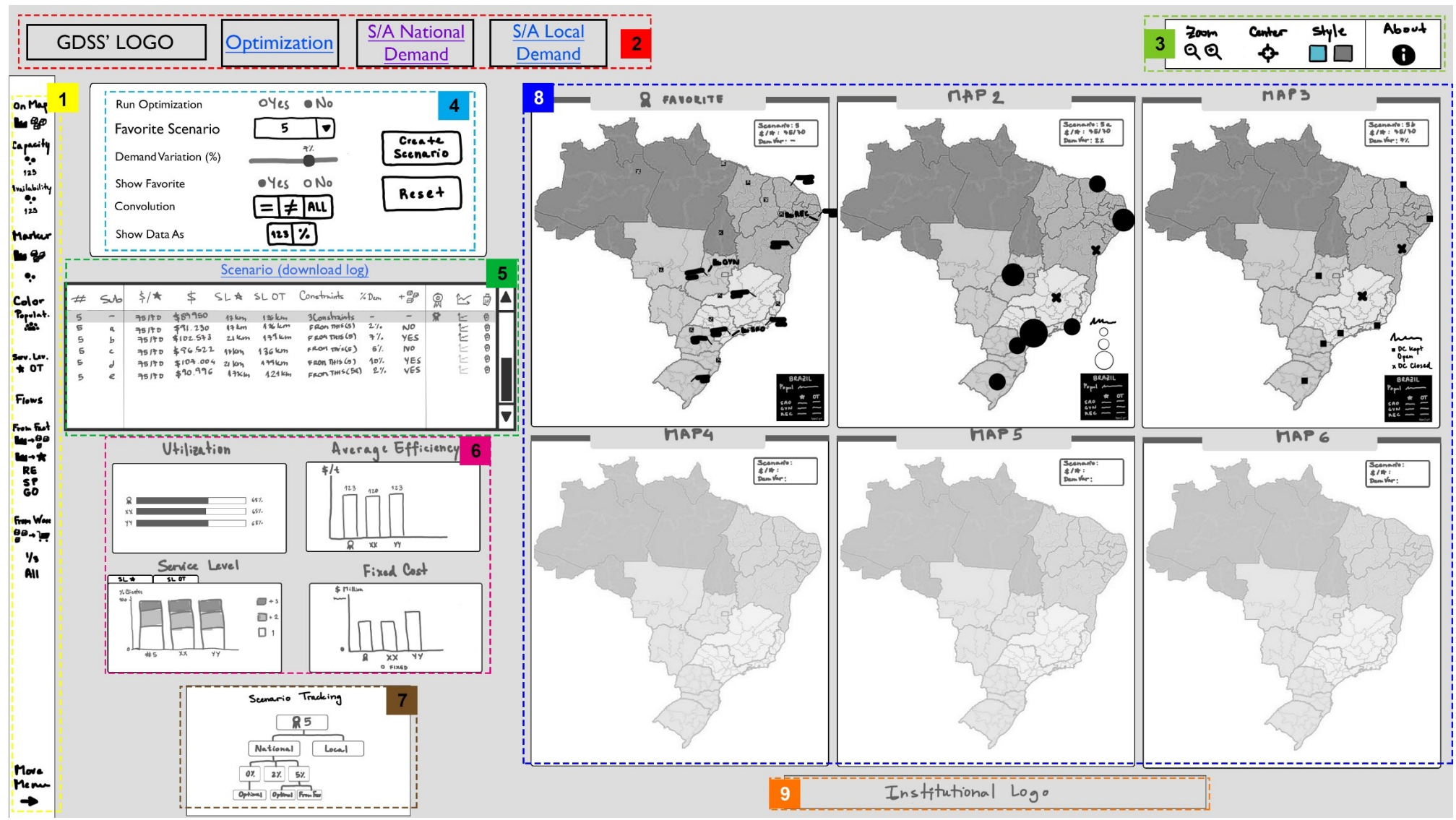

<span id="page-70-0"></span>Figura 23 - Layout 4 com seis mapas ao longo do centro da tela para comparação de cenários Fonte: elaboração própria.

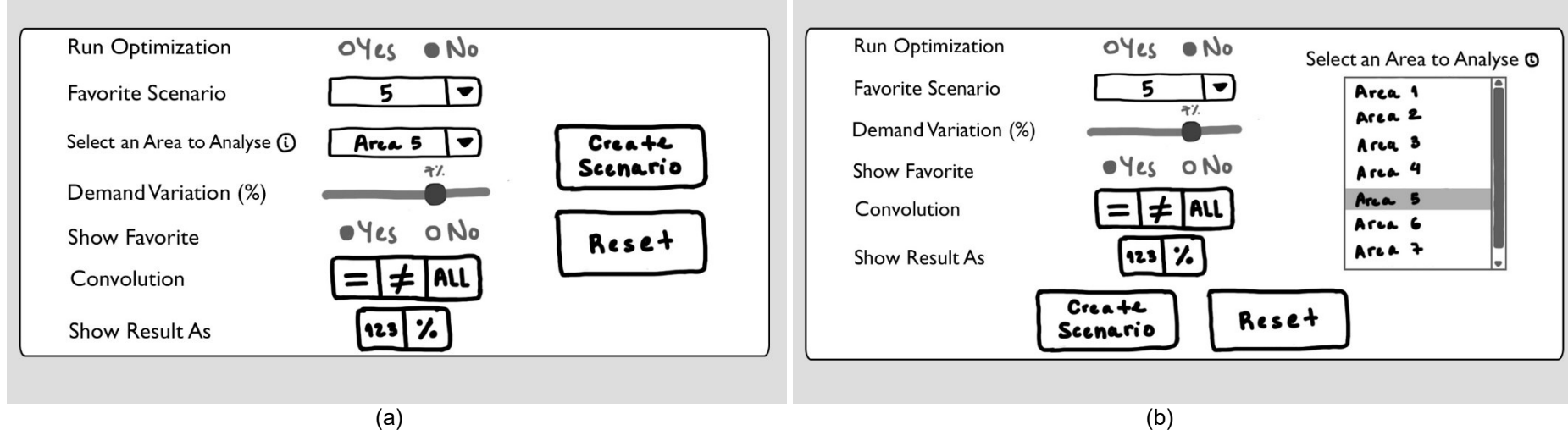

<span id="page-71-0"></span>Figura 24 - Alternativas para o menu de seleção do cenário e percentual de variação demanda local. (a) Utilização do recurso drop-down e (b) Utilização do recurso lista para apresentação das alternativas de local (Unidade Federativa) a serem analisados Fonte: elaboração própria.
## **6. RESULTADOS E DISCUSSÃO**

### **6.1. Protótipos Implementados**

Conforme apresentado na Seção [4.1,](#page-46-0) para implementação do protótipo foram usadas linguagens de programação *web,* associadas ao modelo de otimização por meio do uso de um servidor local PHP. A implementação de um dos layouts propostos tem por objetivo gerar um produto digital com o qual é possível interagir, entender e criticar a execução do próprio layout, propor melhorias e verificar possíveis limitações de processamento de informação. Em modelos de programação linear, quanto maior o número de variáveis inteiras, maior a complexidade computacional. Isto eleva consideravelmente o tempo de processamento, mesmo sob o uso de bons otimizadores comerciais. O modelo de otimização do GDSS pode demorar até 3 minutos para ser resolvido, caso os pesos atribuídos aos objetivos estejam próximos.

O protótipo implementado é apresentado a seguir com o detalhamento dos recursos de visualização interativa utilizados. Seguindo o mesmo padrão utilizado para apresentação dos layouts, os protótipos implementados são divididos com pontilhados diferenciados por cor e número para representação dos componentes. Os componentes seguem a mesma numeração apresentada na **Error! Reference source not found.**. O protótipo implementado para a análise da demanda nacional é apresentado na [Figura 25.](#page-73-0) Já o protótipo para realização da análise da demanda local é apresentado na [Figura 26.](#page-74-0)

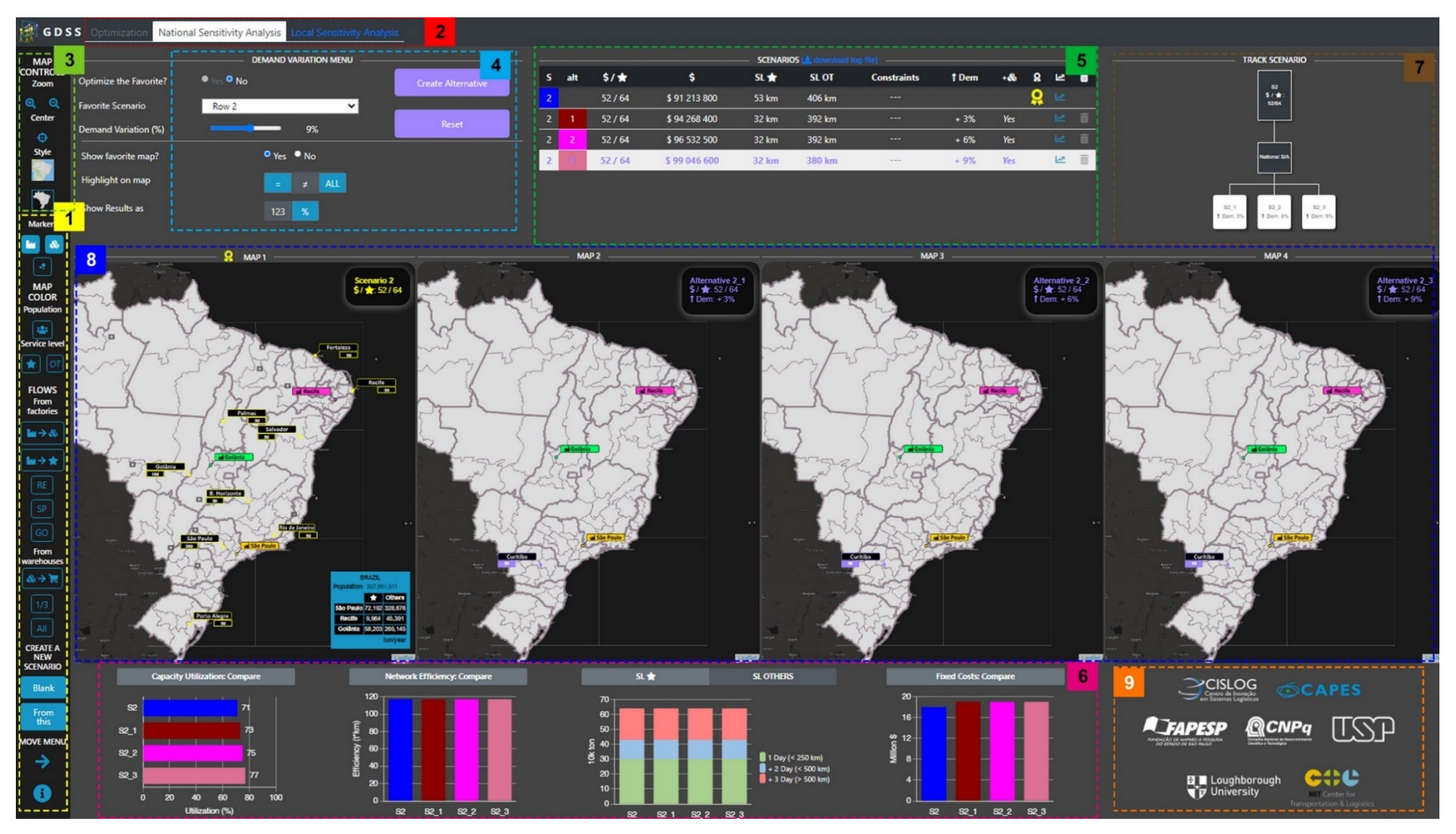

<span id="page-73-0"></span>Figura 25 - Protótipo implementado para análise de sensibilidade de demanda nacional no GDSS Fonte: elaboração própria.

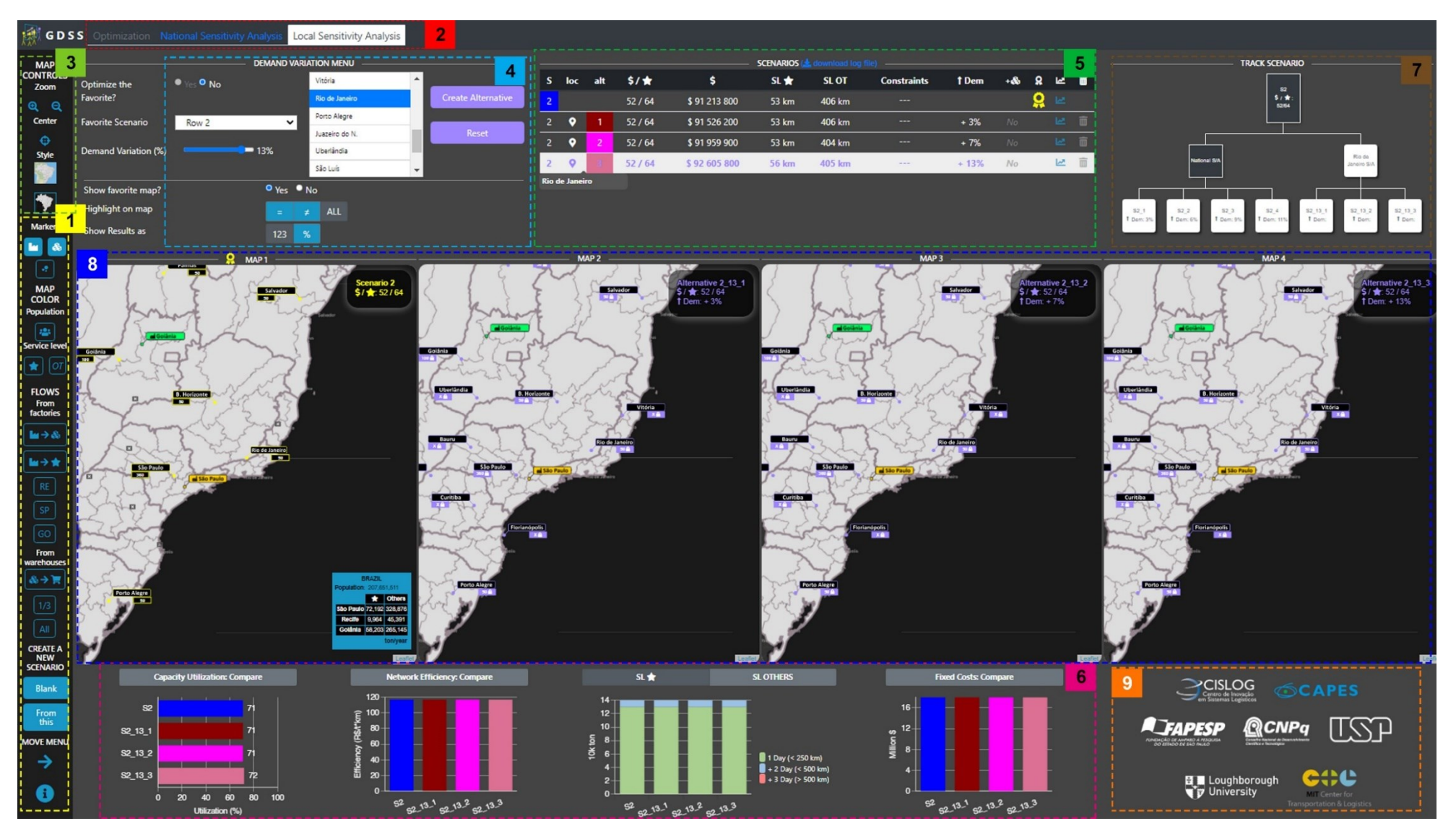

<span id="page-74-0"></span>Figura 26 - Protótipo implementado para análise de sensibilidade de demanda local no GDSS Fonte: elaboração própria.

#### **6.1.1. Menu Lateral com Recursos e Controle dos Mapas de Cenários**

Foi utilizado um menu lateral para agrupar todos os recursos de visualização interativa com mapas. Esse menu lateral apresenta os mesmos recursos utilizados por Yoshizaki et al. (2022) no módulo de otimização do GDSS. Durante a implementação, optou-se pelo agrupamento dos recursos de controle dos mapas (componente 3) junto ao menu lateral (componente 1). Assim, todas as funcionalidades para apresentação de informações sobre a rede logística e para manipulação da visualização nos mapas são encontradas em um mesmo local.

O menu lateral, portanto, foi dividido por grupos de funcionalidade que são identificados através dos títulos e subtítulos encontrados acima dos botões. A primeira funcionalidade é chamada "Map Control". Esta funcionalidade é dividida em controles de "Zoom" (**QQ**), "Center" que recentraliza o mapa do Brasil (**C**), "Style" responsável pelo padrão de cor aplicado aos mapas (claro [a] ou escuro [a]) e "Markers" que mostra ou oculta fábricas ( $\blacktriangle$ ) e CD's ( $\blacktriangle$ ), além do marcador para capacidade do CD indicado pelo diâmetro de um círculo  $(\cdot)$ .

Abaixo do "Map Control", encontra-se o grupo de funcionalidades "Map Color". Como o próprio nome já indica, os mapas são coloridos de alguma maneira ao se utilizar as funcionalidades disponíveis neste grupo. A primeira funcionalidade apresentada, "Population" (•), é responsável pela coloração gradativa das mesorregiões nas quais se encontram os clientes, a fim de apresentar ao usuário regiões de maior e menor demanda. Em seguida, os botões sobre a funcionalidade "Service Level" mostram ou ocultam o nível de serviço, apresentado em dias, de cada canal de cliente. Os clientes KA são representados no protótipo por meio de uma estrela (**\***) e os *Others* são representados pela sigla OT (**a**). Um cliente é colorido de verde se o atendimento é feito em até 1 dia, isto é, a distância do CD ou fábrica ao cliente é inferior a 250 km. A coloração é azul, caso o atendimento seja feito em até 2 dias (até 500 km), caso exceda este limite, a coloração é vermelha. Isto indica um nível de serviço deteriorado.

As funcionalidades relacionadas a apresentação dos fluxos de atendimento da demanda, estão agrupados sobre o título "Flows". Os fluxos são separados conforme sua origem, seja ela fábricas ou CD's. Para apresentação dos fluxos com origem nas fábricas, é necessário clicar no botão que define o destino nos CD's ( ) ou nos clientes KA (**\*\*\***). Uma vez definido o nó de destino, os usuários devem escolher uma

ou mais fábricas para ver os fluxos. As fábricas são apresentadas por meio de botões com a abreviação utilizada para identificar sua Unidade Federativa (RE, SP e GO). Os fluxos partindo dos CD's são apresentados caso os botões abaixo do subtítulo "From warehouse" sejam clicados (\*\*\*). Nesta categoria, não é possível escolher o CD de origem, nem o canal de cliente a ser visualizado. No entanto, pode-se apresentar os fluxos principais ( $\boxed{18}$ ) ou todos os fluxos ( $\boxed{40}$ ).

### **6.1.2. Menu de Navegação**

O menu de navegação é responsável por direcionar o usuário até a análise a qual deseja realizar. Este menu é dividido em três abas de navegação, sendo a primeira de otimização da rede logística "Optimization" ([Figura 27\)](#page-76-0). Conforme mencionado anteriormente, o conteúdo desta interface está fora do escopo desta dissertação. A segunda aba é de análise de sensibilidade da demanda nacional. Como explicado durante a definição do objetivo da análise de sensibilidade, nesta interface é possível aplicar linearmente um percentual de variação de demanda a todos os clientes da rede logística. Por último, está a aba de análise de sensibilidade da demanda local. Nesta interface, o usuário pode escolher o percentual de variação de demanda e o local (Unidade Federativa de um dos candidatos a CD) no qual essa variação será aplicada.

<span id="page-76-0"></span>Figura 27 - Menu de navegação Fonte: elaboração própria.

#### **6.1.3. Menu de Seleção do Cenários e Percentual de Variação de Demanda**

O menu de seleção é o local onde os usuários precisam selecionar o cenário da rede que desejam analisar (*Favorite Scenario*) e o percentual de variação de demanda a ser aplicado (*Demand Variation %*). Caso o usuário esteja na interface de análise de sensibilidade de demanda local, ainda é preciso definir a Unidade Federativa que sofrerá variação de demanda [\(Figura 29\)](#page-78-0).

A amplitude de variação de demanda vai de 1% a 15%, sendo possível alterar de 1 em 1 por cento com o uso de um *slider*. Uma vez definidos a rede favorita,

percentual de variação da demanda e local da análise (na interface de análise da demanda local), é possível executar esta configuração através do botão "Create Alternative". O botão "Reset" é utilizado para limpar os recursos aplicados e retornar aos padrões da interface. Considera-se padrão a apresentação dos resultados na tabela de resumo em valores absolutos e apenas o mapa e gráficos apenas do cenário favorito. É possível apresentar os resultados de forma percentual com relação ao cenário favorito.

As funcionalidades do menu de seleção são divididas por uma linha horizontal branca [\(Figura 28\)](#page-77-0). As funcionalidades abaixo da linha branca impactam nos cenários apresentados nos mapas e gráficos e sua forma de comparação. A primeira funcionalidade, "Show favorite map" serve para mostrar ou ocultar os resultados do cenário favorito. Ao optar por ocultar, o usuário tem à sua disposição mais uma alternativa de variação de demanda para comparação com as demais. Para tornar possível a comparação das alternativas sem precisar apresentar o cenário favorito, foram adicionadas as duas funcionalidades seguintes. Através de "Highlight on map", o usuário pode verificar nos mapas quais CD's apresentam a mesma configuração da rede favorita ( $\Box$ ) e quais mudam ( $\Box$ ) ou apresentar todos os CD's ( $\Box$ ), sendo a última a padrão de apresentação dos resultados. Os resultados numéricos podem ser apresentados, na tabela e nos gráficos, enquanto valores absolutos ( $\frac{1}{12}$ ) ou pelo percentual de variação [\(Figura 30\)](#page-78-1), do resultado ou indicador, da rede favorita (  $\ast$  ).

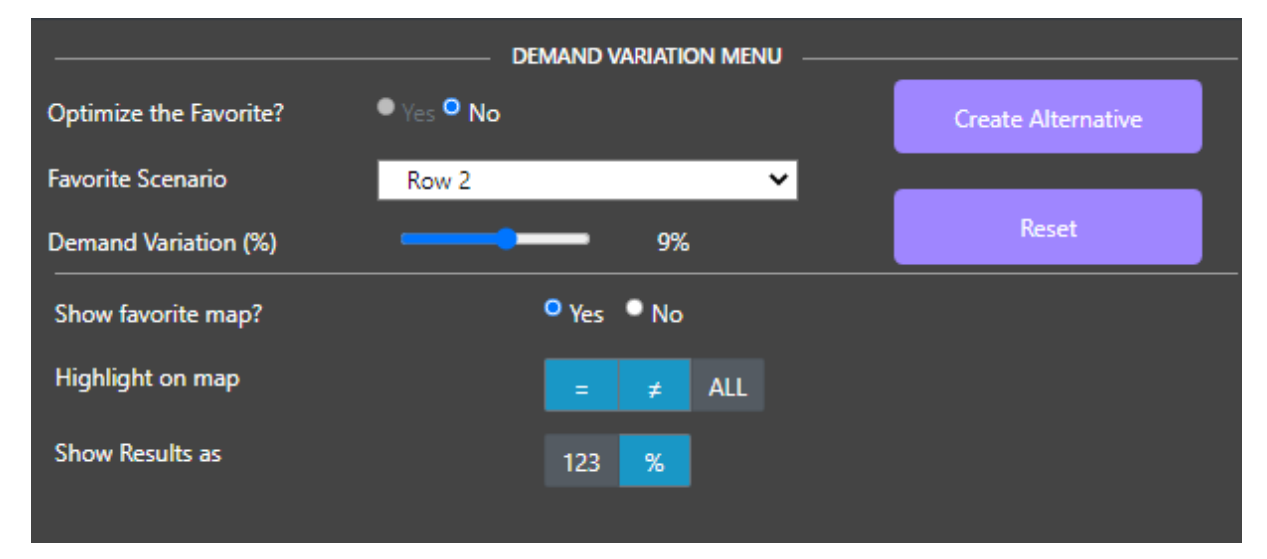

<span id="page-77-0"></span>Figura 28 - Menu de seleção de critérios para análise de sensibilidade nacional Fonte: elaboração própria.

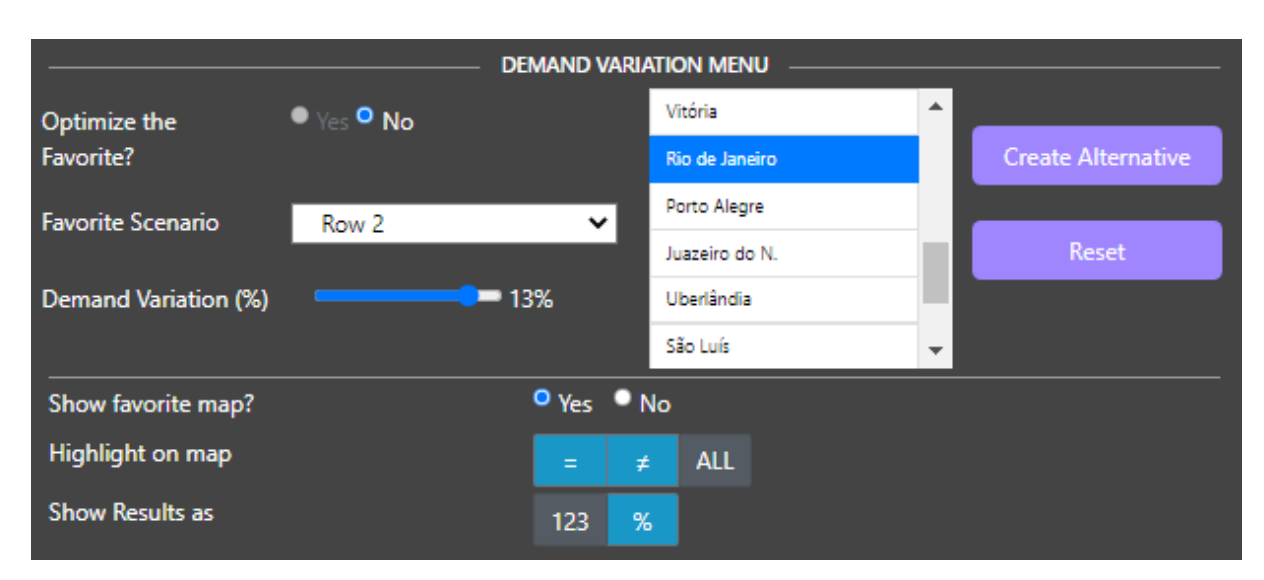

<span id="page-78-0"></span>Figura 29 - Menu de seleção de critérios para análise de sensibilidade local Fonte: elaboração própria.

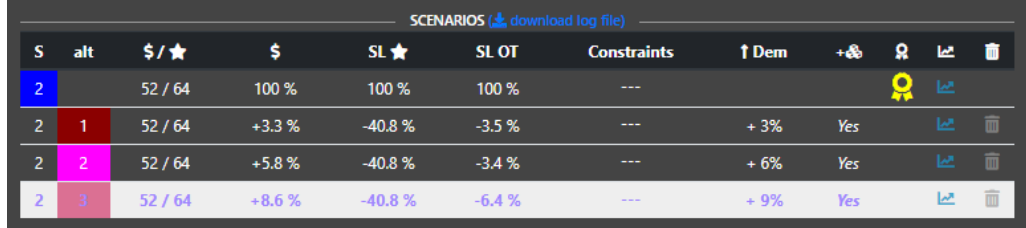

<span id="page-78-1"></span>Figura 30 - Tabela de resumo dos cenários de análise de sensibilidade nacional como porcentagens de variação dos resultados da rede favorita Fonte: elaboração própria.

## **6.1.4. Tabela de Resumo dos Resultados**

O resultado do cenário favorito e das alternativas geradas a partir dele podem ser visualizados por meio da tabela de resumo. Esta tabela contém todas as alternativas geradas, enumeradas de forma crescente conforme a execução, como mostra a segunda coluna das [Figura 31](#page-79-0) e [Figura 32.](#page-79-1) O candidato escolhido para variação de demanda local é apresentado ao clicar ou passar o mouse sob a célula da coluna "loc" ([Figura 32\)](#page-79-1). A partir da terceira coluna da tabela na análise da demanda nacional (quarta na análise da demanda local), são apresentados os pesos atribuídos aos custos e nível de serviço KA, custo total da rede, nível de serviço para KA e *Others*, e restrições da alternativa, respectivamente. A coluna seguinte apresenta o percentual de variação de demanda aplicada no cenário ( <sup>104m</sup>). Em seguida, é apresentado se houveram novas aberturas ou incremento de capacidade nos CD's (

). Nesta coluna, caso ocorra alguma alteração na rede, é possível identificar o candidato alterado ao clicar ou passar o *mouse* sob o texto da célula [\(Figura 31\)](#page-79-0).

A rede favorita é identificada através de uma fita amarela  $(\mathbf{Q})$ . As alternativas apresentadas para comparação nos mapas e gráficos podem ser selecionadas e alteradas através da coluna indicada por um gráfico com tendência ascendente  $(\blacksquare)$ . Caso o usuário queira excluir um cenário, isto é feito através do clique sobre o ícone da lixeira ( $\Box$ ). A rede favorita não pode ser excluída, apenas alterada. Acima da tabela de resumo, é possível identificar um texto sublinhado. Ao clicar neste texto, um *link* para *download* dos arquivos de *log* das alternativas é acionado.

| <b>SCENARIOS (3)</b> download log file) - |                               |       |              |            |             |                    |       |            |        |         |
|-------------------------------------------|-------------------------------|-------|--------------|------------|-------------|--------------------|-------|------------|--------|---------|
| s                                         | alt                           | \$7★  | s            | <b>SL★</b> | <b>SLOT</b> | <b>Constraints</b> | † Dem | +86        | Ω<br>2 | 一面      |
| $\overline{2}$                            |                               | 52/64 | \$91 213 800 | 53 km      | 406 km      | $- - -$            |       |            | Ö<br>ピ |         |
| $2-1$                                     |                               | 52/64 | \$94 268 400 | 32 km      | 392 km      | ---                | $+3%$ | <b>Yes</b> |        | 而<br>쓰. |
| $\overline{2}$                            | n.                            | 52/64 | \$96 532 500 | 32 km      | 392 km      | ---                | $+6%$ | <b>Yes</b> |        | 而<br>四  |
|                                           |                               | 52/64 | \$99 046 600 | 32 km      | 380 km      | ---                | $+9%$ | <b>Yes</b> | 極      | 面       |
|                                           | Curitiba - $X \rightarrow 50$ |       |              |            |             |                    |       |            |        |         |

<span id="page-79-0"></span>Figura 31 - Tabela de resumo dos cenários da análise de sensibilidade de demanda nacional Fonte: elaboração própria.

|                     |                       |     |               |              |              | <b>SCENARIOS (3)</b> download log file) - |                    |        |           |   |              |   |
|---------------------|-----------------------|-----|---------------|--------------|--------------|-------------------------------------------|--------------------|--------|-----------|---|--------------|---|
| s                   | loc                   | alt | $5/$ <b>k</b> | \$           | SL tr        | <b>SLOT</b>                               | <b>Constraints</b> | † Dem  | +&        | ႙ | - 12 - 11 11 |   |
| ı<br>$\overline{2}$ |                       |     | 52/64         | \$91 213 800 | 53 km        | 406 km                                    | ---                |        |           | Q | ピ            |   |
| $\overline{2}$      | ۰                     |     | 52/64         | \$91 526 200 | 53 km        | 406 km                                    | <b>Service</b>     | $+3%$  | <b>No</b> |   | 2 面          |   |
| $\mathbf{2}$        |                       | 2   | 52/64         | \$91 959 900 | 53 km        | 404 km                                    | ---                | $+7%$  | <b>No</b> |   | 2 面          |   |
|                     | o                     |     | 52/64         | \$92 605 800 | <b>56 km</b> | 405 km                                    | $\frac{1}{2}$      | $+13%$ | No        |   | 쓰            | 而 |
|                     | <b>Rio de Janeiro</b> |     |               |              |              |                                           |                    |        |           |   |              |   |

<span id="page-79-1"></span>Figura 32 - Tabela de resumo dos cenários da análise de sensibilidade de demanda local Fonte: elaboração própria.

Existem duas restrições associadas à tabela de resumo. Por conta da limitação de espaço disponível na tela, foi limitado o número de linhas da tabela. Optou-se por esta abordagem pois, considera-se que não será necessária uma geração exaustiva de alternativas para este problema. Caso o usuário chegue ao limite de linhas, um alerta é apresentado na tela [\(Figura 33\)](#page-80-0). É possível liberar espaço excluindo uma alternativa que se considere desnecessária. O cenário excluído pode ser criado novamente depois, caso seja necessário. É possível reverter esta decisão através da adoção de uma barra de rolagem vertical, como foi utilizado para a lista de candidatos no menu de seleção.

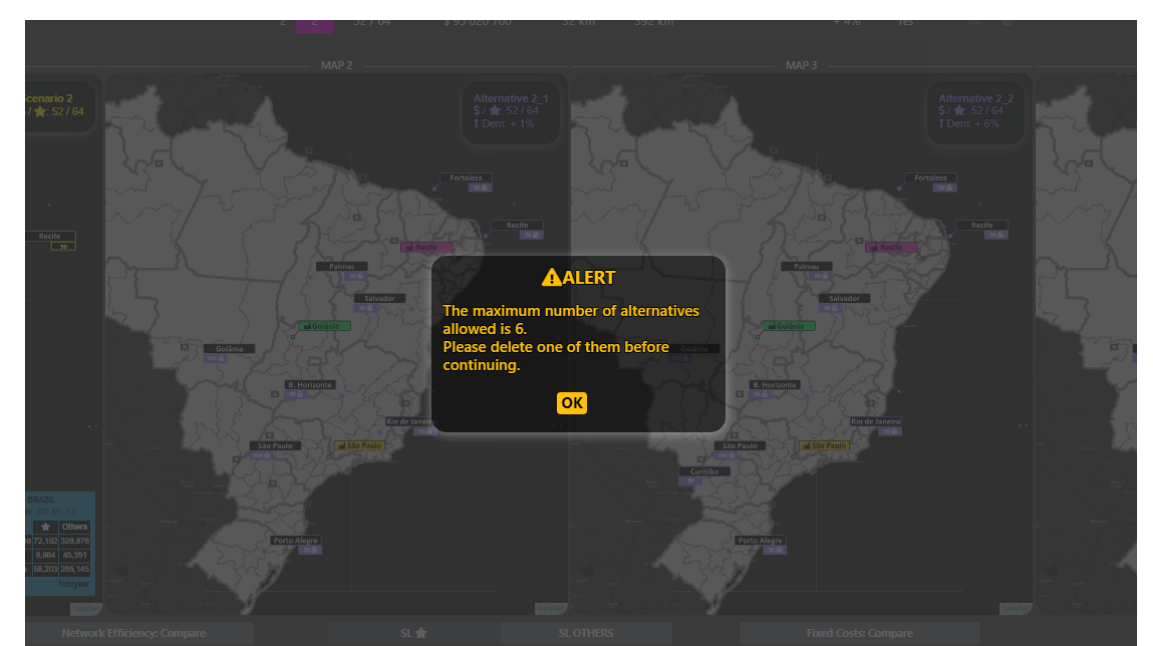

Figura 33 - Alerta apresentado após o atingimento do número máximo de linhas da tabela de resumo Fonte: elaboração própria.

<span id="page-80-0"></span>A segunda restrição é sobre o número de alternativas apresentadas nos mapas e gráficos. Caso o usuário opte por mostrar a rede favorita dentre os cenários, é permitida a apresentação de até três alternativas. Caso a rede favorita seja ocultada, quatro alternativas. Cada vez que uma alternativa é criada, a interface tenta apresentá-la. Se isto não for possível, é exibido um alerta [\(Figura 34\)](#page-80-1) para que o usuário saiba que a alternativa foi adicionada apenas à tabela.

<span id="page-80-1"></span>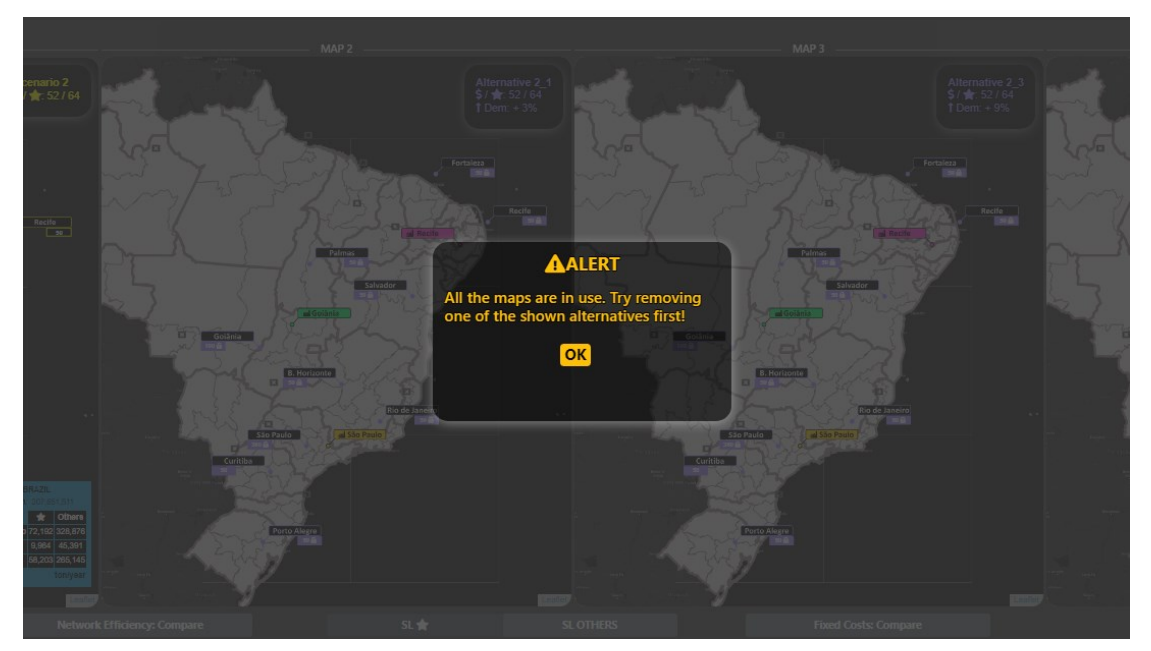

Figura 34 - Alerta apresentado após o atingimento do limite de alternativas apresentadas nos mapas e gráficos da interface Fonte: elaboração própria.

#### **6.1.5. Gráficos com Indicadores da Rede Logística**

Através da definição dos objetivos de análise e necessidades dos usuários, foram estabelecidos os indicadores necessários. Retomando, trata-se da: utilização média da capacidade da rede, a eficiência média da rede em termos de custo médio para servir, o nível de serviço em dias até atendimento do canal e o custo fixo total da rede. Optou-se pela apresentação somente dos custos fixos uma vez que os custos de transporte necessariamente variam conforme a demanda varia.

Os gráficos [\(Figura 35](#page-81-0) e [Figura 36\)](#page-81-1) apresentam o resultado das alternativas selecionadas através da tabela de resumo. Os dados dos gráficos têm como nome uma combinação do código da rede favorita e do número de execução da alternativa (primeira e segunda colunas da tabela de resumo). Também é possível identificar as alternativas através das cores das barras, com exceção dos gráficos de nível de serviço, que estão associadas às cores das células da primeira e segunda colunas da tabela de resumo.

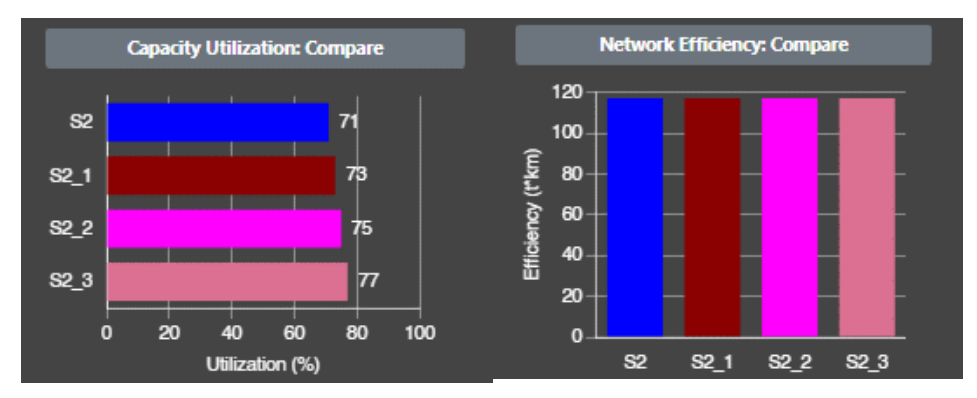

<span id="page-81-0"></span>Figura 35 - Gráficos de utilização da capacidade (esq.) e eficiência de custo (dir.) Fonte: elaboração própria.

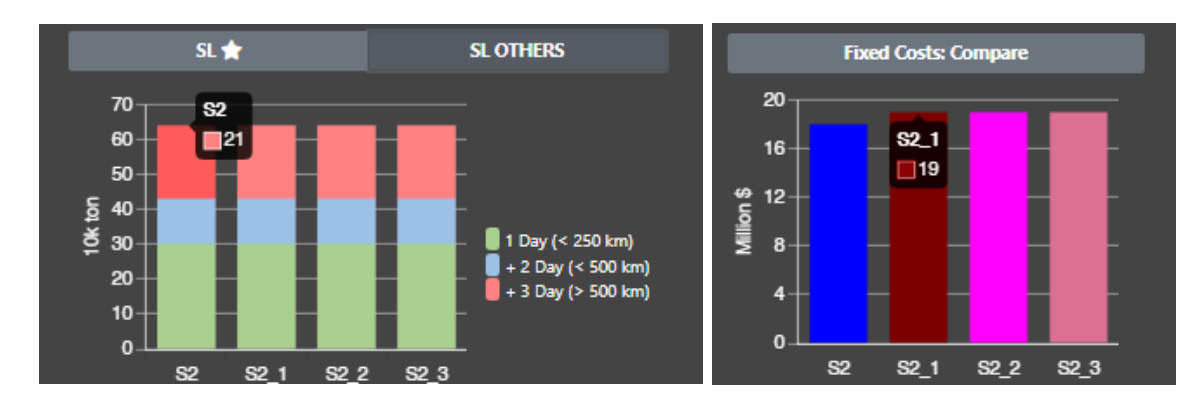

<span id="page-81-1"></span>Figura 36 - Gráficos de nível de serviço (esq.) e custos fixos (dir.) Fonte: elaboração própria.

## **6.1.6. Árvore de Rastreio de Cenários**

A árvore de rastreio dos cenários [\(Figura 37\)](#page-82-0) é uma funcionalidade disponibilizada para que os usuários sejam capazes de identificar quais cenários e alternativas foram gerados. Por exemplo, se o usuário gerar alternativas para mais de um cenário de rede favorita, conforme só são apresentados os cenários de uma rede de cada vez na tabela de resumo, as demais alternativas ficam escondidas. O mesmo ocorre caso o usuário exclua a linha de determinada alternativa da tabela ou se o usuário transitar entre uma e outra interface de análise de sensibilidade de demanda.

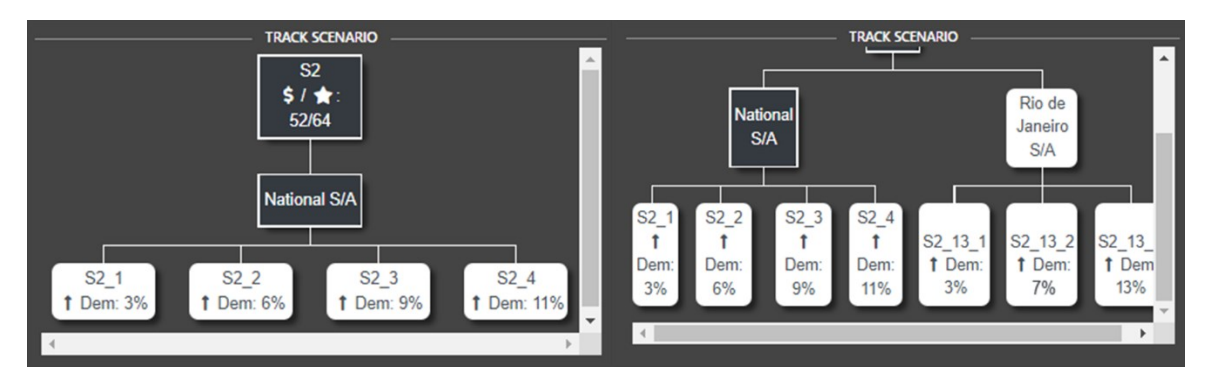

Figura 37 - Árvore de rastreio de cenários Fonte: elaboração própria.

## <span id="page-82-0"></span>**6.1.7. Mapas de Comparação de Cenários**

Ao ser direcionado para as interfaces de análise de sensibilidade de demanda, o usuário se depara com um mapa preenchido com a rede favorita (destacada em amarelo) e os demais vazios [\(Figura 38](#page-83-0) a). Conforme são criadas alternativas, os demais mapas vão sendo preenchido. Em cada mapa é apresentada a rede logística resultante. É possível remover a visualização da rede favorita, a fim de comparar mais cenários simultaneamente [\(Figura 38](#page-83-0) b).

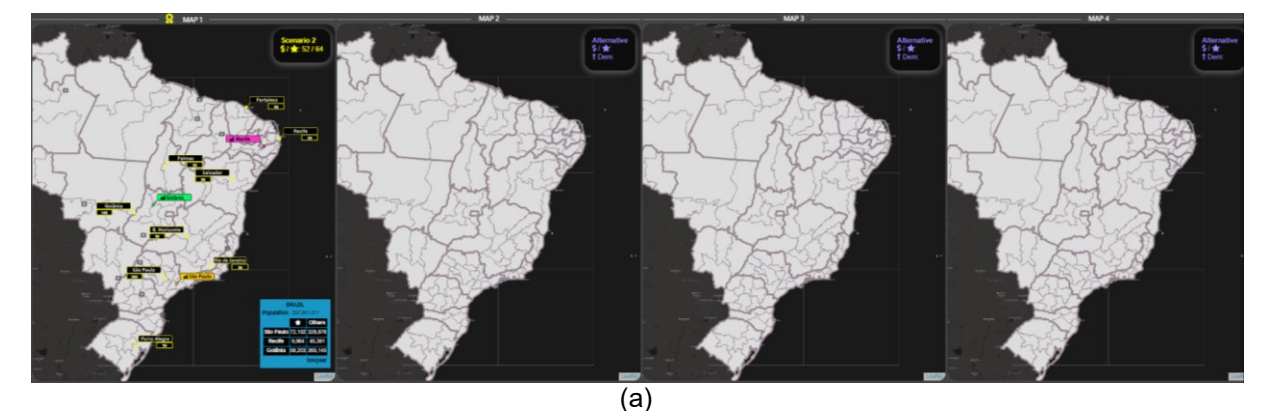

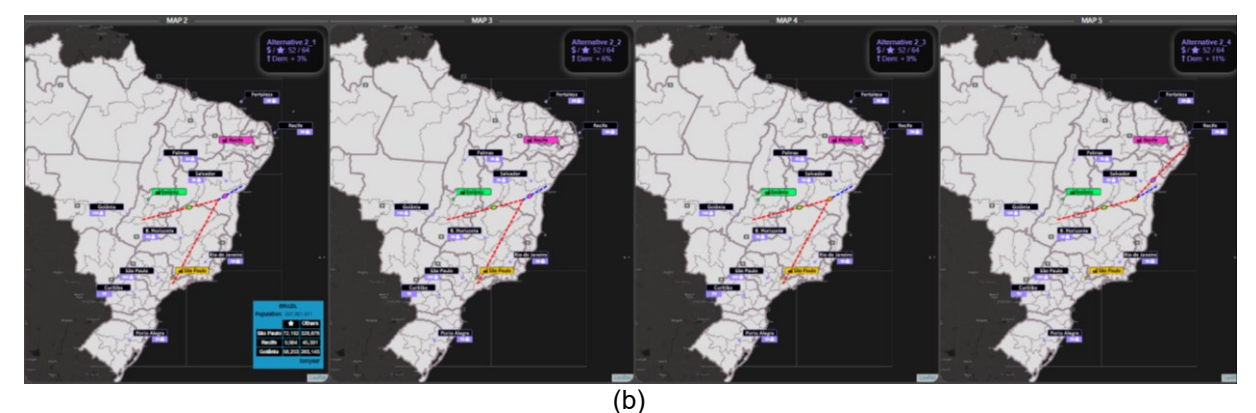

<span id="page-83-0"></span>Figura 38 - Apresentação dos cenários em mapas com (a) exibição do cenário com a rede atual (Favorite) e (b) apenas com cenários de variação de demanda Fonte: elaboração própria.

Com as funcionalidades de "Map Controls", é possível aplicar e retirar zoom, visualizar o mapa com fundo claro ou escuro e apresentar ou ocultar marcadores, tais como o nome dos CD's e círculo com diâmetro representando o tamanho dos CD's. Essas funcionalidades são apresentadas pela [Figura 39](#page-84-0) (b). Além disso, o clique sobre uma determinada mesorregião resulta na apresentação ou ocultação dos fluxos de origem de atendimento do local selecionado [\(Figura 39](#page-84-0) a). Na interface de análise de sensibilidade da demanda local, o zoom e centralização do mapa altera conforme o tamanho da Unidade Federativa selecionada para ser analisada. As funcionalidades de "Map Color" colorem os mapas utilizando diferentes informações e atributos [\(Figura](#page-84-0)  [39](#page-84-0) (b)). Na [Figura 40](#page-84-1) (a) são destacados os KA e seu nível de serviço. À direita, o nível de serviço dos clientes Others. A [Figura 41](#page-84-2) destaca um mapa com a apresentação dos fluxos de atendimento da demanda a partir dos CD's.

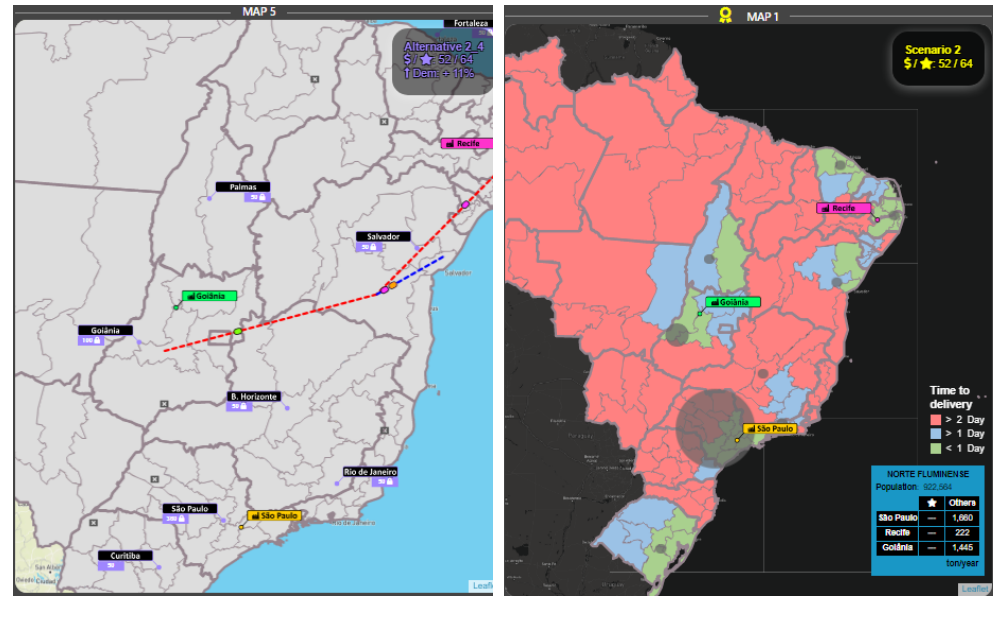

 $(a)$  (b)

<span id="page-84-0"></span>Figura 39 - Mapas. (a) Apresentação do fluxo de origem para um cliente selecionado com zoom e estilo claro aplicados. (b) Apresentação no nível de serviço de Others com nome dos CD's oculto e tamanho do CD apresentado pelo diâmetro do círculo Fonte: elaboração própria.

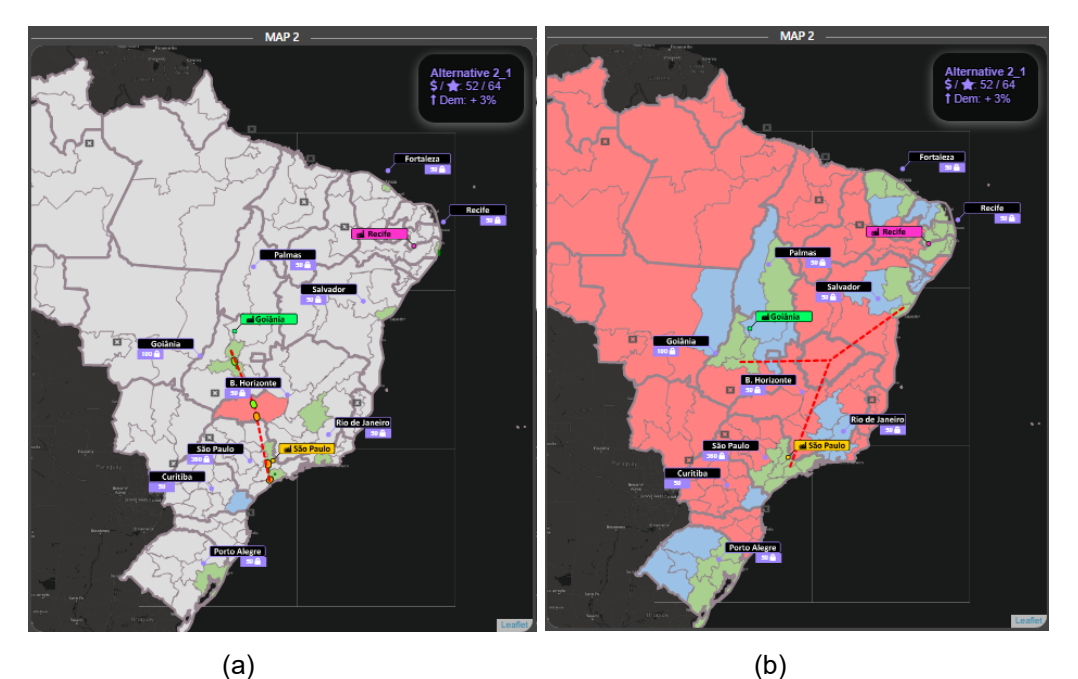

<span id="page-84-1"></span>Figura 40 - Mapas contendo (a) apresentação do nível de serviço de KA e do fluxo de origem para um cliente selecionado e (b) apresentação do nível de serviço de Others com nome dos CD's oculto e do fluxo de origem para um cliente selecionado Fonte: elaboração própria.

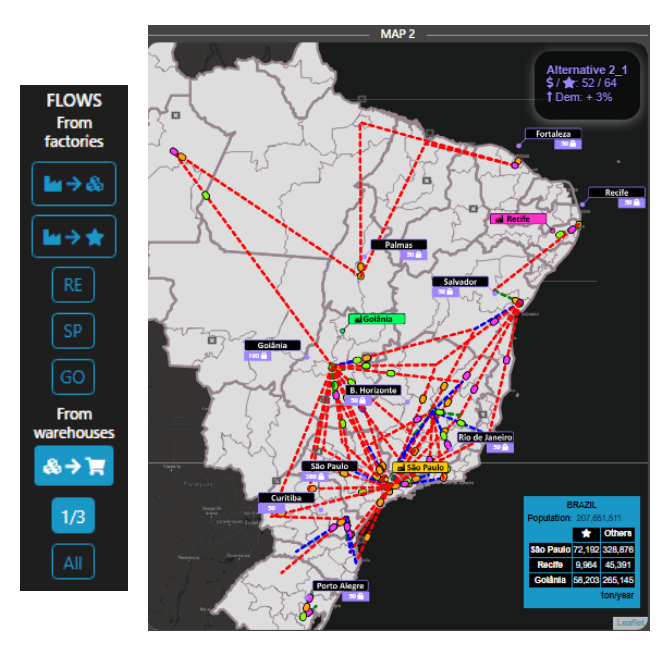

<span id="page-84-2"></span>Figura 41 - Apresentação da funcionalidade de apresentação dos fluxos com origem nos CD's e mapa apresentando estes fluxos Fonte: elaboração própria.

#### **6.2. Teste Piloto de Usabilidade**

Uma vez implementado o módulo de análise de sensibilidade de demanda, foi realizado um teste piloto de usabilidade com potenciais usuários. De acordo com Lowdermilk (2013), os testes de usabilidade são um meio de validação a partir do qual é possível verificar como usuários interagem com o sistema que foi desenvolvido a fim de entender a efetividade dos recursos atribuídos ao sistema. Além disso, é possível identificar por meio de pesquisa de satisfação aspectos intangíveis referentes ao uso do sistema. Para o módulo do SAD apresentado nesta dissertação, foi feito um teste de usabilidade com objetivo de identificar alterações de estética ou formato dos recursos escolhidos para o protótipo. Outra necessidade era validar se as informações e formato pelas quais as mesmas foram apresentadas eram suficientes para tomada de decisão com relação à análise proposta.

Lowdermilk (2013) sugere que o público-alvo do teste seja bem definido antes do início da execução dos testes, que seja escrito e impresso um script para as interações e que seja aplicado um questionário ao final do teste. Os potenciais usuários participantes do teste são estudantes de pós-graduação em logística e engenharia de produção. Este público é o mesmo ao qual se destina o GDSS, para o qual seriam aplicados aulas e treinamentos com a temática deste SAD. Este público apresenta um conhecimento razoável sobre operações logísticas, projetos de revisão de rede logística e análises de sensibilidade. No entanto, nem todos têm familiaridade a área de Pesquisa Operacional. Este fator pode gerar más interpretações dos resultados apresentados pelo módulo SAD, questão a ser avaliada através do teste de usabilidade. Além disso, são potenciais usuários em aulas e treinamentos sobre a temática. Foi apresentado um script com base nas sugestões de Lowdermilk (2013) e no modelo de Santos (2022) aplicado ao módulo de otimização do GDSS. O script foi entregue aos estudantes no início do teste para fornecer o contexto e expectativas sobre o módulo SAD e o próprio teste. Este script foi disponibilizado no [Apêndice](#page-104-0) A.

O teste foi aplicado a 11 estudantes, sendo que cada um realizou o teste individualmente após terem lido o script, visto uma apresentação e simulação do uso do módulo SAD e terem suas dúvidas respondidas. Conforme já mencionado, tratase de estudantes de pós-graduação em Engenharia de Produção e Logística. Foram convidados estudantes que realizavam ou já haviam realizado a disciplina de "Logística Industrial e Cadeia de Suprimentos". 5 dos estudantes que realizaram o teste já conheciam o GDSS, a partir dos testes realizados com o módulo de otimização. O teste teve duração máxima de 40 minutos. Os estudantes também foram orientados a pensar em voz alta durante todo o processo e sinalizar caso algum erro de execução ocorresse.

Uma vez realizado o teste, os estudantes tiveram até 10 minutos para preencher um breve questionário sobre usabilidade. O questionário foi desenvolvido com intuito de captar as percepções sobre a efetividade do uso do módulo SAD. Este questionário foi planejado conforme em Ahmad e Hussaini (2021). São apresentadas 23 frases sobre recursos para execução da análise de sensibilidade de demanda e recursos necessários para que todas as heurísticas de usabilidade de Nielsen sejam bem endereçadas. Sendo assim, as frases 1, 2, 3, 4, 6, 7, 10, 11, 21, 22 e 23 são relativas a estas heurísticas. As demais frases foram criadas com intuito de entender se recursos específicos deste módulo do GDSS foram utilizados e tiveram seu conteúdo e propósito compreendidos pelos estudantes. As frases devem ser classificadas usando Escala de Likert de cinco pontos (Discordo Fortemente à Concordo Fortemente) e caso um determinado recurso não tenha sido utilizado, é possível responder como "Não se aplica". Uma vez respondido o questionário, foi aberto um espaço para comentários e sugestões e foram exploradas as frases sobre as quais os estudantes discordavam. Desta forma, foi possível identificar pontos de melhoria e, inclusive, análises adicionais sugeridas com mais riqueza de detalhes.

O resultado para cada questão do questionário é apresentado na [Tabela 10](#page-86-0) a seguir. Conforme mencionado anteriormente, foram obtidas 11 respostas no total. Esta amostra não é suficiente para realizar análises estatísticas e generalizações, no entanto foi suficiente para captar percepções iniciais quanto a potenciais problemas de usabilidade e melhorias a serem realizadas. A escala foi padronizada, sendo utilizado 5 para "Concordo Fortemente", decrescendo até 1 caso o respondente discorde fortemente. Para a resposta "Não se Aplica" foi atribuído peso 0. As respostas coletadas foram utilizadas para atribuição do valor médio de cada frase.

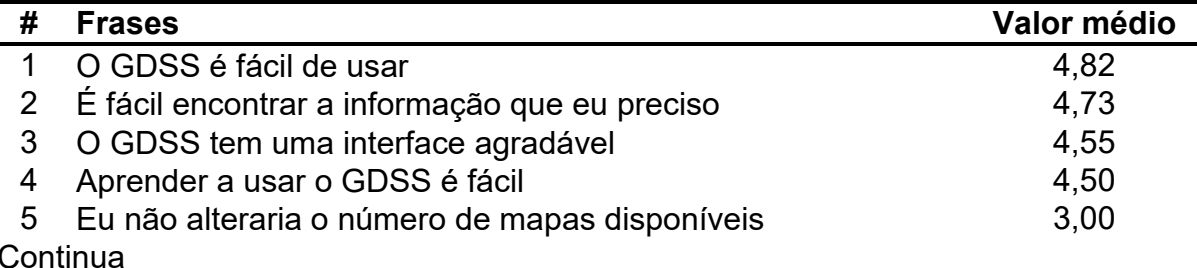

<span id="page-86-0"></span>Tabela 10 - Resultado do questionário do teste piloto de usabilidade para cada frase

Conclusão

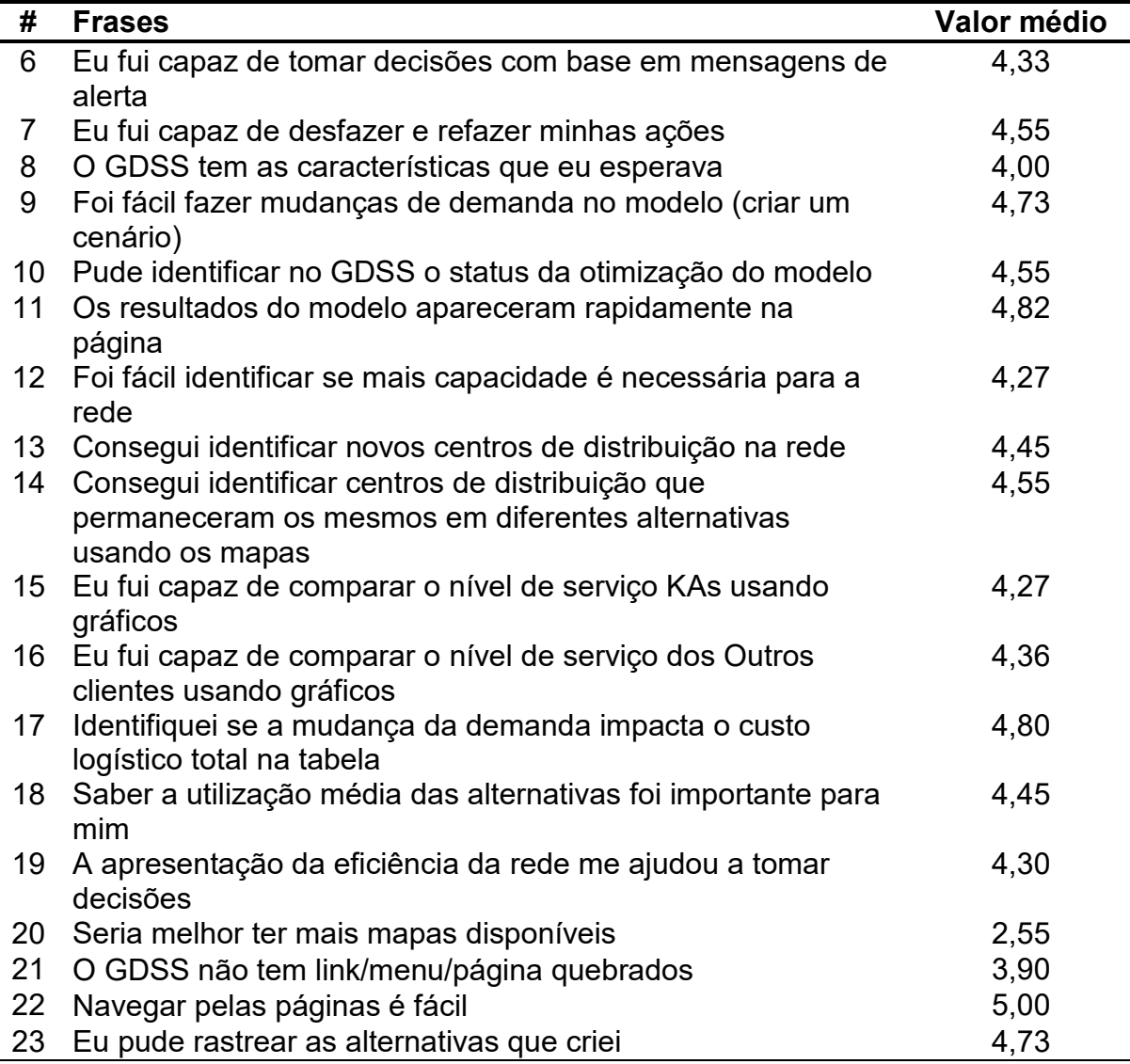

Fonte: Elaboração própria.

O valor médio das frases 1, 2, 3 e 4 evidencia que houve uma boa percepção sobre a facilidade de uso, de compreensão do propósito de uso do módulo GDSS, assim como de suas funções. Apesar das respostas indicarem grande facilidade de uso, durante a realização dos testes houve um comportamento similar no que se refere ao uso do menu lateral do GDSS. Três estudantes tiveram dificuldade de utilizar os recursos de apresentação dos fluxos da rede. Este recurso foi legado do módulo de otimização e é o único recurso que requer o uso de mais de um comando para pleno funcionamento.

As frases 5 e 20 tiveram como objetivo captar a percepção dos respondentes com relação à quantidade de mapas apresentados. Conforme mencionado na Seção [5.4,](#page-58-0) o uso de mapas é apropriado para explorar resultados e realizar comparações no

âmbito geográfico. No entanto, não foi possível encontrar na literatura sugestões sobre a quantidade de mapas ou de cenários (de forma mais genérica) a serem comparados simultânea visto que este número depende da complexidade do problema analisado e das variáveis que se busca comparar. Pode-se perceber que os estudantes não manteriam quatro mapas apresentados e, de acordo com as respostas da frase 20, os mesmos reduziriam a quantidade de mapas apresentados mantendo apenas três. Isto foi captado também nas sugestões expressas verbalmente pelos estudantes.

A frase 12 gerou grande concordância entre os estudantes (com média de 4,27), contudo foram apresentadas diversas sugestões com relação a recursos adicionais aos que foram apresentados no novo módulo do GDSS. As sugestões podem ser sintetizadas em duas. A primeira, de que sejam apresentadas as capacidades ocupadas médias de todos os candidatos abertos. Desta forma, é possível responder com mais propriedade sobre algumas modificações feitas pelo modelo matemático conforme a demanda aumenta mais e mais. Como, por exemplo, por que em determinada alternativa opta-se por abrir mais um candidato ao invés de incrementar a capacidade total? A segunda sugestão é de que seja possível apresentar no gráfico a capacidade ocupada média geral ou de um cenário específico. Esta sugestão se aplica às duas interfaces apresentadas.

Os recursos que apresentam o nível de serviço por tipo de cliente, que dizem respeito à percepção nas frases 15 e 16, geraram questionamentos por parte dos estudantes durante o teste. Por exemplo, a tabela apresenta a distância média ponderada para cada tipo de cliente, enquanto recursos nos mapas e gráficos apresentam os resultados em faixas que agregam a quilometragem média percorrida até os clientes. Conforme a variação de demanda aplicada, a variação percentual do nível de serviço médio apresentado na tabela era considerada sensível pelos estudantes. Esta variação considerável não era vista nos mapas e gráficos devido à faixa de quilometragem utilizada para representar o nível de serviço de cada cliente.

Com relação ao gráfico de eficiência média da rede, houve a percepção de menos variação do que se esperava por parte dos estudantes. A eficiência média foi representada em custo unitário (\$/ton-km). Através dos resultados matemáticos, foi verificado que as variações de demanda não impactam significativamente a eficiência da rede como um todo. Neste caso, houve um problema de expectativa que alterações na forma como é apresentado este indicador não seriam capazes de solucionar.

Finalmente, dentre as heurísticas de Nielsen (1994), é necessário garantir a não existência de links quebrados dentre outros erros sistêmicos. Neste sentido, foi adicionada ao questionário as frases 21, 22 e 23. Ao chamar atenção dos respondentes para possíveis dificuldade e erros de execução do sistema, foi possível identificar junto a eles pequenos problemas de usabilidade como o espaço da tela dedicado para clique e alteração da demanda desejada (que, a princípio, estava muito pequeno na opinião dos usuários) e a apresentação do cálculo de variações percentuais incorreto. Em ambos os casos, o feedback foi utilizado para melhoria do novo módulo do GDSS e o aprimoramento foi feito antes das próximas sessões de teste para melhor aproveitamento das sessões com temas mais caros à pesquisa.

Como resultado do teste de usabilidade, foram realizadas as seguintes melhorias por conta de problemas de usabilidade durante os testes: alteração do mecanismo para apresentação de fluxo de forma a apresentar as etapas na ordem que devem ser executadas, redução do número de mapas para três e ajuste do nome das alternativas da análise local conforme as UF's analisadas.

## **6.3. Discussão dos Resultados**

Na seção anterior foram apresentadas a tabela de *needs-affordances-features* para a interface de análise de sensibilidade de demanda, os protótipos iniciais gerados a partir da tabela de NAF e o protótipo implementado das interfaces de análise de sensibilidade de demanda nacional e local, implementadas em um sistema *web*. Para a tabela de NAF, as necessidades foram elaboradas como requisitos funcionais e não funcionais, que estão de acordo com a literatura de visualização interativa, parâmetros para tomada de decisão em problemas de localização e com a experiência da autora.

O número de combinações possíveis de serem geradas a partir da tabela de NAF é extremamente grande. Para a criação dos protótipos iniciais, foi assumido que qualquer fosse o recurso escolhido para implementação, uma vez que o mesmo está na tabela de NAF, sua utilização seria viável e proporcionaria um bom nível de usabilidade. Uma vez escolhidos os recursos, foram geradas diversas composições desses recursos no espaço da tela a ser visualizada pelo usuário. Tanto a escolha dos recursos, quando das proporções de tamanho e localização dos recursos na tela podem ser estudados em pesquisas futuras sobre etapas de validação, *User-Centered* 

*Design* (UCD) ou *User Experience* (UX). Não foi possível identificar padrões que justifiquem a adoção de uma ou outra medida através da literatura. Como foi o caso do número de mapas a serem apresentados para comparação de cenários.

Apesar das pressuposições da interface, foi identificada a necessidade de gerar protótipos implementados como um produto. No GDSS foram introduzidas duas interfaces que compõem o módulo de análise de sensibilidade de demanda. Existe uma interface adicional de otimização na qual usuários inserem a preferência por cada objetivo e, opcionalmente, restrições adicionais de localização e capacidade para que o modelo matemático customizado seja otimizado. Por conta disso, foram inseridos recursos na interface que atrelam a informação sobre a rede analisada com as redes otimizadas. Contudo, é plenamente possível adaptar a interface para que a rede logística atual seja apresentada por meio de tabela, esteja inserida diretamente no código do sistema ou que se utilize algum outro método.

Os protótipos implementados possibilitam a realização de análises de sensibilidade de demanda com objetivo de determinar a robustez da rede logística. Nesses protótipos, não é possível otimizar a rede logística após a definição do percentual de variação da demanda, para fins de comparação entre o resultado da rede atual e da rede com novos parâmetros de demanda. Ainda assim, foi implementado um recurso, desativado para usuários, que pode facilitar a implementação de um protótipo alternativo considerando esta opção.

Durante o desenvolvimento dos protótipos, foi notada uma certa lentidão associada ao número de mapas introduzidos na interface. Foi identificado que a base de coordenadas responsável pela geração de contornos do mapa ocasionou tal tipo de lentidão. Portanto, é importante que seja bem estudado o tipo de arquivo e complexidade de manipulação do mesmo quando se deseja trabalhar com visualizações interativas. O uso de arquivos grandes, sem avaliação de alternativas, em projetos que são passíveis de expansão, pode ocasionar limitações e retrabalho na implementação de projetos futuros. Mesmo após a revisão da base de coordenadas, é possível notar um pouco de lentidão (reconhecido através do *delay* da tela) ao tentar apresentar a camada de fluxos de atendimento da demanda nos quatro mapas simultaneamente. Este é um fator que pode inviabilizar a implementação de interfaces com mais do que quatro mapas no GDSS.

A definição dos indicadores utilizados para geração dos gráficos foi feita pela autora junto a seu orientador. Nos artigos de modelagem matemática e de

desenvolvimento de SAD, não haviam sugestões de indicadores para avaliar a viabilidade prática da solução. No entanto, a apresentação do resultado de cada objetivo do modelo nem sempre é suficiente para que seja tomada decisões de nível estratégico. Por isto, foram adicionados os indicadores de utilização média da capacidade e eficiência de custo dos fluxos da rede. Ainda assim, é importante realizar um levantamento mais específico para identificar os indicadores mais relevantes na tomada de decisão de localização de instalações e da robustez de redes logísticas.

Uma vez implementados os protótipos, é encerrada a primeira parte do ciclo iterativo para o desenvolvimento de um SAD, segundo Bresciani (2015) e Koohang e Du Plessis (2004). A partir desta etapa, é necessário entrar em contato com usuários, pesquisadores e desenvolvedores para que sejam feitas rodadas de validação. Nesta dissertação foi realizado um teste piloto de usabilidade, com o que foi possível captar melhorias e estabelecer uma versão ajustada. Os componentes apresentados na Seção [5.5](#page-64-0) são retomados na [Tabela 11,](#page-91-0) na qual se resume as práticas adotadas para determinação de cada recurso que os compõem. É possível notar através dessa tabela que os componentes 1, 4 e 8 foram atualizados após a realização do teste piloto de usabilidade, por conta do resultado do questionário e percepções dos estudantes. A versão mais recente do módulo de análise de sensibilidade do GDSS é apresentada nas [Figura 42](#page-93-0) e 42, nas páginas seguintes.

| #              | Descrição dos<br>componentes                                   | Práticas adotadas para determinação dos<br>recursos por componente                                                                                         |
|----------------|----------------------------------------------------------------|----------------------------------------------------------------------------------------------------|
| $\mathbf 1$    | Menu lateral de recursos                                       | Legado do módulo de otimização do GDSS (boa<br>prática da literatura).<br>Recurso de apresentação de fluxos melhorado a partir<br>do teste com estudantes. |
| $\mathbf{2}$   | Menu de navegação                                              | Recursos seguem boas práticas da literatura.                                                                                                    |
| 3              | Controle dos mapas de<br>cenários                              | Legado do módulo de otimização do GDSS.                                                                                                    |
| 4              | Menu de seleção do cenário e<br>variação de demanda utilizados | Boa prática da literatura.<br>Recurso de lista de locais para variação de demanda<br>melhorado a partir do teste com estudantes.                           |
| 5              | Tabela de resumo dos<br>resultados                             | Recursos seguem boas práticas da literatura.                                                                                                    |
| 6              | Gráficos com indicadores da<br>rede logística                  | Indicadores determinados pela autora.<br>Recursos seguem boas práticas da literatura.                                                                      |
| $\overline{7}$ | Árvore de rastreio das<br>alternativas criadas                 | Recursos seguem boas práticas da literatura.                                                                                                    |
|                | Continua                                                       |                                                                                                    |

<span id="page-91-0"></span>Tabela 11 - Resumo das práticas adotadas para determinação dos recursos de cada componente

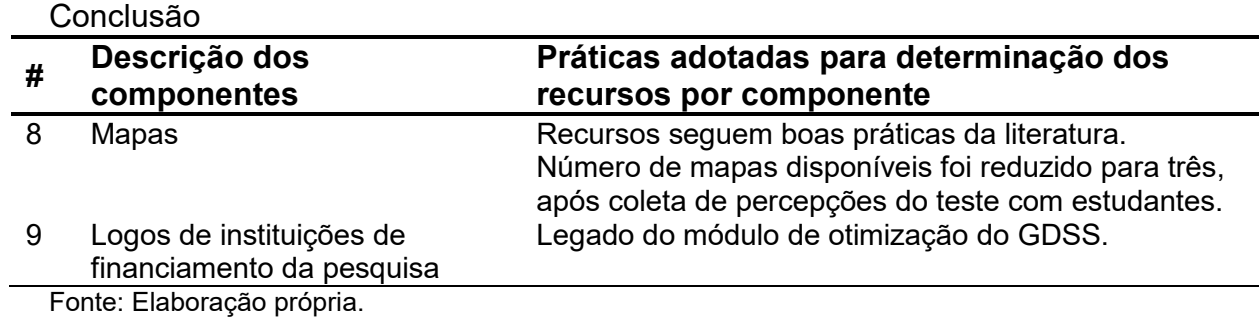

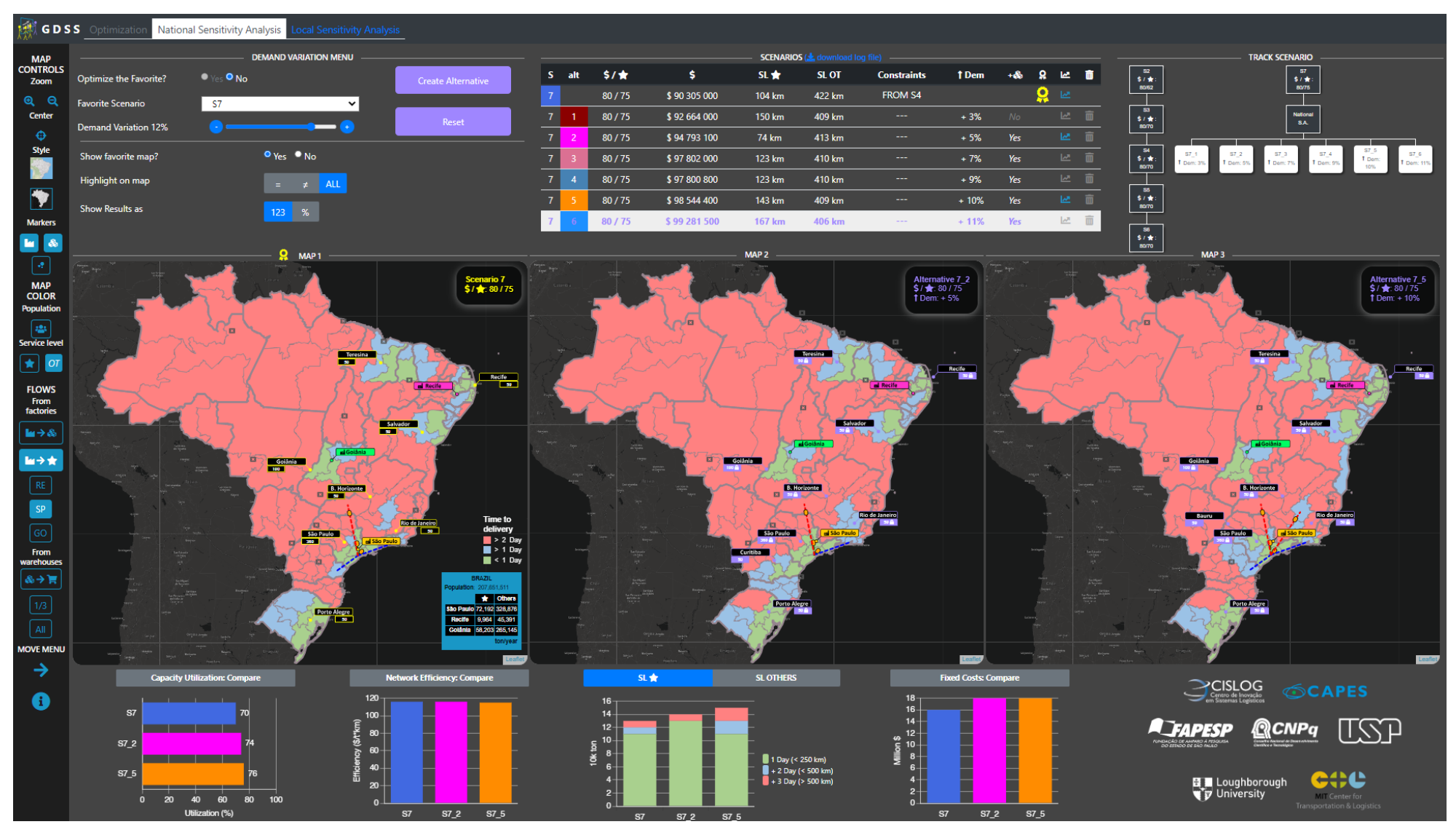

<span id="page-93-0"></span>Figura 42 - Protótipo de análise de sensibilidade de demanda nacional do GDSS ajustado após feedback do teste de usabilidade Fonte: Elaboração própria.

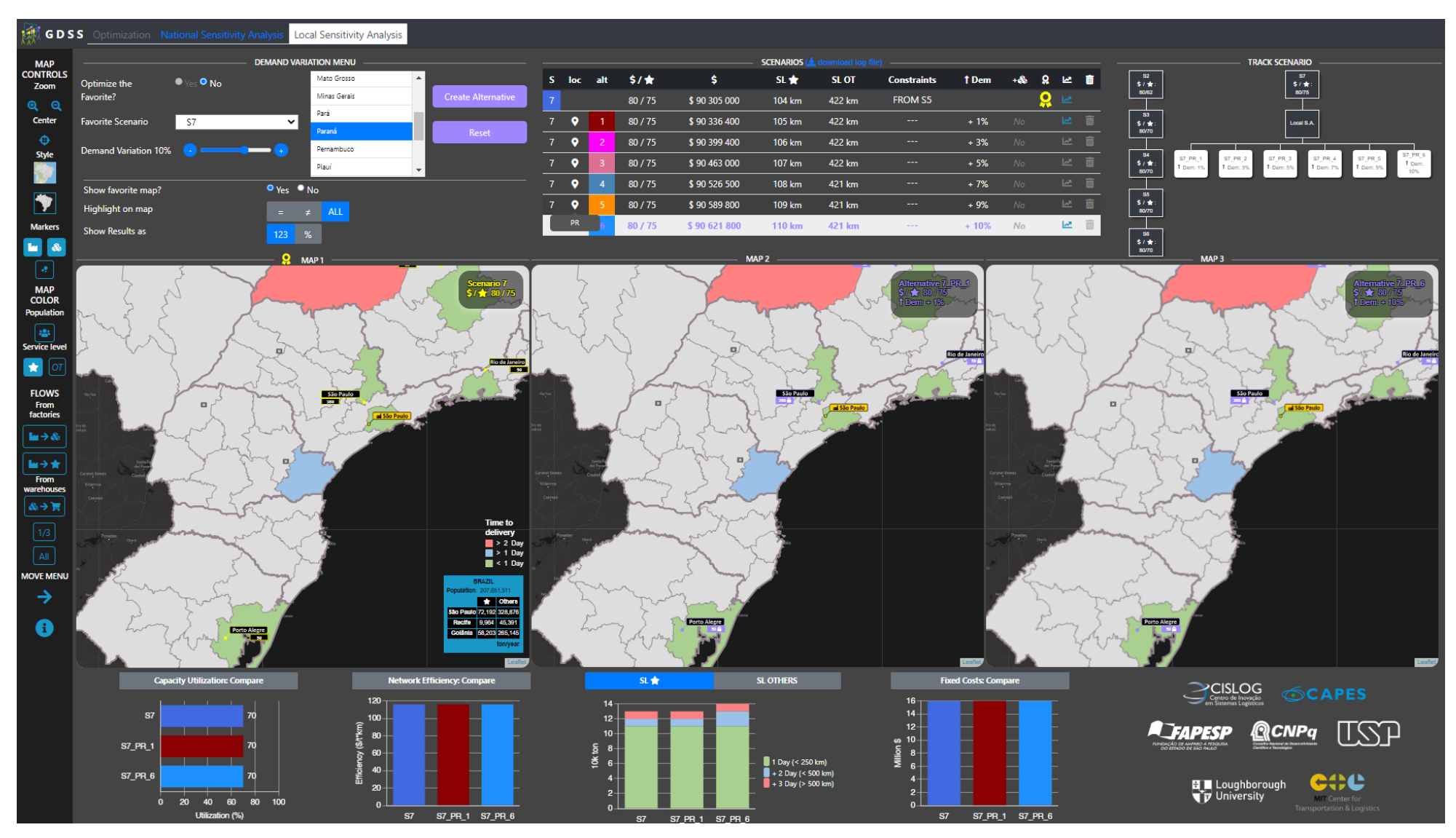

Figura 43 - Protótipo de análise de sensibilidade de demanda local do GDSS ajustado após feedback do teste de usabilidade Fonte: Elaboração própria.

## **7. CONCLUSÃO E SUGESTÃO PARA PESQUISAS FUTURAS**

Nesta dissertação, são apresentados protótipos para realização de análises de sensibilidade de demanda para um sistema de apoio a decisão em grupo com visualização interativa chamado GDSS. Este sistema é dedicado a resolução do problema de localização de instalações em uma rede logística brasileira multiproduto e multiobjetivo considerando a minimização dos custos logísticos totais e a minimização da distância média ponderada para atendimento da demanda. O GDSS foi desenvolvido para uso em aulas e treinamentos sobre problemas de localização de instalação multiobjetivo aplicados a pessoas que não necessariamente têm conhecimento em Pesquisa Operacional. O GDSS até então apresentava um módulo de otimização com o qual era possível modificar os pesos de priorização das funções objetivo, no entanto não possibilitava a manipulação de parâmetros e análise de sensibilidade. Na literatura há poucos SAD's que possibilitem tanto a otimização quanto a geração de cenários ou análise de sensibilidade.

Os objetivos específicos desta dissertação foram concluídos de forma bemsucedida. Os protótipos foram criados por meio de uma aplicação *web* com os conceitos de *needs-affordances-features*, usabilidade e *user-centered design (UCD)*. As necessidades funcionais foram identificadas, sendo elas selecionar, apresentar, modificar, comparar, salvar e deletar informações. As instalações abertas, sua capacidade e o nível de serviço por tipo de cliente são as informações necessárias para análise de sensibilidade de demanda. Tendo em vista que a geografia local afeta o comportamento da demanda, foram consideradas uma versão com variação de demanda uniforme em todo o Brasil e uma com variação para uma Unidade Federativa específica.

O conjunto de recursos de interatividade visual apresentados na interface foi estabelecido através da comparação de referências da literatura e sistemas de design. Algumas das necessidades funcionais, como seleção e modificação, podem ser realizadas por meio de diferentes recursos sem distinção sobre a performance destes recursos para realizar tais tarefas. Para estes casos, pode-se designar um recurso e testá-lo, conforme recomenda a teoria de UCD. As ideias de layout foram comparadas, sendo escolhida uma ideia implementada e testada com potenciais usuários.

Um teste piloto de usabilidade foi realizado com uma amostra intencional de estudantes de pós-graduação, considerados potenciais usuários do GDSS. A partir do teste foi verificado que os estudantes prefeririam três mapas para comparação de alternativas ao invés de quatro. Foi percebida uma tendência, pelo menos na amostragem do teste, dos estudantes a compararem o cenário favorito (como foi chamado o cenário otimizado com a demanda padrão do modelo) com duas alternativas: a de menor variação de demanda que gerou alteração na rede e a de maior variação de demanda possível. Sendo assim, o quarto mapa, característico do protótipo com o qual foi realizado o teste, por vezes ficava vazio pois os estudantes preferiam não utilizá-lo. Alguns problemas de usabilidade foram identificados e corrigidos conforme as sessões de teste avançaram, como a presença de links quebrados e botões não-funcionais nas primeiras rodadas do teste. Não houve sugestões de alteração dos recursos aplicados a necessidades funcionais. Portanto, entende-se que os objetivos de identificar necessidades, recursos e implementar de forma bem-sucedida o protótipo do módulo de análise de sensibilidade de demanda foram atingidos.

Um fator importante a considerar na implementação dos protótipos é a complexidade do modelo matemático e dos recursos de interatividade, os quais podem tomar muito tempo para execução e com isto comprometer o desempenho do SAD. A literatura de *visual analytics*, usabilidade e UCD propõe que sejam mantidos apenas recursos essenciais ao que o SAD serve, sendo assim é de suma importância entender as necessidades dos potenciais usuários. A determinação da quantidade de recursos e informações disponibilizadas no SAD irá depender do usuário final ao qual se destina, sendo que os SAD's para tomadores de decisão apresentam os resultados de forma mais executiva e minimalista, o que exige grande esforço da parte dos desenvolvedores para entender o que é essencial de ser apresentado.

Algumas das limitações de escopo desta dissertação estão relacionadas à validação dos protótipos gerados. Não foi feito um teste exaustivo dos recursos (como por exemplo um *A/B Testing*), a amostra com a qual foi feita o teste de usabilidade não justifica qualquer generalização, além disso o uso de entrevistas estruturadas poderia resultar em um SAD com interface mais assertiva para as necessidades e nível de conhecimento dos potenciais usuários. A realização de uma etapa de validação detalhada requer um tempo e aprofundamento metodológico em realização de entrevistas e análises estatísticas que por si só justificam um novo projeto. Este tipo de projeto, quando aplicado a desenvolvimento de SAD's, é amplamente estudado pela área de Experiência do Usuário (conhecido como *user experience* ou UX). Finalmente, é importante lembrar que os objetivos e necessidades a que se destina o módulo de análise de sensibilidade de demanda do GDSS foram restringidos a um escopo específico. Caso as análises se concentrassem principalmente no entendimento dos fluxos, por exemplo, muito provavelmente os recursos selecionados, assim como toda a implementação e validação se sucederiam de maneira diferente da atual.

Como sugestão para futuras pesquisas, está a análise de sensibilidade de outros parâmetros determinantes em tomadas de decisão estratégicas e que não fazem parte do escopo desta dissertação, conforme verificado através da revisão da literatura. Também foi possível perceber um *gap* de SAD's, aplicados a outros problemas, que possibilitem a geração e comparação de cenários ou considerem aspectos ambientais na tomada de decisão. Do ponto de vista de trabalhos de análise de sensibilidade para modelos matemáticos, sem o uso de visualização interativa, há espaço para construções de discussões mais profundas quanto ao impacto prático dos resultados matemáticos.

# **REFERÊNCIAS**

APPLE. **Human Interface Guidelines**. 2022. Disponível em:

https://developer.apple.com/design/human-interface-guidelines/guidelines/overview/. Acesso em: 10 jan. 2022.

BASHIRI, Mahdi; HASANZADEH, Hamid. Modeling of location-distribution considering customers with different priorities by a lexicographic approach. **Scientia Iranica**, *[S. l.]*, v. 23, n. 2, p. 701–710, 2016. DOI: 10.24200/sci.2016.3856. Disponível em: http://scientiairanica.sharif.edu/article\_3856.html.

BORGONOVO, Emanuele; PLISCHKE, Elmar. Sensitivity analysis: A review of recent advances. **European Journal of Operational Research**, *[S. l.]*, v. 248, n. 3, p. 869–887, 2016. DOI: 10.1016/j.ejor.2015.06.032. Disponível em: http://dx.doi.org/10.1016/j.ejor.2015.06.032.

BRESCIANI, Sabrina. The Design Process: A Visual Model. *In*: 2015 19TH INTERNATIONAL CONFERENCE ON INFORMATION VISUALISATION 2015, **Anais** [...]. : IEEE, 2015. p. 354–359. DOI: 10.1109/iV.2015.68. Disponível em: http://ieeexplore.ieee.org/document/7272626/.

COUTINHO-RODRIGUES, João; CURRENT, John; CLIMACO, João; RATICK, Samuel. Interactive spatial decision-support system for multiobjective hazardous materials location-routing problems. **Transportation Research Record**, *[S. l.]*, n. 1602, p. 101–109, 1997. DOI: 10.3141/1602-15.

CRESWELL, Jonh W. **Projeto de Pesquisa: métodos qualitativo, quantitativo e misto**. 2. ed. Porto Alegre: Artmed, 2007.

DASKIN, Mark S. **Network and Discrete Location: Models, Algorithms, and Applications, Second Edition**. Hoboken, New Jersey: John Wiley & Sons, Inc., 2013. DOI: 10.1002/9781118537015. Disponível em:

http://doi.wiley.com/10.1002/9781118537015.

DELGADO, Montserrat Gómez; SENDRA, Joaquín Bosque. Sensitivity analysis in multicriteria spatial decision-making: A review. **Human and Ecological Risk** 

**Assessment**, *[S. l.]*, v. 10, n. 6, p. 1173–1187, 2004. DOI:

10.1080/10807030490887221.

DETERDING, Sebastian; DIXON, Dan; KHALED, Rilla; NACKE, Lennart. From game design elements to gamefulness. *In*: PROCEEDINGS OF THE 15TH

INTERNATIONAL ACADEMIC MINDTREK CONFERENCE ON ENVISIONING FUTURE MEDIA ENVIRONMENTS - MINDTREK '11 2011, New York, New York,

USA. **Anais** [...]. New York, New York, USA: ACM Press, 2011. p. 9. DOI: 10.1145/2181037.2181040. Disponível em:

http://dl.acm.org/citation.cfm?doid=2181037.2181040.

ERDOĞAN, Güneş; STYLIANOU, Neophytos; VASILAKIS, Christos. An open source decision support system for facility location analysis. **Decision Support Systems**, *[S. l.]*, v. 125, n. July, p. 113116, 2019. DOI: 10.1016/j.dss.2019.113116. Disponível em: https://doi.org/10.1016/j.dss.2019.113116.

EUROPEAN UNION, (EUROPEAN UNION OF TERMINOLOGY). **Back-end definition**. 2020. Disponível em: https://iate.europa.eu/entry/result/3504681. Acesso em: 19 nov. 2020.

FARAHANI, Reza Zanjirani; STEADIESEIFI, Maryam; ASGARI, Nasrin. Multiple criteria facility location problems: A survey. **Applied Mathematical Modelling**, *[S. l.]*, v. 34, n. 7, p. 1689–1709, 2010. DOI: 10.1016/j.apm.2009.10.005. Disponível em: https://linkinghub.elsevier.com/retrieve/pii/S0307904X09003242.

FRANCO, L. Alberto. Rethinking Soft OR interventions: Models as boundary objects.

**European Journal of Operational Research**, *[S. l.]*, v. 231, n. 3, p. 720–733, 2013. DOI: 10.1016/j.ejor.2013.06.033. Disponível em:

http://dx.doi.org/10.1016/j.ejor.2013.06.033.

FRANCO, L. Alberto. Zooming in on problem structuring interventions: An affordance perspective. *In*: OR56 - THE ANNUAL CONFERENCE OF THE OPERATIONAL RESEARCH SOCIETY 2014, Howick. **Anais** [...]. Howick: The Operational Research Society, 2014. p. 68–80.

FU, Peihua; LI, Hongxuan; WANG, Xiaohua; LUO, Juanjuan; ZHAN, Sha Lei; ZUO, Chao. Multiobjective Location Model Design Based on Government Subsidy in the Recycling of CDW. **Mathematical Problems in Engineering**, *[S. l.]*, v. 2017, 2017. DOI: 10.1155/2017/9081628.

GARCÍA, Sergio García; MONTEQUÍN, Vicente Rodríguez; PILOÑETA, Marina Díaz; LOUGEDO, Susana Torno. Multi-objective optimization of steel off-gas in

cogeneration using the ε-constraint method: A combined coke oven and converter gas case study. **Energies**, *[S. l.]*, v. 14, n. 10, 2021. DOI: 10.3390/en14102741.

GARRETT, Jesse James. **The elements of user experience: User-centered design for the web and beyond**. 2. ed. Thousand Oaks: New Riders Publishing, 2011.

GIBSON, James J. **The theory of affordances**. USA: Hilldale, 1977.

GIBSON, James J. **The Ecological Approach to Visual Perception**. [s.l.] :

Psychology Press, 2014. DOI: 10.4324/9781315740218. Disponível em:

https://www.taylorfrancis.com/books/9781315740218.

GOOGLE. **Material Design**. 2022. Disponível em: https://material.io/design. Acesso em: 10 jan. 2022.

HEER, Jeffrey; SHNEIDERMAN, Ben; PARK, College. A taxonomy of tools that support the fluent and flexible use of visualizations. **Interactive Dynamics for Visual Analysis**, *[S. l.]*, v. 10, p. 1–26, 2012. Disponível em:

http://queue.acm.org/detail.cfm?id=2146416.

HERMANN, Max; KLEIN, Reinhard. A visual analytics perspective on shape analysis: State of the art and future prospects. **Computers and Graphics (Pergamon)**, *[S. l.]*, v. 53, p. 63–71, 2015. DOI: 10.1016/j.cag.2015.08.008. Disponível em:

https://linkinghub.elsevier.com/retrieve/pii/S0097849315001429.

HOLLENDER, Nina; HOFMANN, Cristian; DENEKE, Michael; SCHMITZ, Bernhard. Integrating cognitive load theory and concepts of human-computer interaction.

**Computers in Human Behavior**, *[S. l.]*, v. 26, n. 6, p. 1278–1288, 2010. DOI:

10.1016/j.chb.2010.05.031. Disponível em:

http://dx.doi.org/10.1016/j.chb.2010.05.031.

HU, Hao; LIN, Tao; LIU, Yan; WANG, Shaowen; RODRIGUEZ, Luis F. CyberGIS-BioScope: A cyberinfrastructure-based spatial decision-making environment for biomass-to-biofuel supply chain optimization. **Proceedings of GCE 2014: 9th** 

**Gateway Computing Environments Workshop, held in conjunction with SC 2014: The International Conference for High Performance Computing,** 

**Networking, Storage and Analysis**, *[S. l.]*, n. Figure 1, p. 34–37, 2015. DOI: 10.1109/GCE.2014.9.

HU, Hao; LIN, Tao; WANG, Shaowen; RODRIGUEZ, Luis F. A cyberGIS approach to uncertainty and sensitivity analysis in biomass supply chain optimization. **Applied Energy**, *[S. l.]*, v. 203, p. 26–40, 2017. DOI: 10.1016/j.apenergy.2017.03.107. Disponível em: http://dx.doi.org/10.1016/j.apenergy.2017.03.107.

HU, Wanjie; DONG, Jianjun; HWANG, Bon gang; REN, Rui; CHEN, Zhilong. Hybrid optimization procedures applying for two-echelon urban underground logistics

network planning: A case study of Beijing. **Computers and Industrial Engineering**, *[S. l.]*, v. 144, n. April, p. 106452, 2020. DOI: 10.1016/j.cie.2020.106452. Disponível em: https://doi.org/10.1016/j.cie.2020.106452.

IBM. **Carbon Design System**. 2022. Disponível em: www.carbondesignsystem.com. Acesso em: 1 dez. 2021.

INKPEN, Kori M. Drag-and-Drop versus Point-and-Click Mouse Interaction Styles for Children. **ACM Transactions on Computer-Human Interaction**, *[S. l.]*, v. 8, n. 1, p. 1–33, 2001. DOI: 10.1145/371127.371146.

ISO, International Organization for Standardization. **ISO 9241-11:2018: Ergonomics of human-system interaction - Part 11: Usability: Definitions and Concepts**GenevaISO, , 2018.

JIA, Tao; TAO, Hongbing; QIN, Kun; WANG, Yulong; LIU, Chengkun; GAO, Qili. Selecting the optimal healthcare centers with a modified P-median model: a visual analytic perspective. **International Journal of Health Geographics**, *[S. l.]*, v. 13, n.

1, p. 42, 2014. DOI: 10.1186/1476-072X-13-42. Disponível em: http://ijhealthgeographics.biomedcentral.com/articles/10.1186/1476-072X-13-42.

KARAHANNA, Elena; XU, Sean Xin; XU, Yan; ZHANG, Nan. The needs-affordancesfeatures perspective for the use of social media. **MIS Quarterly: Management Information Systems**, *[S. l.]*, v. 42, n. 3, p. 737–756, 2018. DOI:

10.25300/MISQ/2018/11492.

KERNBACH, Sebastian. Visual Thinking in Life Design: A Conceptual Framework of Visual Tools and Templates. **Proceedings of the International Conference on Information Visualisation**, *[S. l.]*, v. 2019-July, n. Iv, p. 329–334, 2019. DOI: 10.1109/IV.2019.00062.

KOOHANG, Alex; DU PLESSIS, Jacques. Architecting Usability Properties in the E-Learning Instructional Design Process. **International Journal on ELearning**, *[S. l.]*, v. 3, n. 3, p. 38–44, 2004. Disponível em: http://www.editlib.org/p/5102.

LEWIS, James R. Usability: Lessons Learned. and Yet to Be Learned. **International Journal of Human-Computer Interaction**, *[S. l.]*, v. 30, n. 9, p. 663–684, 2014. DOI: 10.1080/10447318.2014.930311. Disponível em:

http://dx.doi.org/10.1080/10447318.2014.930311.

LI, Q.; LIU, Q. Q.; TANG, C. F.; LI, Z. W.; WEI, S. C.; PENG, X. R.; ZHENG, M. H.; CHEN, T. J.; YANG, Q. Warehouse Vis: A Visual Analytics Approach to Facilitating Warehouse Location Selection for Business Districts. **Computer Graphics Forum**, *[S. l.]*, v. 39, n. 3, p. 483–495, 2020. DOI: 10.1111/cgf.13996.

LOWDERMILK, Travis. **Information Visualization**. 1. ed. Sebastopol: Elsevier, 2004. DOI: 10.1016/B978-1-55860-819-1.X5000-6. Disponível em:

https://linkinghub.elsevier.com/retrieve/pii/B9781558608191X50006.

MALIK, Abish; MACIEJEWSKI, Ross; JANG, Yun; OLIVEROS, Silvia; YANG, Yang; MAULE, Ben; WHITE, Matthew; EBERT, David S. A visual analytics process for maritime response, resource allocation and risk assessment. **Information** 

**Visualization**, *[S. l.]*, v. 13, n. 2, p. 93–110, 2014. DOI: 10.1177/1473871612460991. Disponível em: https://doi.org/10.1177/1473871612460991.

MAO, Ji Ye; VREDENBURG, Karel; SMITH, Paul W.; CAREY, Tom. The state of user-centered design practice. **Communications of the ACM**, *[S. l.]*, v. 48, n. 3, p. 105–109, 2005. DOI: 10.1145/1047671.1047677.

MATROSOV, Evgenii S.; HUSKOVA, Ivana; KASPRZYK, Joseph R.; HAROU, Julien J.; LAMBERT, Chris; REED, Patrick M. Many-objective optimization and visual analytics reveal key trade-offs for London's water supply. **Journal of Hydrology**, *[S. l.]*, v. 531, p. 1040–1053, 2015. DOI: 10.1016/j.jhydrol.2015.11.003. Disponível em:

http://dx.doi.org/10.1016/j.jhydrol.2015.11.003.

MOGALE, D. G.; CHEIKHROUHOU, Naoufel; TIWARI, Manoj Kumar. Modelling of sustainable food grain supply chain distribution system: a bi-objective approach. **International Journal of Production Research**, *[S. l.]*, v. 58, n. 18, p. 5521–5544,

2020. DOI: 10.1080/00207543.2019.1669840. MONTIBELLER, Gilberto; YOSHIZAKI, Hugo. A framework for locating logistic facilities with multi-criteria decision analysis. **Lecture Notes in Computer Science (including subseries Lecture Notes in Artificial Intelligence and Lecture Notes in Bioinformatics)**, *[S. l.]*, v. 6576 LNCS, p. 505–519, 2011. DOI: 10.1007/978-3- 642-19893-9\_35.

MUNZNER, Tamara. **Visualization Analysis and Design**. 1. ed. Boca Raton: A K Peters/CRC Press, 2014. DOI: 10.1201/b17511. Disponível em: https://www.taylorfrancis.com/books/9781466508934.

NIELSEN, Jakob. Enhancing the explanatory power of usability heuristics.

**Conference on Human Factors in Computing Systems - Proceedings**, *[S. l.]*, p. 152–158, 1994. DOI: 10.1145/191666.191729.

NIK AHMAD, Nik Azlina; HUSSAINI, Muhammad. A Usability Testing of a Higher Education Mobile Application Among Postgraduate and Undergraduate Students. **International Journal of Interactive Mobile Technologies (iJIM)**, *[S. l.]*, v. 15, n.

09, p. 88, 2021. DOI: 10.3991/ijim.v15i09.19943. Disponível em: https://onlinejournals.org/index.php/i-jim/article/view/19943.

PARK, Hyunwoo; BELLAMY, Marcus A.; BASOLE, Rahul C. Visual analytics for supply network management: System design and evaluation. **Decision Support Systems**, New York, New York, USA, v. 91, p. 89–102, 2016. DOI:

10.1016/j.dss.2016.08.003. Disponível em:

http://portal.acm.org/citation.cfm?doid=191666.191729.

PEREZ ESTRADA, Luis Eduardo; GROEN, Derek; RAMIREZ-MARQUEZ, Jose Emmanuel. A Serious Video Game To Support Decision Making On Refugee Aid Deployment Policy. **Procedia Computer Science**, *[S. l.]*, v. 108, p. 205–214, 2017. DOI: 10.1016/j.procs.2017.05.112. Disponível em:

http://dx.doi.org/10.1016/j.procs.2017.05.112.

PHILLIPS-WREN, Gloria; POWER, Daniel J.; MORA, Manuel. Cognitive bias, decision styles, and risk attitudes in decision making and DSS. **Journal of Decision Systems**, *[S. l.]*, v. 28, n. 2, p. 63–66, 2019. DOI: 10.1080/12460125.2019.1646509. Disponível em: https://doi.org/10.1080/12460125.2019.1646509.

PLOSKAS, Nikolaos; ATHANASIADIS, Ioannis; PAPATHANASIOU, Jason; SAMARAS, Nikolaos. An interactive spatial decision support system enabling colocated collaboration using tangible user interfaces for the multiple capacitated facility location problem. **International Journal of Decision Support System Technology**, *[S. l.]*, v. 7, n. 2, p. 15–28, 2015. DOI: 10.4018/IJDSST.2015040102.

POWER, Daniel J. (University of Northen Iowa). **Decision Support Systems: Concepts and Resources for Managers**. Westport: Quorum Books, 2002.

RIKALOVIC, Aleksandar; COSIC, Ilija; LAZAREVIC, Djordje. GIS based multi-criteria analysis for industrial site selection. **Procedia Engineering**, *[S. l.]*, v. 69, p. 1054– 1063, 2014. DOI: 10.1016/j.proeng.2014.03.090.

ROOZBAHANI, R.; ABBASI, B.; SCHREIDER, S. Determining Location and Capacity of Dams through Economic and Environmental Indicators. **Water Resources Management**, *[S. l.]*, v. 31, n. 14, p. 4539–4556, 2017. DOI: 10.1007/s11269-017- 1764-9.

SAHA, Sudipto; SHEKHAR, Shashank; SADHUKHAN, Sounak; DAS, Prasun. An

analytics dashboard visualization for flood decision support system. **Journal of Visualization**, *[S. l.]*, v. 21, n. 2, p. 295–307, 2018. DOI: 10.1007/s12650-017-0453- 3.

SAHLI, Aymane; PEI, Eujin; MANOHAR, Arthi; EVANS, Richard. Knowledge Visualization: A Design centered Framework. **Procedia CIRP**, *[S. l.]*, v. 109, p. 629– 634, 2022. DOI: 10.1016/j.procir.2022.05.305. Disponível em:

https://doi.org/10.1016/j.procir.2022.05.305.

SALTELLI, Andrea; ALEKSANKINA, Ksenia; BECKER, William; FENNELL, Pamela; FERRETTI, Federico; HOLST, Niels; LI, Sushan; WU, Qiongli. Why so many published sensitivity analyses are false: A systematic review of sensitivity analysis practices. **Environmental Modelling and Software**, *[S. l.]*, v. 114, n. March 2018, p. 29–39, 2019. DOI: 10.1016/j.envsoft.2019.01.012. Disponível em: https://doi.org/10.1016/j.envsoft.2019.01.012.

SANTOS, Filipe Aécio Alves de Andrade. **Otimização visual interativa com múltiplos critérios: Sistema de apoio à decisão para treinamento em logística humanitária**. 2022. Escola Politécnica, Universidade de São Paulo, *[S. l.]*, 2022. SARI, Indah Purnama; AL-KHOWARIZMI; RAMADHANI, Fanny. User Interface Prototype Using User Centered System Design Method in Motorvice Information System. *In*: 2021 INTERNATIONAL CONFERENCE ON COMPUTER SCIENCE AND ENGINEERING (IC2SE) 2021, **Anais** [...]. : IEEE, 2021. p. 1–6. DOI:

10.1109/IC2SE52832.2021.9791964. Disponível em:

https://ieeexplore.ieee.org/document/9791964/.

SHIM, J. P.; WARKENTIN, Merrill; COURTNEY, James F.; POWER, Daniel J.; SHARDA, Ramesh; CARLSSON, Christer. Past, present, and future of decision support technology. **Decision Support Systems**, *[S. l.]*, v. 33, n. 2, p. 111–126,

2002. DOI: 10.1016/S0167-9236(01)00139-7. Disponível em:

https://linkinghub.elsevier.com/retrieve/pii/S0167923601001397.

SMITH-GRATTO, Karen; FISHER, Mercedes M. Gestalt Theory: A Foundation for Instructional Screen Design. **Journal of Educational Technology Systems**, *[S. l.]*, v. 27, n. 4, p. 361–371, 1999. DOI: 10.2190/kvve-b0el-b0cj-92km.

SNYDER, Lawrence V. Facility location under uncertainty: a review. **IIE** 

**Transactions**, *[S. l.]*, v. 38, n. 7, p. 547–564, 2006. DOI:

10.1080/07408170500216480. Disponível em:

http://www.tandfonline.com/doi/abs/10.1080/07408170500216480.

SPRAGUE JR., R. H.; CARLSON, E. D. Building effective decision support systems. **Computers and Standards**, *[S. l.]*, v. 1, n. 2–3, p. 190, 1982. DOI: 10.1016/0167- 8051(82)90033-X. Disponível em:

https://linkinghub.elsevier.com/retrieve/pii/016780518290033X.

SUNDARAKANI, Balan; PEREIRA, Vijay; ISHIZAKA, Alessio. Robust facility location decisions for resilient sustainable supply chain performance in the face of disruptions. **The International Journal of Logistics Management**, *[S. l.]*, v. 32, n. 2, p. 357– 385, 2021. DOI: 10.1108/IJLM-12-2019-0333. Disponível em:

https://www.emerald.com/insight/content/doi/10.1108/IJLM-12-2019-0333/full/html. TARI, Işil; ALUMUR, Sibel A. Collection Center Location with Equity Considerations in Reverse Logistics Networks. **Infor**, *[S. l.]*, v. 52, n. 4, p. 157–173, 2014. DOI: 10.3138/infor.52.4.157.

TSANGARATOS, P.; KALLIORAS, A.; PIZPIKIS, T.; VASILEIOU, E.; ILIA, I.; PLIAKAS, F. Multi-criteria Decision Support System (DSS) for optimal locations of Soil Aquifer Treatment (SAT) facilities. **Science of the Total Environment**, *[S. l.]*, v. 603–604, p. 472–486, 2017. DOI: 10.1016/j.scitotenv.2017.05.238.

USTUNDAG, Alp; BUDAK, Aysenur; SARVARI, Peiman Alipour; ONER, Mahir. A web based optimization system using goal programming for supply chain network. **International Journal of Supply Chain Management**, *[S. l.]*, v. 3, n. 4, p. 49–56, 2014.

VANAJAKUMARI, Manoj; KUMAR, Subodha; GUPTA, Sushil. An integrated logistic model for predictable disasters. **Production and Operations Management**, *[S. l.]*, v. 25, n. 5, p. 791–811, 2016. DOI: 10.1111/poms.12533.

WARE, Colin. **Information Visualization**. 3. ed. Waltham: Elsevier, 2004. DOI: 10.1016/B978-1-55860-819-1.X5000-6. Disponível em:

https://linkinghub.elsevier.com/retrieve/pii/B9781558608191X50006.

WATSON, M.; LEWIS, Sara; CACIOPPI, Peter; JAYARAMAN, Jay. **Supply chain network design: applying optimization and analytics to the global supply chain**. 2. ed. New Jersey: Pearson Education LTD., 2013.

YOSHIZAKI, H. T. Y.; SANTOS, F. A. A. A.; FRAZÃO, M. L. S.; PINHEIRO, M. C. R.; WINKENBACH, M.; MONTIBELLER, G. A Group Decision Support System for Logistic Network Design with Interactive Optimization and Visual Analytics. *In*: 2022 MIT SCALE CONFERENCE FOR LATIN AMERICA AND THE CARIBBEAN 2022, Cambridge, Massachussets, US. **Anais** [...]. Cambridge, Massachussets, US p. 1–8. YOSHIZAKI, Hugo T. Y. **Visualização Interativa Avançada para Apoio à Decisão em Projetos de Redes Logísticas com Modelagem Matemática**. São Paulo. YOSHIZAKI, Hugo Tsugunobu Yoshida. **Projeto de redes de distribuição física considerando a influência do imposto de circulação de mercadorias e serviços.** 2017. Universidade de São Paulo, São Paulo, 2017. DOI: 10.11606/T.3.2017.tde-06102017-115751. Disponível em:

http://www.teses.usp.br/teses/disponiveis/livredocencia/3/tde-06102017-115751/. ZHANG, Fengli; JOHNSON, Dana; JOHNSON, Mark; WATKINS, David; FROESE, Robert; WANG, Jinjiang. Decision support system integrating GIS with simulation and optimisation for a biofuel supply chain. **Renewable Energy**, *[S. l.]*, v. 85, p. 740–748, 2016. DOI: 10.1016/j.renene.2015.07.041. Disponível em: http://dx.doi.org/10.1016/j.renene.2015.07.041.

# **Apêndice A**

# <span id="page-104-0"></span>**OVERALL SCRIPT: Usability Test for the Sensitivity Analysis GDSS' Module**

## **Introduction**

First of all: thank you for agreeing to participate in the usability testing of the GDSS!

The GDSS is a web application designed to help decision makers to test complex scenarios of a multi-objective network design optimization model. We are expanding the GDSS to allow demand sensitivity analysis (that is, to test demand changes too). The 'National Sensitivity Analysis' module allows you to test changes in the total demand. The 'Local Sensitivity Analysis' module allows changes in a selected mesoregion.

Today you are going to test if the GDSS demand sensitivity analysis modules are easy and comprehensible to use.

I will not be able to answer specific questions during the task; however, I can clarify any instructions. Before we begin, I will ask you if you have any questions about the instructions.

Please narrate your thought process by thinking aloud. This will help me understand what you are trying to do and improve the effectiveness of this study.

We are only testing the application's ability to help you in completing your task. All notes, documentation, and comments will be completely anonymous.

## **Case Study**

You are a manager in a consumer package goods company in Brazil, which produces processed food in Goiania, homecare products in Sao Paulo, and personal care products in Recife.

Your latest responsibility was to review the current network of distribution centers in the country considering the total logistics cost (transportation and warehousing) and service level (delivery time). Due to changes in the market, the service level for the retailers KAs (most important and prioritized clients) was not competitive, since they demand one- (preferably) or two-day delivery times.

With the help of two other managers and some analysts, you completed the task. You selected scenario #13 as favorite. The table with the scenarios tested and the map with the favorite network are below.

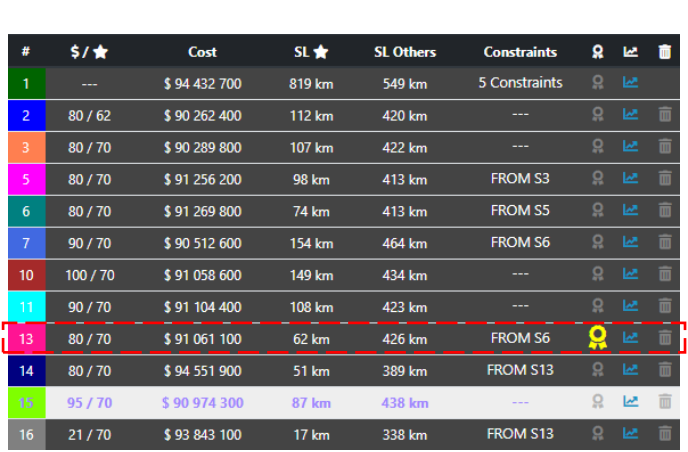

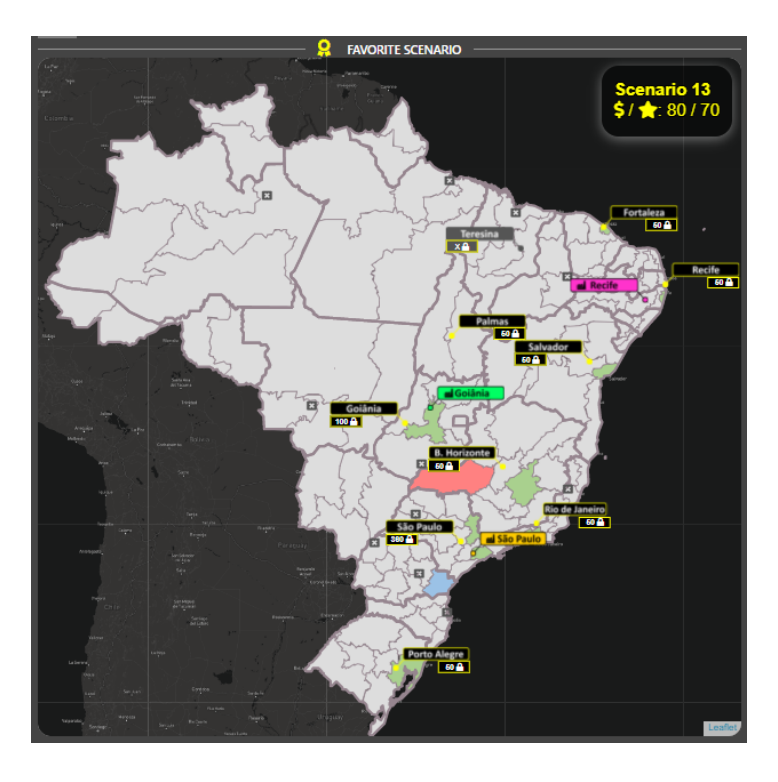

As the market faces recent challenges as the COVID-19 pandemics and new wars, the director board of the company ask you to review the favorite network to comprehend if it is able to deal with unexpected demand changes.

They collected their top issues, which they present below. Use the GDSS to help you understand the behavior of the network better and answer their doubts.

#### **National level sensitivity analysis**

The forecast indicates a variation in national demand from 4% to 12%. It will be necessary to evaluate the behavior of the network every 1% of variation.

- Which distribution centers remained the same during all the percentages?
- Does the network require more capacity? Which distribution centers were affected?
- Were new distribution centers open? With what percentage of demand variation do they open?
- Overall, has the service level improved or worsened? Do you consider the service level percentage variation significant?
- Has the KA service level been affected by the growth in demand? What about the Other Accounts service level?
- Has available capacity utilization been affected by demand growth?
- **Is there a change in the average efficiency of the network?**
- **Is there a relationship between the total logistics costs and the demand growths?**

#### **Regional level sensitivity analysis**

The Fortaleza Metropolitan Region (FOR) probably will grow faster than the rest of the country as the service level increases. In the next few years, its expected growth is 10% to 15%.

- Does the Fortaleza distribution center require more capacity?
- Has the KA service level been affected by the FOR demand growth? Did it level improved or worsened?
- **Is the capacity utilization affected by the growth in the FOR demand?**
- **Does this growth affect the KA service level?**

Some information about the current operation:

- The company splits its clients into two channels, distributed across 137 mesoregions:
	- o key accounts (KAs are large retailers and wholesalers, which have single delivery points in the main metropolitan regions)
	- o other accounts (mid-size to small retailers and wholesalers, which have scattered delivery points across the country)
- KAs are the most important clients and must be prioritized
- Each mesoregion in the country has a given level of demand (function of their population)
- The main delivery flow is from production plants to distribution centers, then from the distribution centers to the clients
- The company can supply KAs directly by a production plant (in full truckload)
- There are 21 potential alternative sites for distribution centers
- The total demand must be fulfilled

|                            |                                    | Demand (ton/year) |                 |  |  |
|----------------------------|------------------------------------|-------------------|-----------------|--|--|
| <b>Product</b><br>Category | <b>Production</b><br><b>Plants</b> | Key               | <b>Other</b>    |  |  |
|                            |                                    | <b>Accounts</b>   | <b>Accounts</b> |  |  |
| Food                       | Goiania                            | 58,203            | 265,145         |  |  |
| Homecare                   | São Paulo                          | 72,192            | 328,876         |  |  |
| Personal                   | Recife                             | 9,964             | 45,391          |  |  |
| care                       |                                    |                   |                 |  |  |
| Total                      |                                    | 140,359           | 639,412         |  |  |

Table 1. Total demand per category and client class.

**Table 2.** Service level (delivery time).

| <b>Service level</b> | Distance (km) | Color |  |  |
|----------------------|---------------|-------|--|--|
| 1 day                | $\leq$ 250    | Green |  |  |
| 2 days               | $\leq 500$    | Blue  |  |  |
| 3 plus days          | > 500         | Red   |  |  |

**Table 3.** Capacity level available for distribution centers.

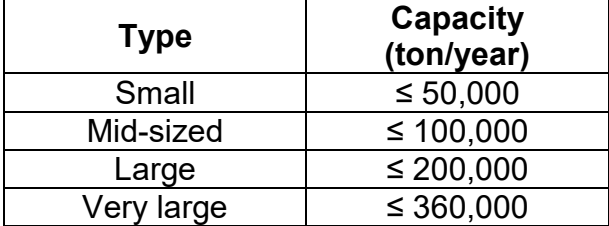
## **Questions**

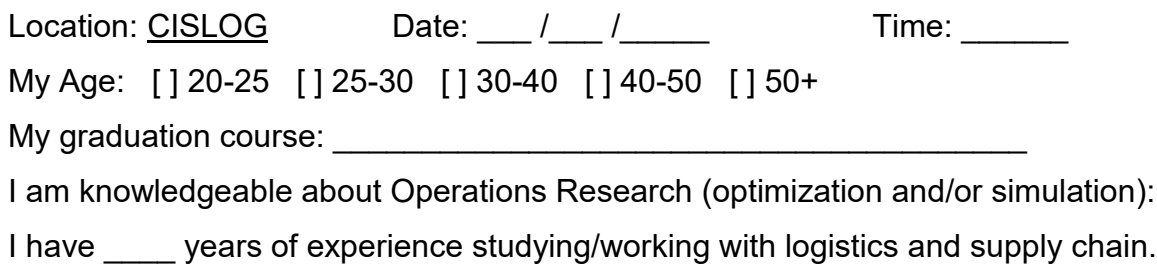

Complete the questionnaire by rating the GDSS Sensitivity Analysis modules using a 5-point Scale:

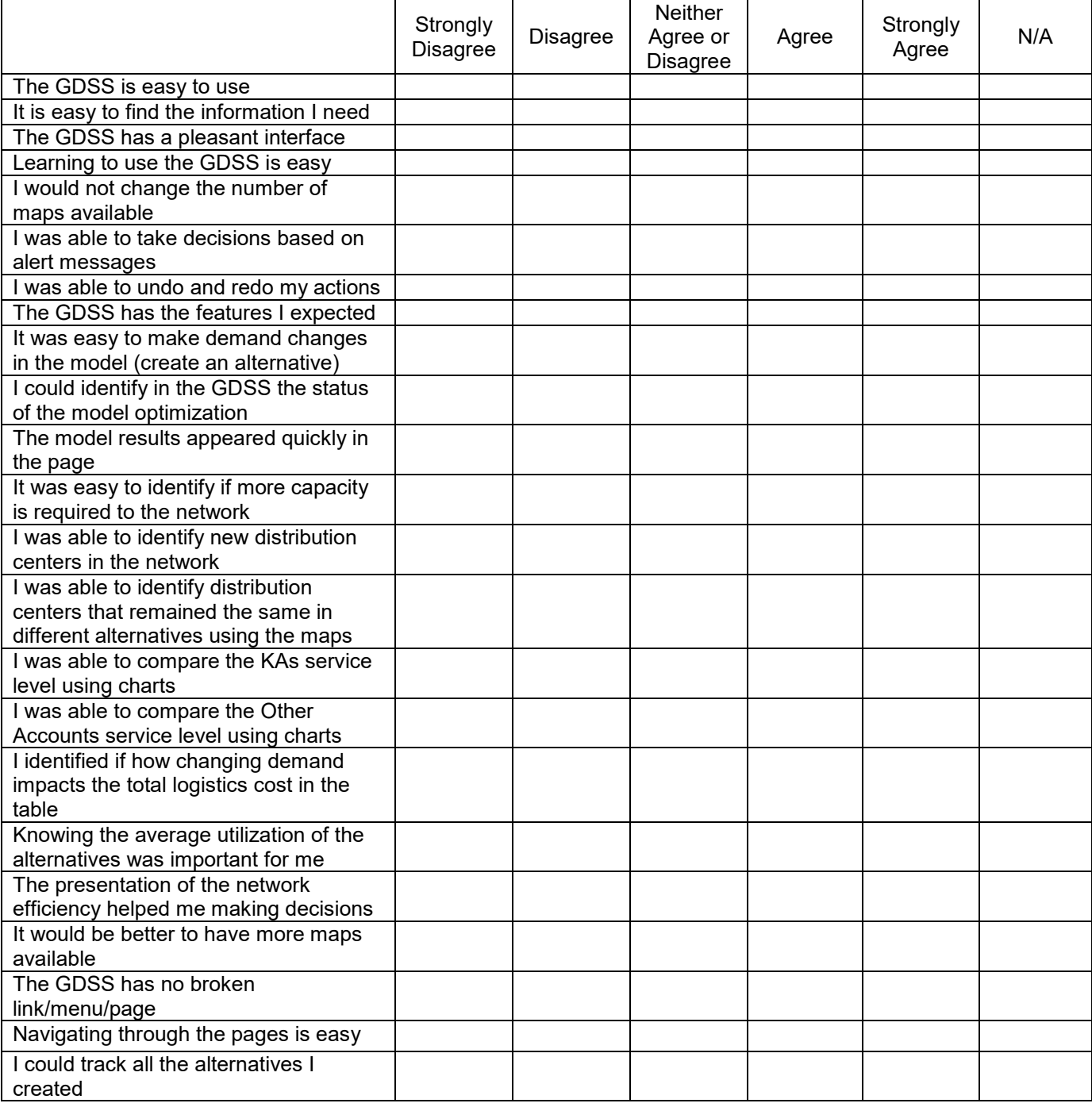

[] Yes [] No